# **DRAFT**

# **RVP8**

# <span id="page-0-0"></span>**Digital IF Receiver/Doppler Signal Processor User's Manual** ╉ **May 2003** Rx IF  *Copyright 2003 SIGMET, Inc.*

*The designs and descriptions contained in this manual may not be copied, translated or reproduced in any form without the prior written consent of SIGMET, Inc.*

# <span id="page-1-0"></span>**Table of Contents**

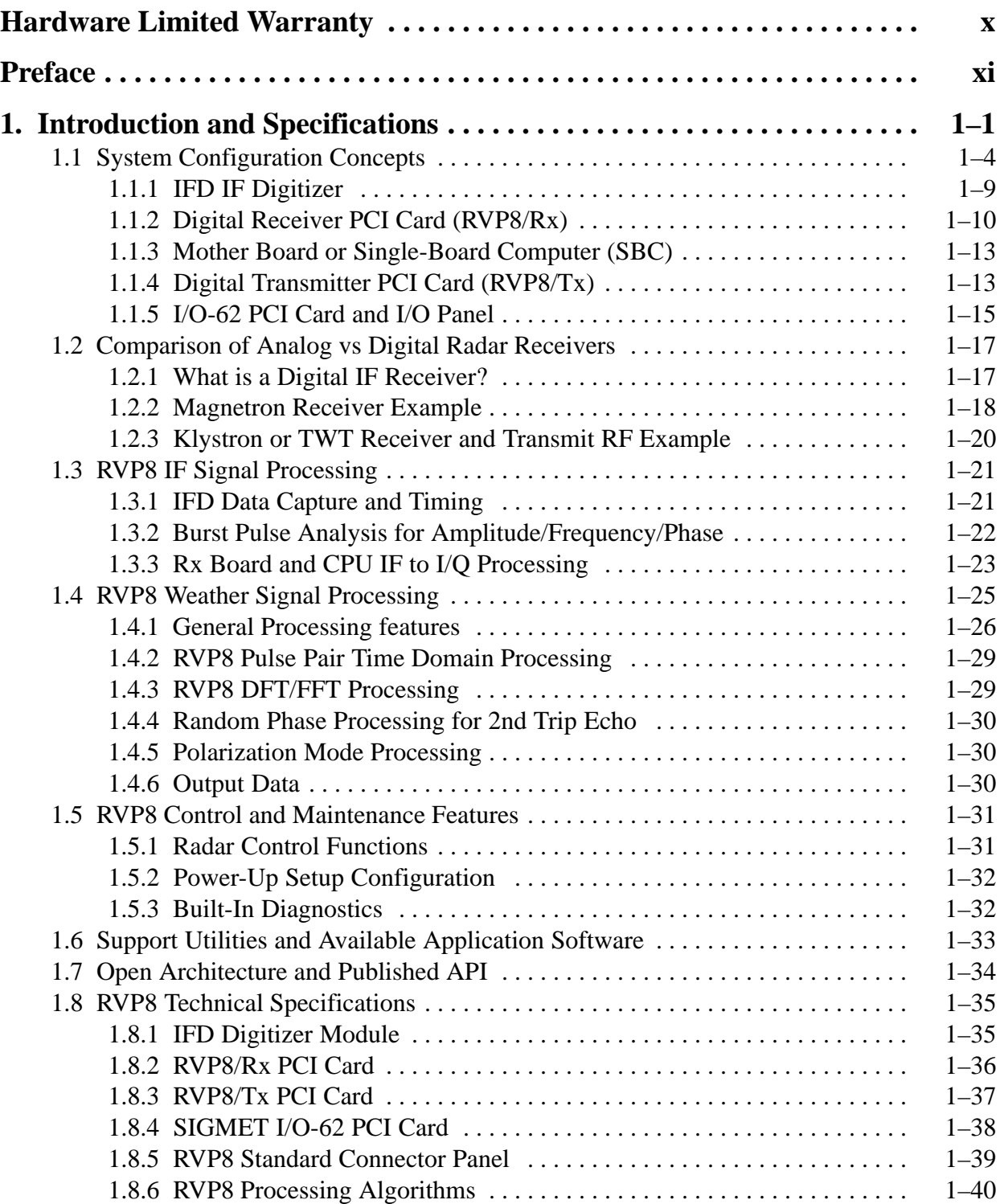

<span id="page-2-0"></span>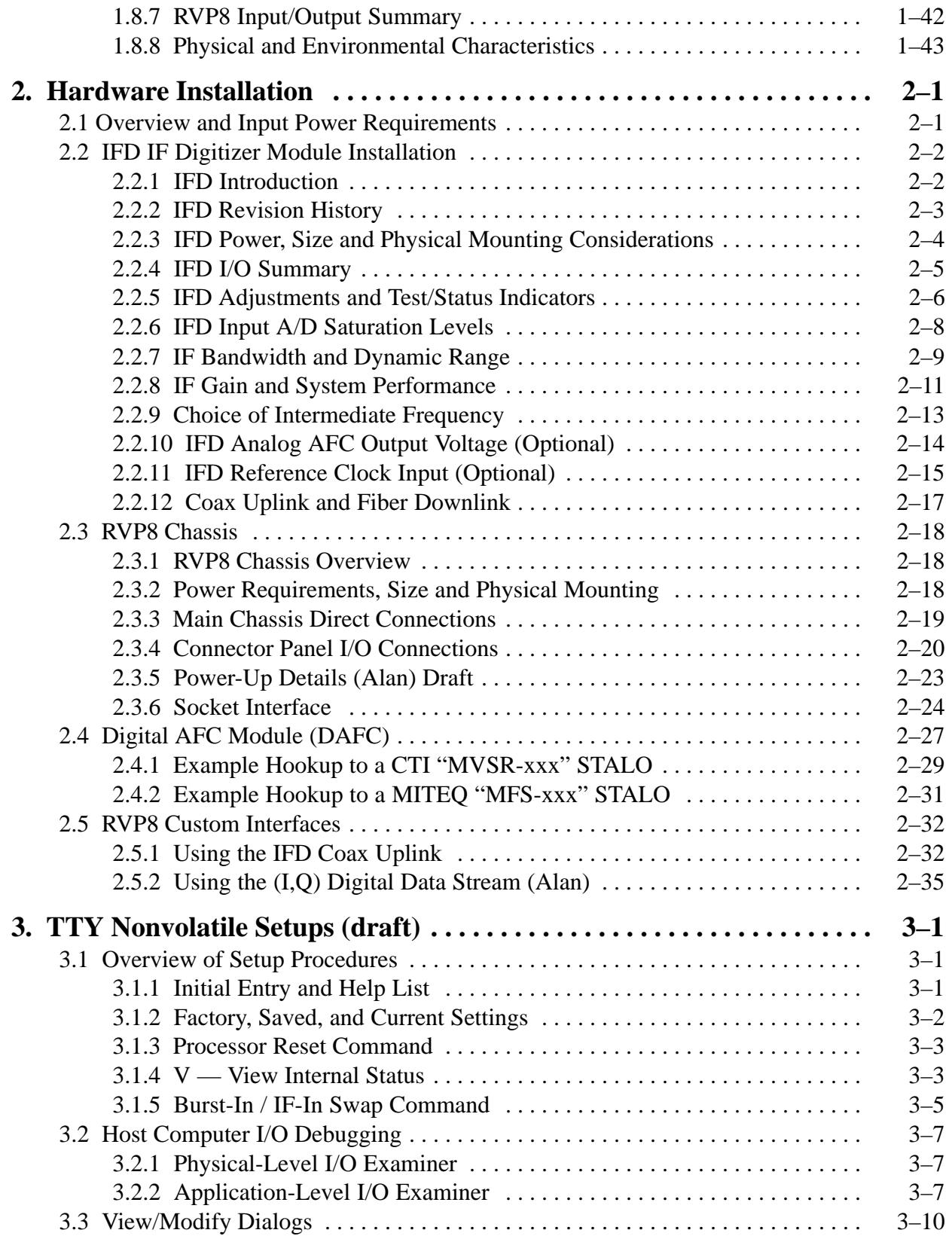

<span id="page-3-0"></span>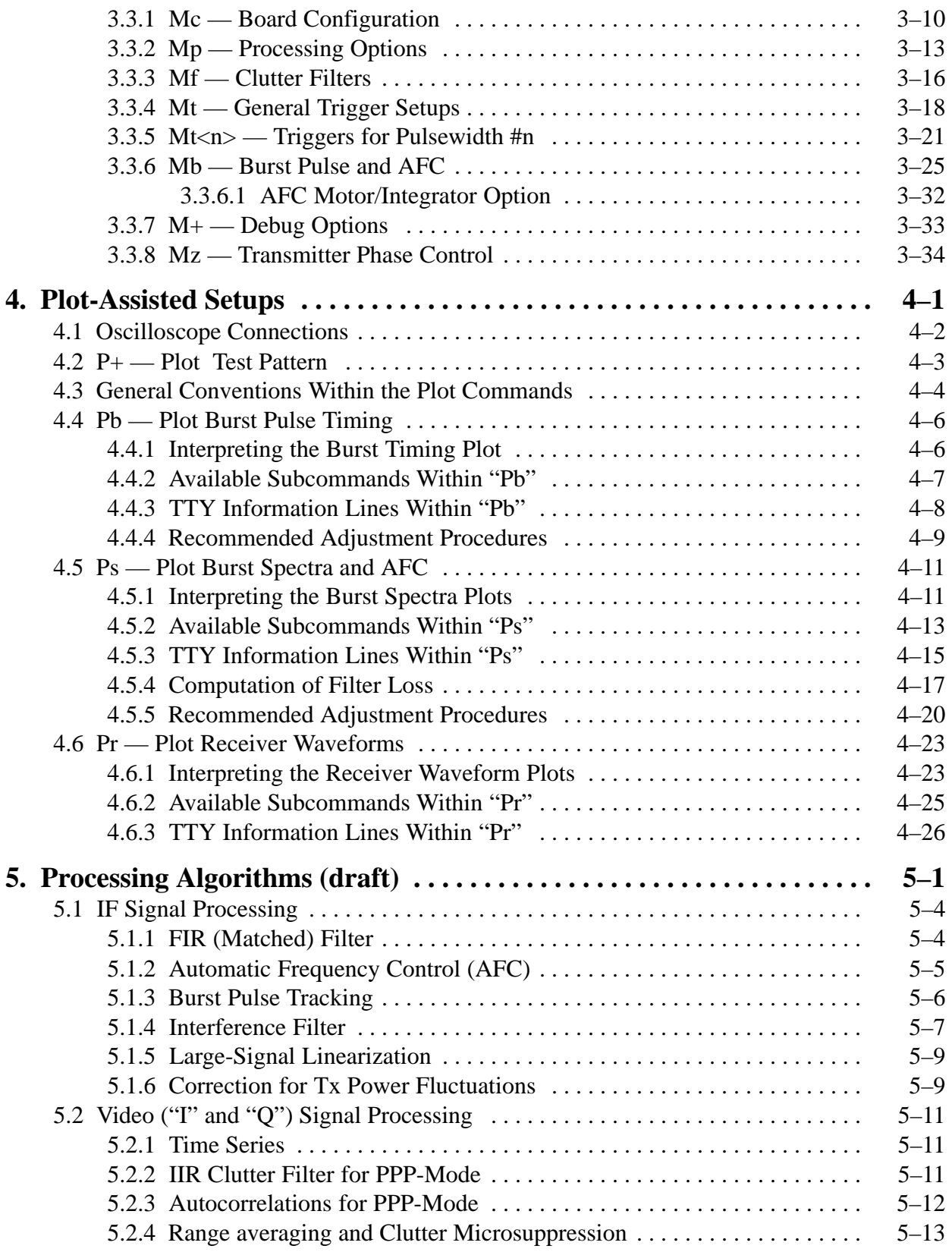

<span id="page-4-0"></span>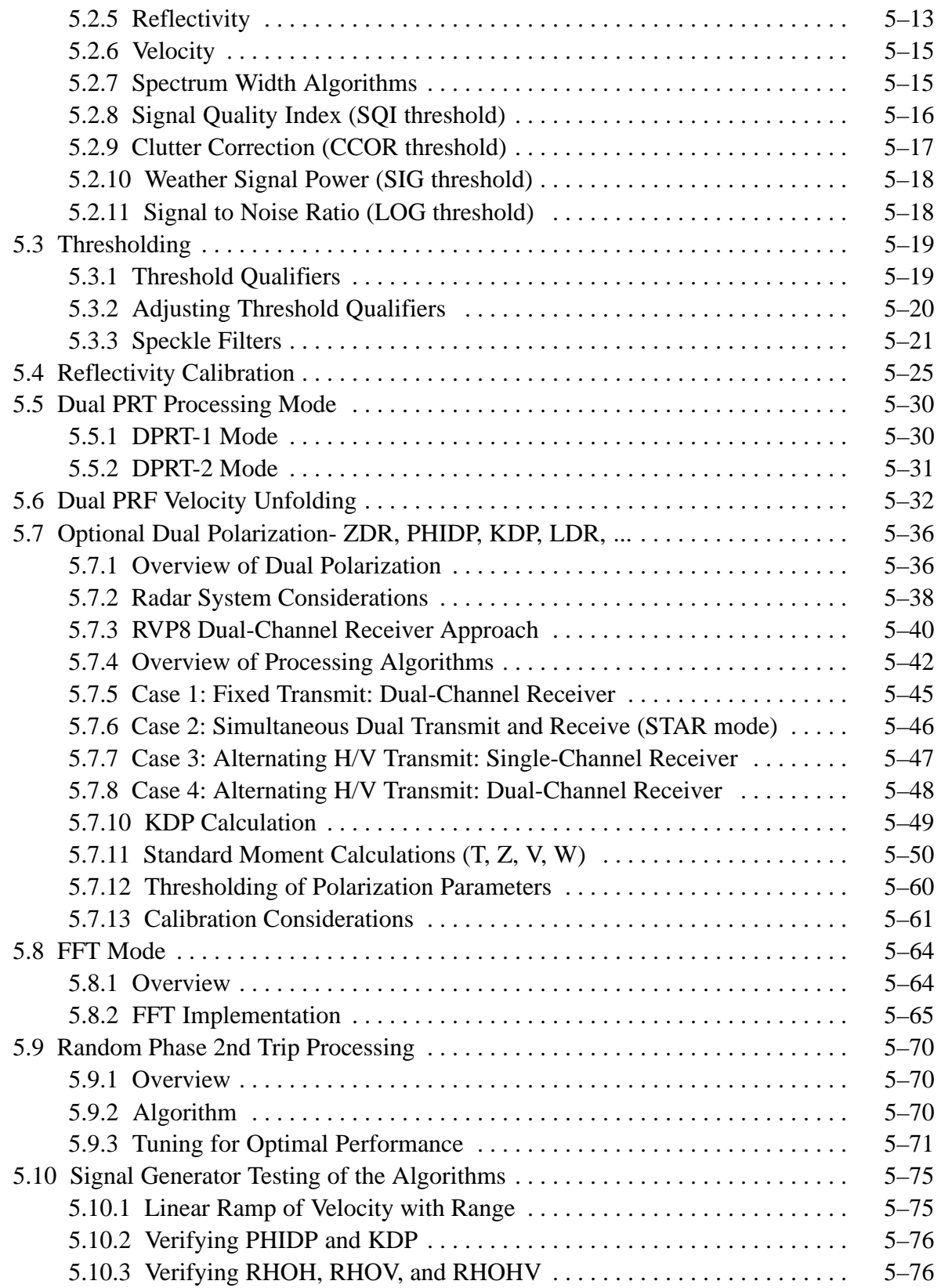

<span id="page-5-0"></span>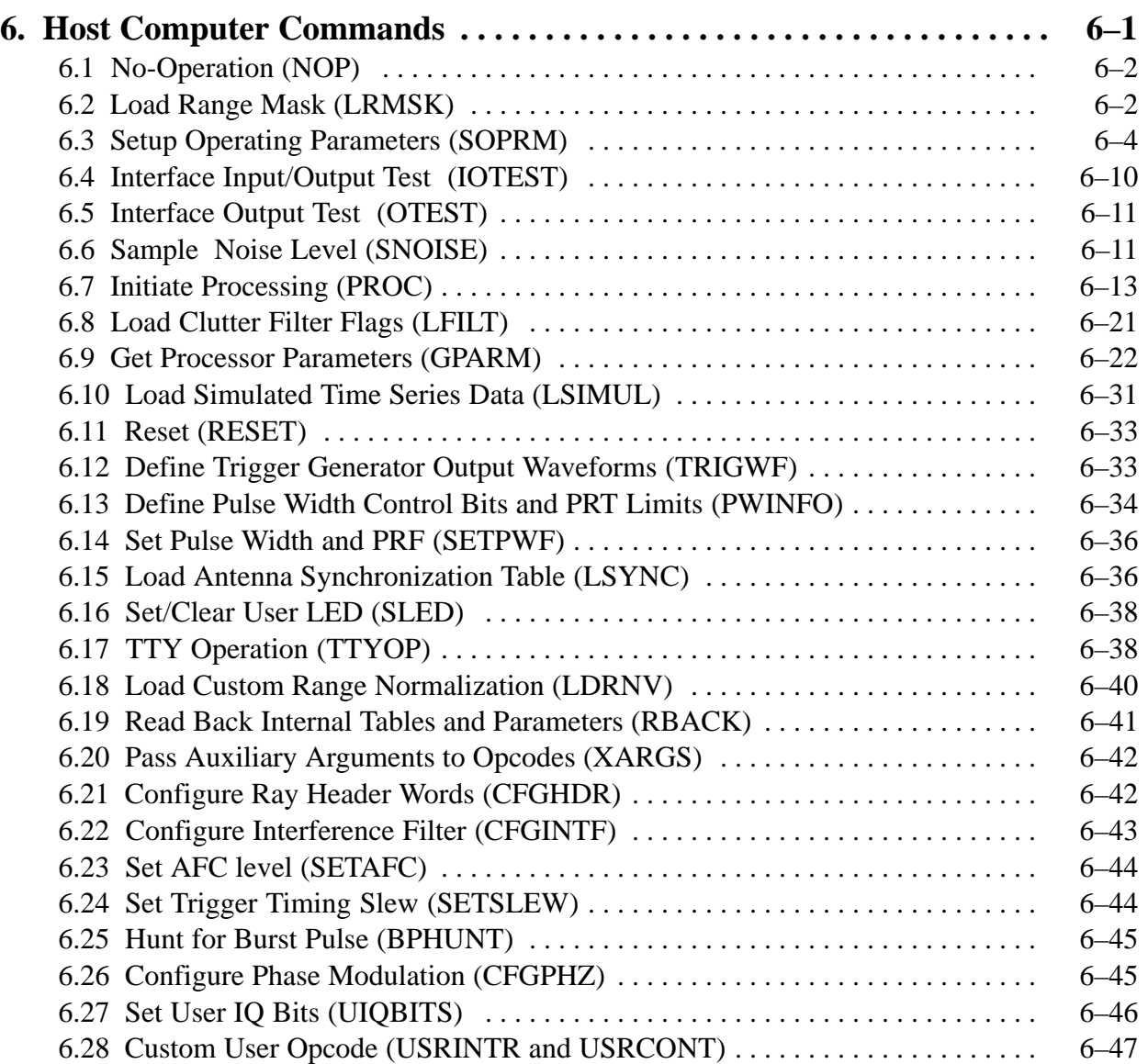

<span id="page-6-0"></span>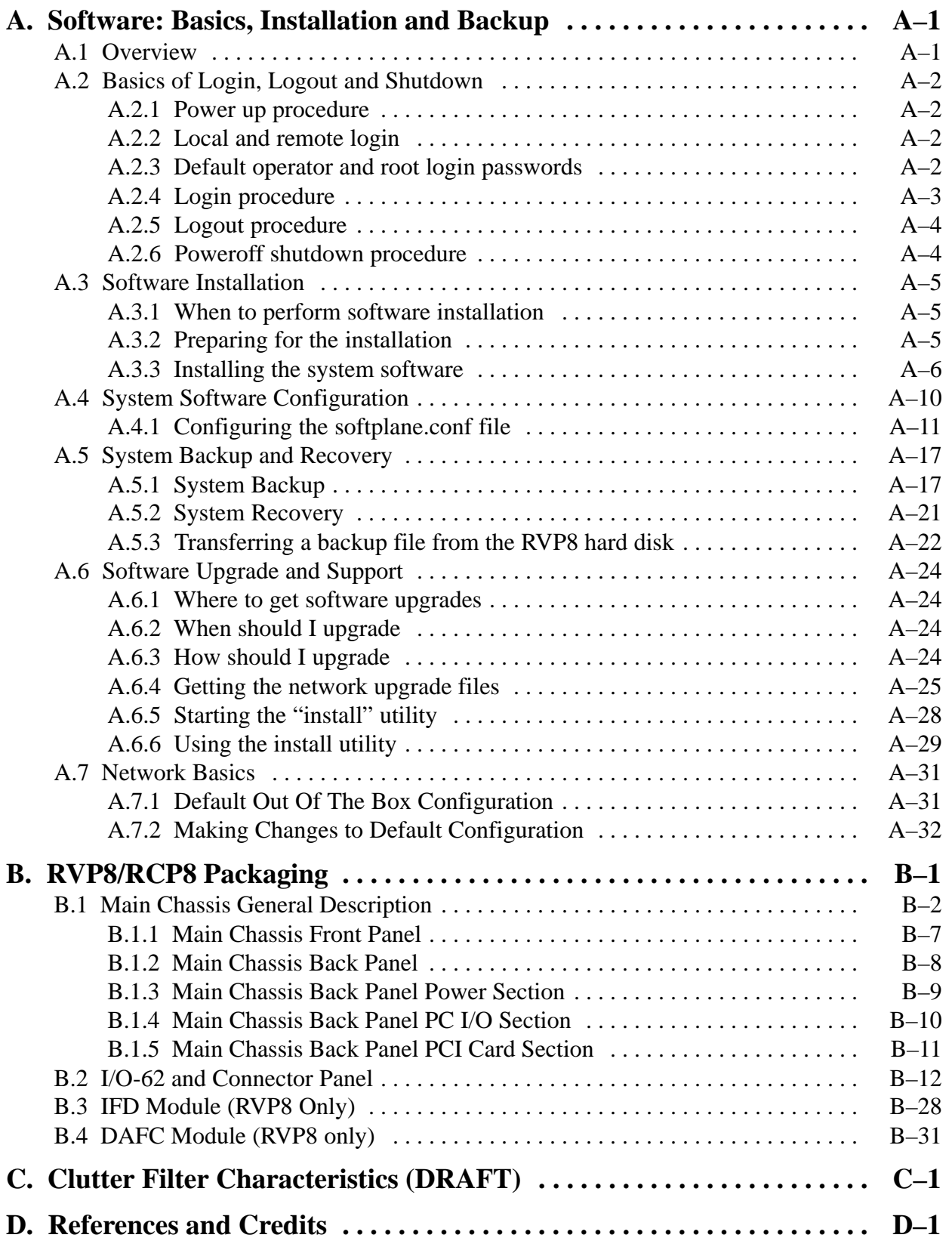

<span id="page-7-0"></span>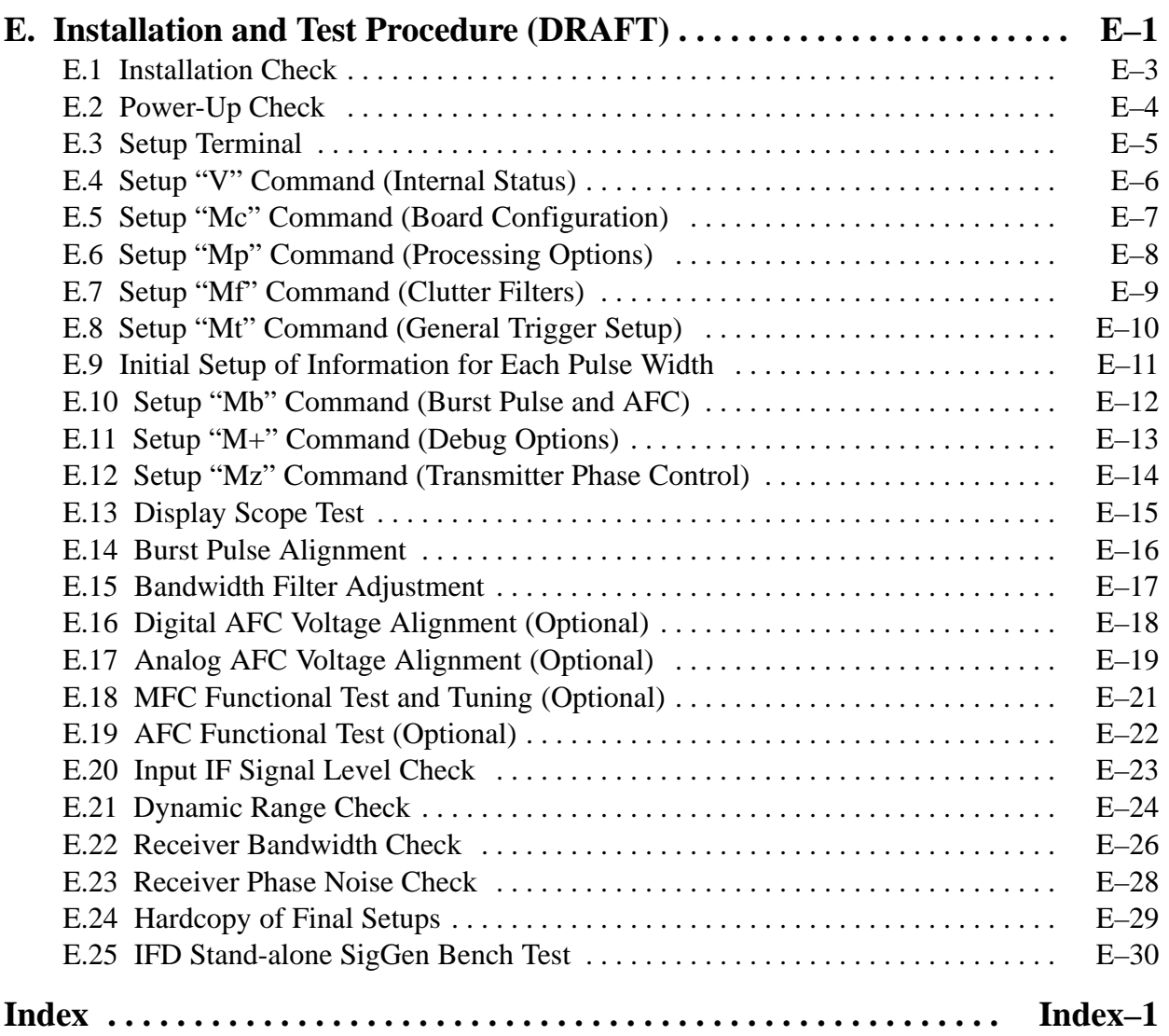

# <span id="page-8-0"></span>**Figures**

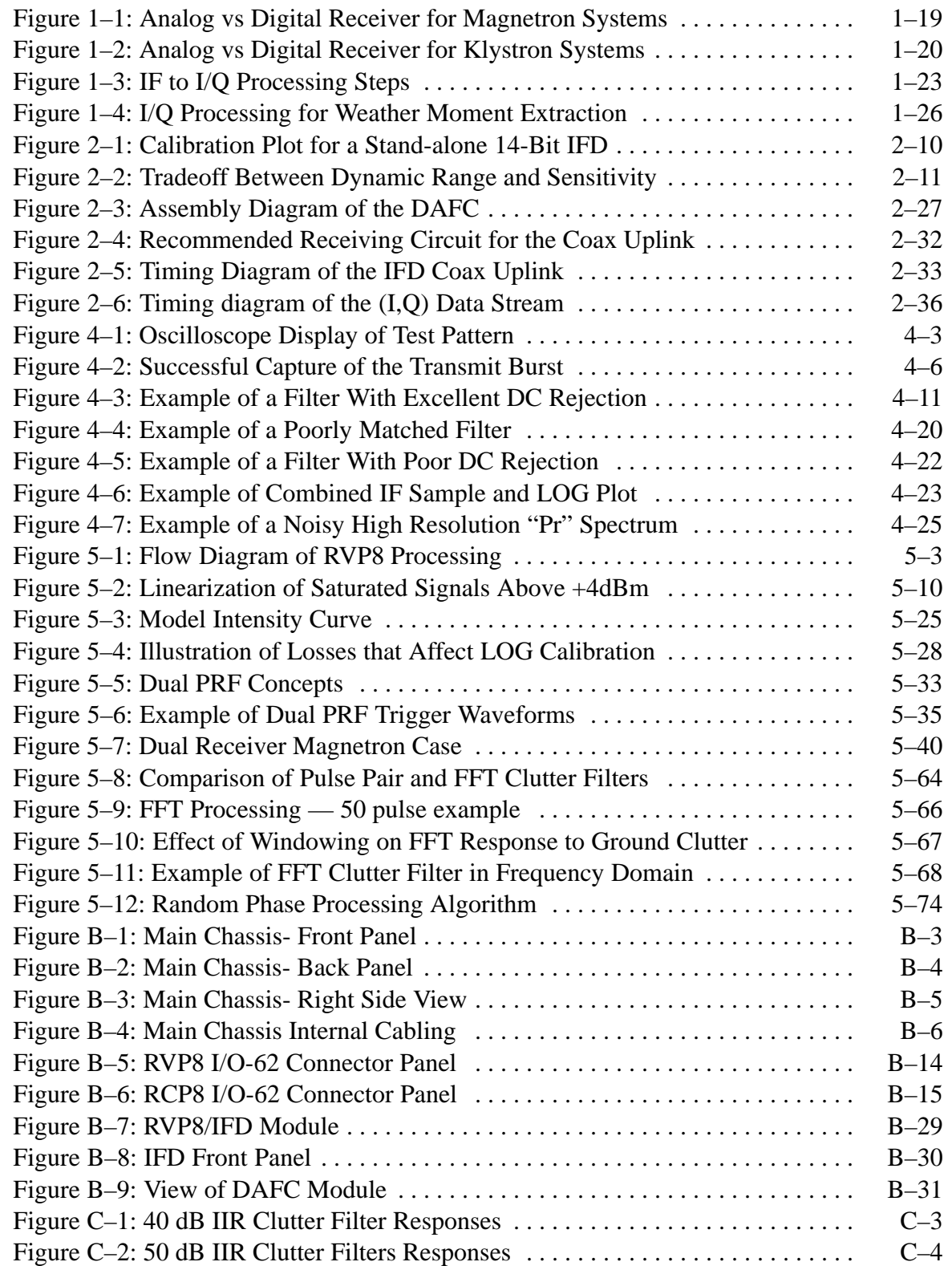

# <span id="page-9-0"></span>**Tables**

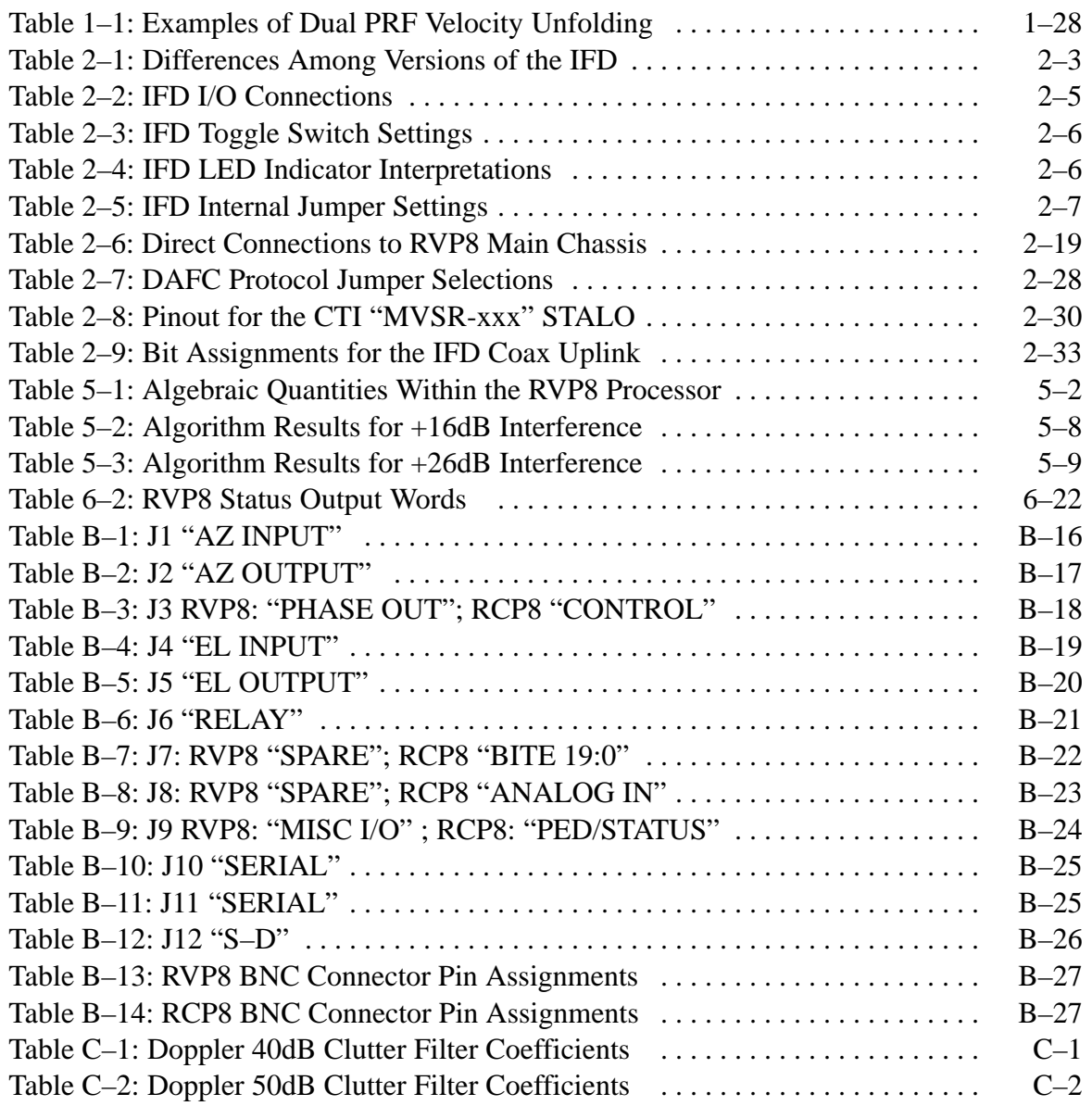

# <span id="page-10-0"></span>**Hardware Limited Warranty**

SIGMET, Inc. warrants its IRIS hardware (RVP8 and RCP8) to function according to the hardware User's Manual documentation for a period of one year following delivery. In the event of a failure during the warranty period, the customer should notify SIGMET to obtain a Return Authorization. Upon receiving the Return Authorization from SIGMET, the customer ships the failed unit to SIGMET by pre-paid freight. SIGMET, at its option, will repair or replace the defective unit within 30 days and return the unit to the customer.

Damage caused by fire, flood, lightning, or other catastrophe, and damage caused by misuse or abuse are not covered by this warranty.

**In no event shall SIGMET, Inc. be liable for any direct, indirect, special, incidental, or consequential damages arising out of the use or inability to use the hardware or documentation provided by SIGMET, Inc. SIGMET, Inc. makes no warranty, either express or implied, with respect to any of the hardware or documentation, as to the quality, performance, merchantability, or fitness for a particular purpose.**

# <span id="page-11-0"></span>**Preface**

This manual provides technical information on the RVP8 digital receiver and Doppler signal processor.

# **About This Manual**

This manual is used primarily by engineers for installation and troubleshooting, or by users interested in understanding the signal processing features, algorithms, and control and data formats.

Chapte[r 1](#page-0-0), *Introduction and Specifications*, describes the major features of the RVP8 signal processor and gives its technical specifications.

Chapte[r 2](#page-0-0), *Hardware Installation*, discusses the electrical issues involved with installing the RVP8 processor and IFD receiver module. This includes power supply connections, radar analog and digital signal interfaces and computer interface connections. Software installation is covered in a separate Appendix.

Chapte[r 3](#page-0-0), *TTY Nonvolatile Setups*, continues the installation discussion by describing how to use the local TTY to configure the actual operation of the RVP8. This includes a detailed description of the (approximately one hundred) setup parameters that affect the operation of the RVP8.

Chapte[r 4](#page-0-0), *Plot-Assisted Setups*, completes the installation discussion by using the oscilloscope plotting modes to configure and align the radar receiver, and measure its performance.

Chapte[r 5](#page-0-0), *Processing Algorithms*, gives mathematical descriptions of the processing algorithms implemented in the RVP8 signal processor. This information can be useful to those writing their own interface to the RVP8, or for those who want to learn more about the internal workings of the signal processor.

Chapte[r 6](#page-0-0), *Host Computer Commands*, contains a description of the digital commands that the host computer must use to set up and control the RVP8 processor. The introductory section discusses processor I/O in general, and gives an overview of how to set up the RVP8 for recording data. Each command is then detailed in subsequent sections.

The appendixes give information on software installation and backup, the RVP8 standard chassis, and clutter filter characteristics.

# <span id="page-12-0"></span>**Where to Find More Information**

The following manuals are also available from SIGMET, Inc.:

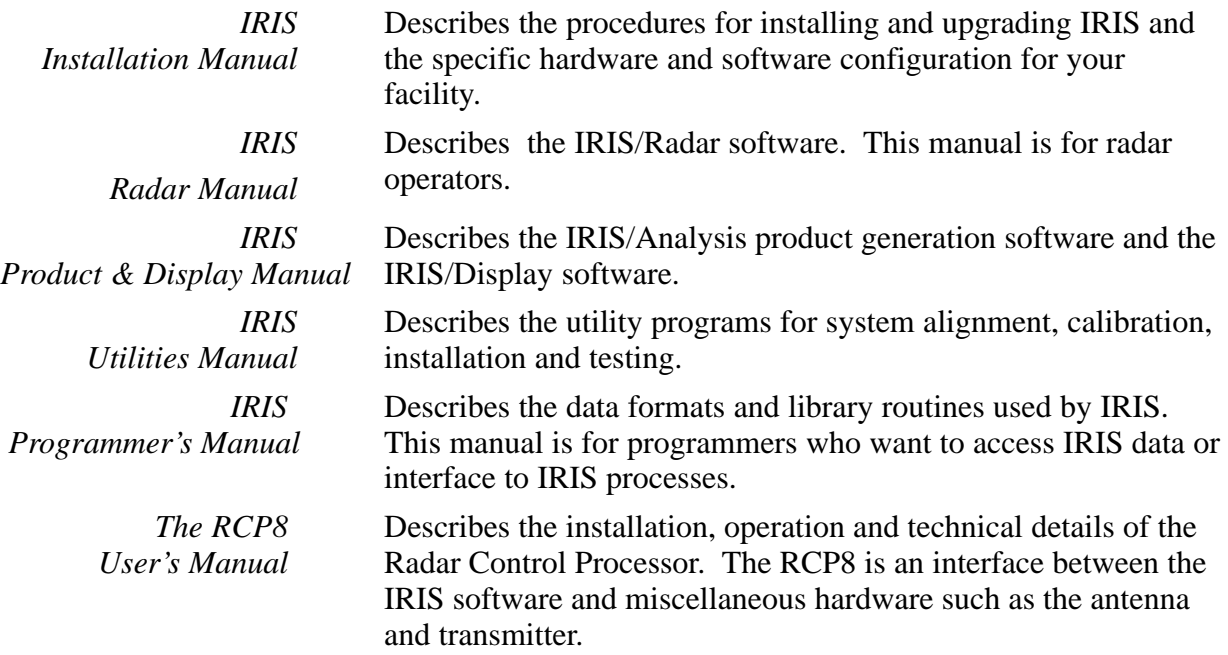

SIGMET, Inc. encourages you to send your comments and/or corrections to:

SIGMET, Inc. 2 Park Drive, Suite 1 Westford, Massachusetts 01886 USA FAX (978)692–9575 EMAIL support@sigmet.com

# **Documentation Conventions**

The following conventions are used throughout this manual:

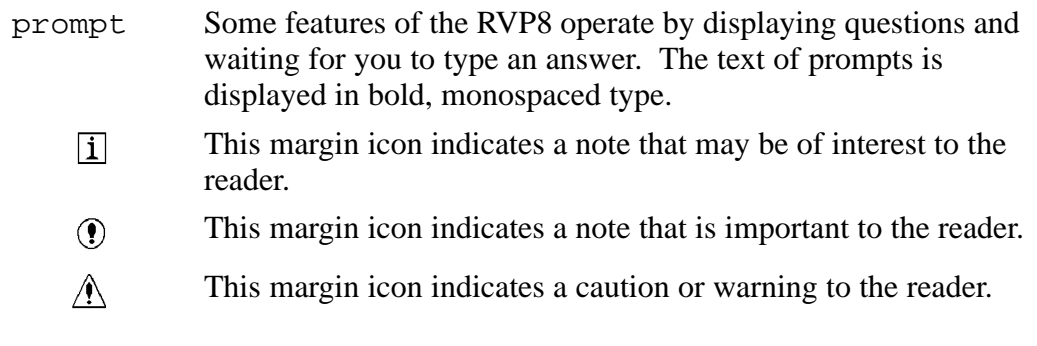

# <span id="page-13-0"></span>**1. Introduction and Specifications**

#### **The RVP8 Lineage**

SIGMET Inc. has a 20-year history of supplying innovative, high-quality signal processing products to the weather radar community. The history of SIGMET products reads like a history of weather radar signal processing:

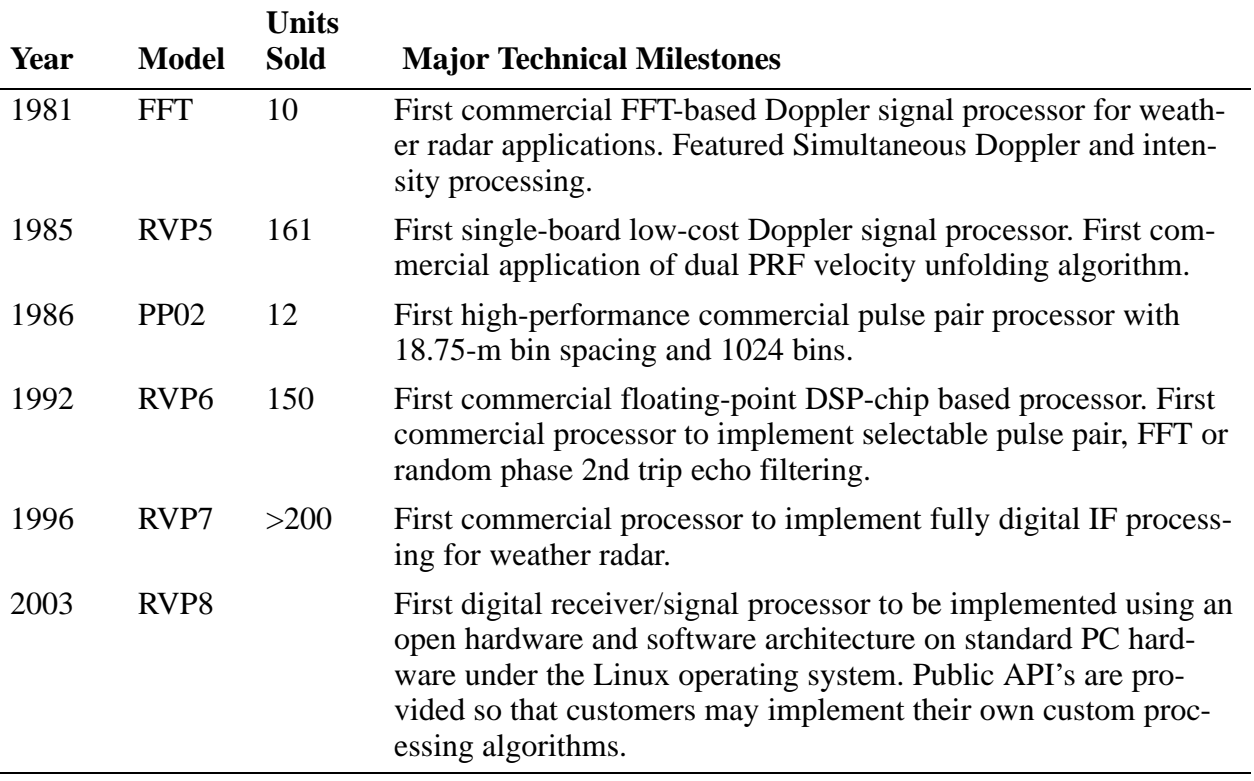

Much of the proven, tested, documented software from the highly-successful RVP7 (written in C) is ported directly to the new RVP8 architecture. This allows SIGMET to reduce time-to-market and produce a high-quality, reliable system from day one. However, the new RVP8 is not simply a re-hosting of the RVP7. The RVP8 provides new capabilities for weather radar systems that, until now, were not available outside of the research community.

#### **Advanced Digital Transmitter Option**

For example, the RVP8 takes the next logical step after a digital receiver- a digitally synthesized IF transmit waveform output that is mixed with the STALO to provide the RF waveform to the transmitter amplifier (e.g., Klystron or TWT). The optional RVP8/Tx card opens the door for advanced processing algorithms such as pulse compression, frequency agility and phase agility that were not possible before, or done in more costly ways.

#### <span id="page-14-0"></span>**Open Hardware and Software Design**

Compared to previous processors that were built around proprietary DSP chips, perhaps the most innovative aspect of the RVP8 is that it is implemented on standard PC hardware and software that can be purchased from a wide variety of sources. The Intel Pentium/PCI approach promises continued improvement in processor speed, bus bandwidth and the availability of low–cost compatible hardware and peripherals. The performance of an entry level RVP8 (currently dual 2.4 GHz Pentium processors) is 6 times faster than the fastest RVP7 ever produced (with two RVP7/AUX boards).

Aside from the open hardware approach, the RVP8 has an open software approach as well. The RVP8 runs in the context of the Linux operating system. The code is structured and public API's are provided so that research customers can modify/replace existing SIGMET algorithms, or write their own software from scratch using the RVP8 software structure as a foundation on which to build.

The advantage of the open hardware and software PCI approach is reduced cost and the ability for customers to maintain, upgrade and expand the processor in the future by purchasing standard, low cost PC components from local sources.

#### **SoftPlane High–Speed I/O Interconnect**

There are potentially many different I/O signals emanating from the backpanel of the RVP8. Most of these conform to well-known electrical and protocol standards (VGA, SCSI, 10–BaseT, RS-232 Serial, PS/2 Keyboard, etc.), and can be driven by standard commercial boards that are available from multiple vendors. However, there are other interface signals such as triggers and clocks that require careful timing. These precise signals cannot tolerate the PCI bus latency. For signals that have medium–speed requirements  $(\sim 1$  microsec latency) for which the PCI bus is inappropriate; and others that require a high–speed  $($   $\sim$  1 ns latency) connection that can only be achieved with a dedicated wire, the RVP8 Softplane provides the solution.

Physically, the Softplane<sup>™</sup> is a 16-wire digital "daisy-chain" bus that plugs into the tops of the RVP8/Rx, RVP8/Tx, and I/O boards. The wires connect to the FPGA chips on each card, and the function of each wire is assigned at run–time based on the connectivity needs of the overall runction of each wire is assigned at run—time based on the connectivity fields of the overall system. The Softplane<sup>™</sup> allocates a dedicated wire to carry each high-speed signal; but groups of medium-speed signals are multiplexed onto single wires in order to conserve resources. Even though there are only 16 wires available, the Softplane is able to carry several high-speed signals and hundreds of medium–speed signals, as long as the total bandwidth does not exceed about 600MBits/sec.

The Softplane<sup> $-$ </sup> I/O is configured at run–time based on a file description rather than custom wiring such as wirewrap. Neither the PCI backplane nor the physical Softplane<sup> $<sub>m</sub>$ </sup> are customized</sup></sub> in any way. Since there is no custom wiring, a failed board can be replaced with a generic off–the–shelf spare, and that spare will automatically resume whatever functions had been assigned to the original board. Similarly, if the chassis itself were to fail, then simply plugging the boards into another generic chassis would restore complete operation. Cards and chassis can be swapped between systems without needing to worry about custom wiring.

#### <span id="page-15-0"></span>**Standard LAN Interconnection for Data Transfer or Parallel Processing**

For communication with the outside world, the RVP8 supports as standard a 10/100/1000 Base T Ethernet. For most applications, the 100 BaseT Ethernet is used to transfer moment results (Z, T, V, W) to the applications host computer (e.g., a product generator). However, the gigabit Ethernet is sufficiently fast to allow UDP broadcast of the I and Q values for the purpose of archiving and/or parallel processing. In other words, a completely separate signal processor can ingest and process the I and Q values generated by the RVP8.

# <span id="page-16-0"></span>**1.1 System Configuration Concepts**

The hardware building blocks of an RVP8 system are actually quite few in number:

- $\bullet$  **RVP8/IFD IF Digitizer Unit-** This is a separate sealed unit usually mounted in the receiver cabinet. The primary input to the IFD is the received IF signal. In addition, the IFD has channels to sample the transmit pulse and to take in an external clock to phase lock the A/D conversion with the transmit pulse (not used for magnetron systems).
- **RVP8/Rx Card-** A PCI long format card mounted in the chassis. It connects to the IFD by a fiberoptic downlink and a coax uplink which can be up to 100m distant. In addition, there are two BNC trigger input/output (programmable).
- **I/O-62 Card and Connector Panel-** These handle all of the various I/O associated with a radar signal processor, such as triggers, antenna angles, polarization switch controls, pulse width control, etc. The Connector Panel is mounted on either the front or rear of the equipment rack and a cable (supplied) connects the panel to the I/O-62.
- $\bullet$ **Optional RVP8/Tx** card- This supplies two IF output signals with programmable frequency, phase and amplitude modulation. In the simplest case, it supplies the COHO which is then mixed up with the STALO to generate the transmit RF for Klystron or TWT systems. This card is not necessary for magnetron systems.
- $\bullet$  **PC Chassis and Processor with various peripherals**- a robust 6U rack mount unit with either a mother board or single board computer (SBC) in a passive back plane. There is a diagnostic front panel display, disk (mechanical or flash), CDRW, keyboard, mouse and optional monitor for local diagnostic work. Dual or tri–redundant power supplies are used and there are redundant fans as well.

This modular hardware approach allows the various components to be mixed and matched to support applications ranging from a simple magnetron system to an advanced dual polarization system with pulse compression. Typically SIGMET supplies turn-key systems, although some OEM customers who produce many systems purchase individual components and integrate them by themselves. This allows OEM customers to put their own custom "stamp" on the processor and even their own custom software if they so choose.

For the turnkey systems provided by SIGMET, the basic chassis is a 6U rackmount unit as described above. A 2U chassis can be provided for applications for which space is limited. A very low cost approach is to use a desk side PC, but this is not recommended for applications that require long periods of unattended operation.

To illustrate various RVP8 configurations, some typical examples are shown below. For clarity, all the examples show the single–board computer approach. A mother board approach is equivalent.

<span id="page-17-0"></span>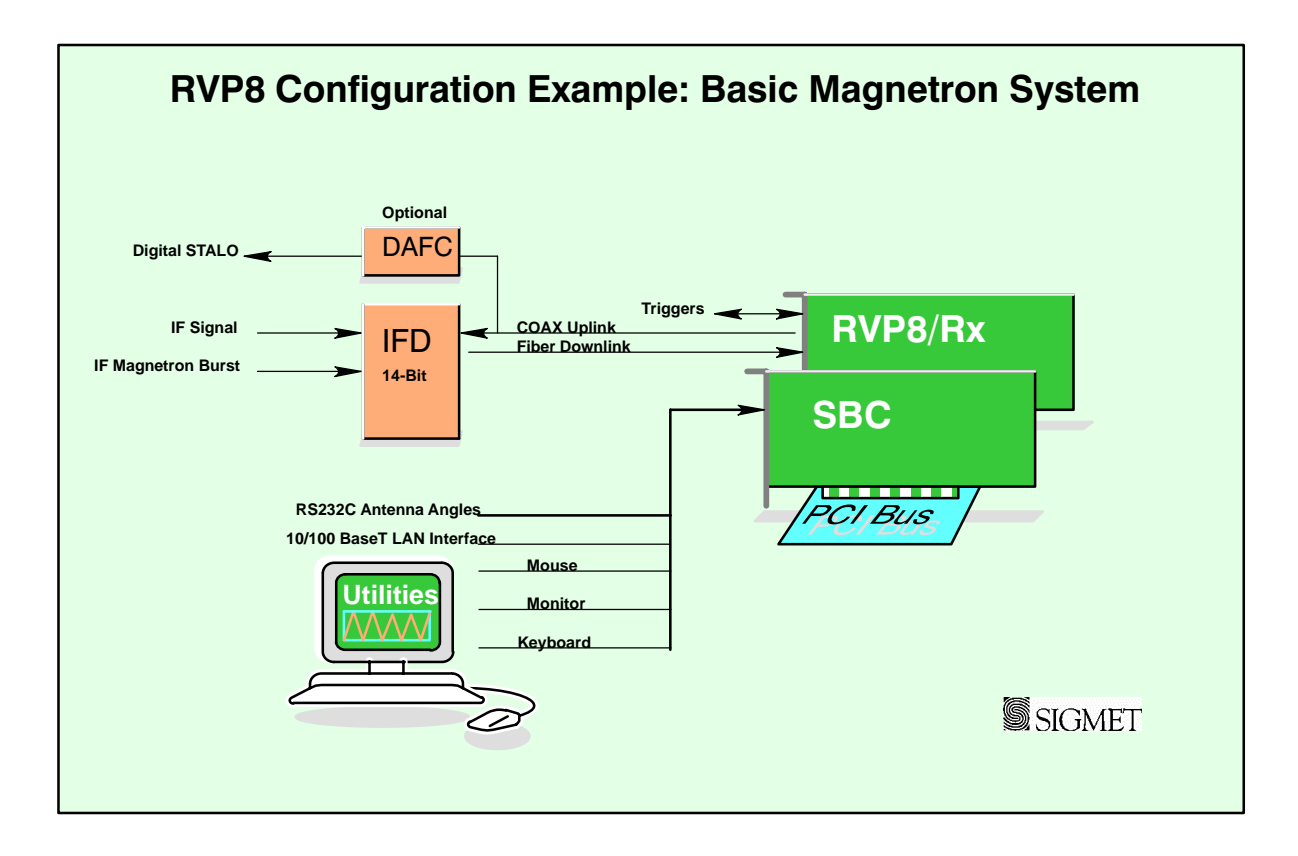

#### **Example 1: Basic Magnetron System**

The building blocks required to construct the basic system are:

- $\bullet$  **IFD**- IF Digitizer installed in the radar receiver cabinet. This can be located up to 100 meters from the RVP8 main chassis (fiber optic connection). The DAFC (Digital AFC) is an option to interface to a digitally controlled STALO. Like the RVP7, the RVP8 provides full AFC with burst pulse auto-tracking.
- $\bullet$  **RVP8/Rx-** The digital receiver collects digitized samples from the IFD and does the processing to obtain I/Q. It also provides two trigger connections configurable for input or output.
- $\bullet$ **SBC Card**- Single Board Computer with dual SMP processors (PC) running Linux.

The figure above shows a basic magnetron system constructed with an IFD, and two PCI cards. A standard RS-232 serial input (included with the SBC) is used for obtaining the antenna angles and the output/input trigger is provided directly from the Rx card. This system has 5 times the processing power of the fastest version of the previous generation processor (RVP7/Main board plus 2 RVP7/AUX boards) so that it is capable of performing DFT processing in 2048 rangebins with advanced algorithms such as random phase 2nd trip echo filtering and recovery.

<span id="page-18-0"></span>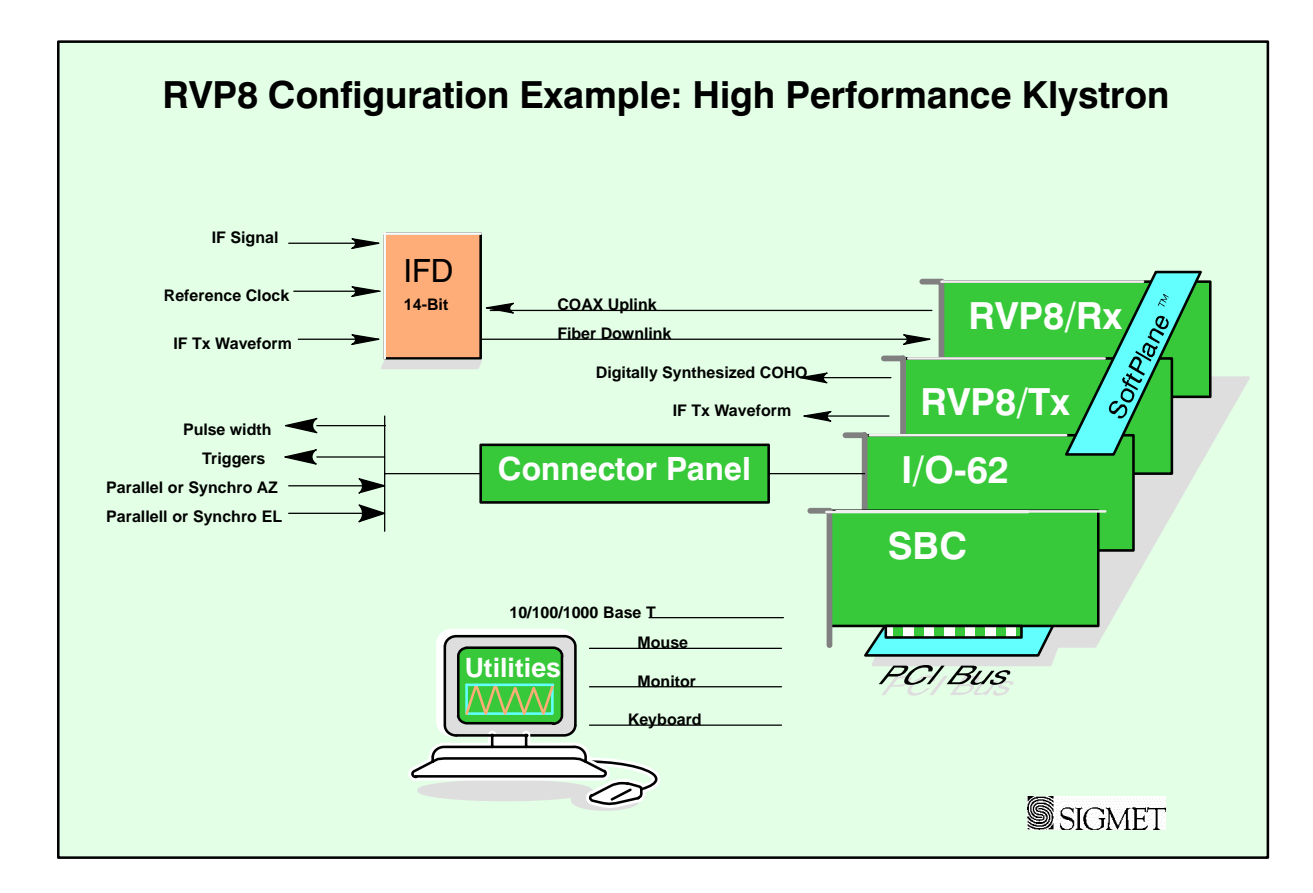

#### **Example 2: Klystron System with Digital Tx**

In this case, the IFD can receive a master clock from the radar system (e.g., the COHO). This ensures that the entire system is phase locked. As compared to the previous example there are two additional cards shown in this example:

- $\bullet$  **RVP8/Tx**- The digital transmitter card provides the digital Tx waveform. A second output can be used to provide a COHO in the event that the RVP8 is used to provide the system master clock. In any case, the IF transit waveform and the A/D sampling are phase locked.
- $\bullet$  **SIGMET I/O-62** card for additional triggers, parallel, synchro or encoder AZ and EL angle inputs, pulse width control, spot blanking control output, etc. These signals are brought in via the connector panel.

The figure shows the SIGMET SoftPlane<sup>™</sup> which carries time-critical I/O such as clock and trigger information which is not appropriate for the PCI bus. These signals are limited to the cards provided by SIGMET, i.e., the SoftPlane- is not connected to any of the standard commercial cards.

<span id="page-19-0"></span>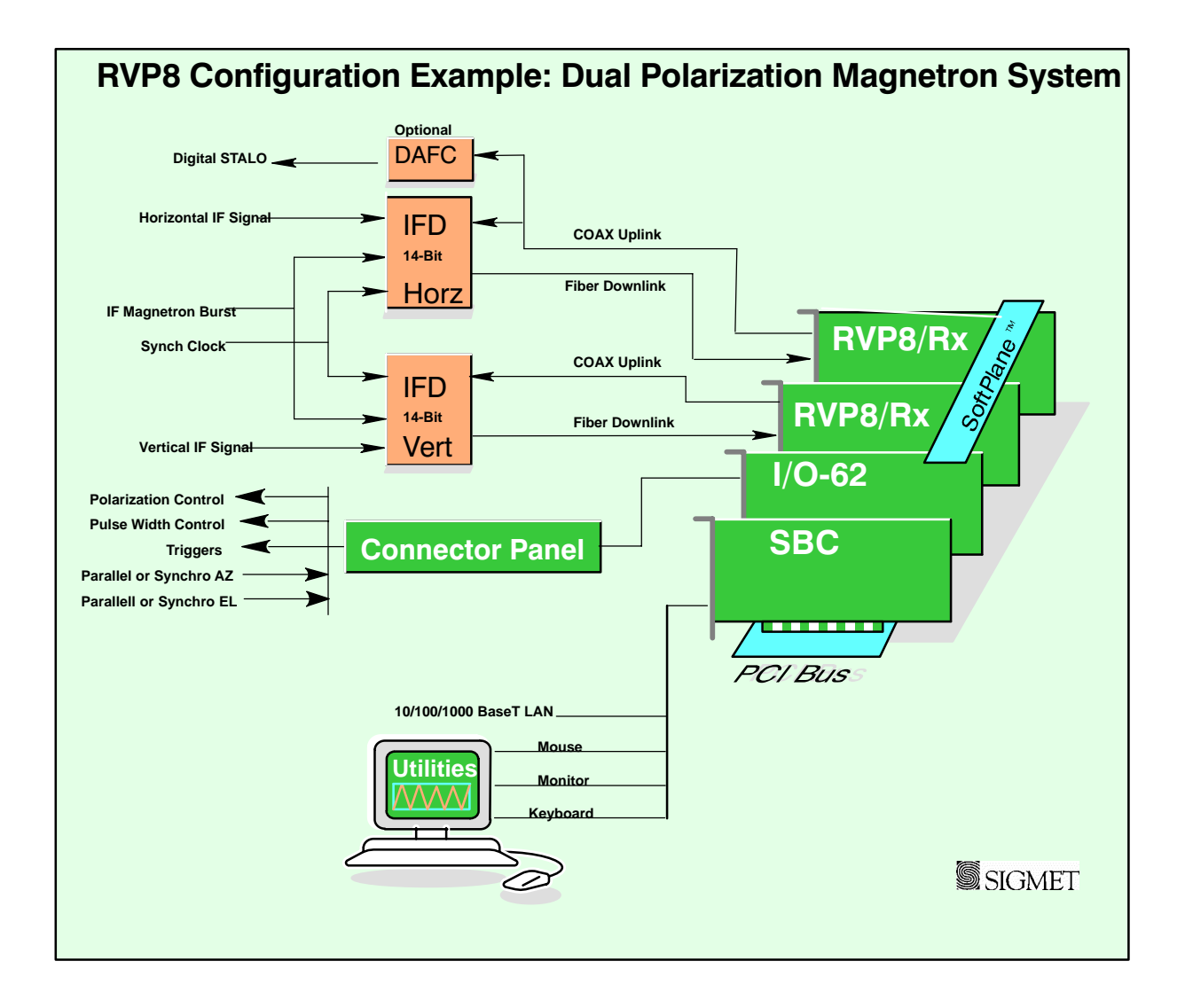

#### **Example 3: Dual Polarization Magnetron System**

In this system 2 IFD's and two RVP8/Rx cards are used for the horizontal and vertical channels of a dual-channel receiver. The legacy RVP7 technique of using a single IFD and two IF frequencies for the horizontal and vertical channels (e.g., 24 and 30 MHz) is also supported by the RVP8. In the case of either dual or single IFD's, there is a synch clock provided by either the STALO reference frequency (e.g., 10 MHz) or by the RVP8 itself.

The RVP8 supports calculation of the complete covariance matrix for dual pol, including ZDR, PHIDP (KDP), RHOHV, LDR, etc. Which of these variables is available depends on whether the system is a single–channel switching system (alternate H and V), a STAR system (simultaneous transmit and receive) or a dual channel switching system (co and cross receivers). Note that for the special case of a single channel switching system, only one IFD is required.

#### <span id="page-20-0"></span>**COTS Accessories**

Aside from the basic PCI cards required for the radar application, there are additional cards that can be installed to meet different customer requirements, e.g.,

- 10/100–BaseT Ethernet card for additional network I/O (e.g., a backup network).
- RS-232/RS-422 serial cards for serial angles, remote TTY control, etc.
- Sound card to synthesize audio waveforms for wind profiler applications.
- GPS card for time synch.
- IEEE 488 GPIB card for control of test equipment.

The bottom line is that the PCI open hardware approach provides unparalleled hardware flexibility. In addition, the availability of compatible low-cost replacement or upgrade parts is assured for years into the future.

## <span id="page-21-0"></span>**1.1.1 IFD IF Digitizer**

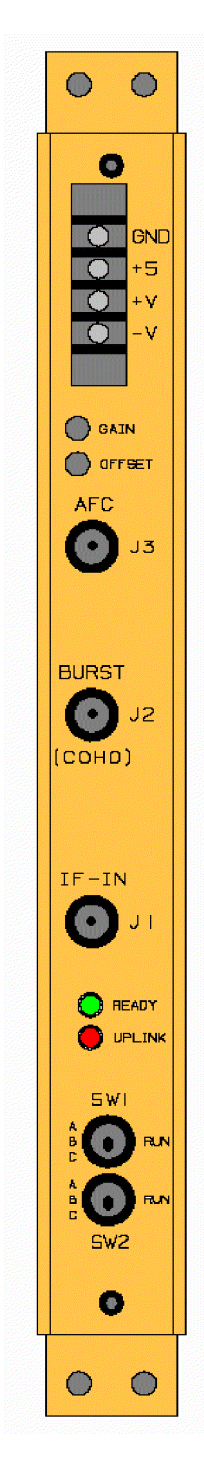

The IFD 14–bit IF digitizer is a totally sealed unit for optimum low–noise performance. The use of digital components within the IFD is minimized and the unit is carefully grounded and shielded to make the cleanest possible digital capture of the input IF signal. Because of this, the IFD achieves the theoretical minimum noise level for the A/D convertors.

There are 3 inputs to the IFD:

 IF signal in the nominal ranges of 20 -34, 38-52 and 56-70 MHz. The user simply enters the system IF frequency as a setup parameter.

IF Burst Pulse for magnetron or IF COHO for Klystron.

 Optional reference clock for system synchronization. For a Klystron system, the COHO can be input. Magnetron systems do not require this signal. This clock can even come from the RVP8/Tx card itself.

All of these inputs are on SMA connectors. The IF signal input is made immediately after the STALO mixing/sideband filtering step of the receiver where a traditional log receiver would normally be installed. The required signal level for both the IF signal and burst is +6.5 dBm for the strongest expected input signal. A fixed attenuator or IF amplifier may be used to adjust the signal level to be in this range.

Digitizing is performed for both the IF signal and burst/COHO channels at approximately 36 MHz to 14–bits. This provides 92 to 102 dB of dynamic range (depending on pulse width) without using complex AGC, dual A/D ranging or down mixing to a lower IF frequency.

The uplink from the RVP8/Rx is an SMA input on 75–Ohm shielded cable. This carries timing and AFC information back to the IFD. The data downlink to the RVP8/Rx card is a fiber optic cable. The IFD may be separated from the Rx Board by up to 100 meters.

The RVP8 provides comprehensive AFC support for tuning the STALO of a magnetron system. Alternatively, the magnetron itself can be tuned by a motorized tuning circuit controlled by the RVP8. Both analog (+–10V) and digital tuning (with optional DAFC to 24 bits) are supported.

# <span id="page-22-0"></span>**1.1.2 Digital Receiver PCI Card (RVP8/Rx)**

RYP<sub>B</sub> FIBER **上** UPLINK **OBIO**  $\ddot{\phantom{0}}$ TR-1/L08 **TR-2/IN** 

The RVP8/Rx card receives the digitized IF samples from the IFD via the fiber optic link. The advantage of this design is that the receiver electronics (LNA, RF mixer, IF preamp, and IFD) can be located as far as 100–meters away from the RVP8 main chassis. This makes it possible to choose optimum locations for both the IFD and the RVP8, e.g., the IFD could be mounted on the antenna itself, and the processor box in a nearby equipment room.

The RVP8/Rx is 100% compatible with the 14–bit RVP7/IFD, but it also includes hooks for future IFD's operating at higher sampling clock rates. Two additional BNC connectors are included on the board's faceplate. These can be used for trigger input, programmable trigger output, or a simple LOG analog ascope waveform.

A remarkable amount of computing power is resident on the receiver board, in the form of an FIR filter array that can execute 6.9 billion multiply/accumulate cycles per second. These chips serve as the first stage of processing of the raw IF data samples. Their job is to perform the down–conversion, bandpass, and deconvolution steps that are required to produce (I,Q) time series. The time series data are then transferred over the PCI bus to the SBC for final processing.

The FIR filter array can buffer as much as 80 microsec of 36MHz IF samples, and then compute a pair of 2880–point dot products on those data every 0.83 microsec. This could be used to produce over-sampled (I,Q) time series having a range resolution of 125–meters and a bandwidth as narrow as 30Khz. The same computation could also yield independent 125–meter time series data from an 80 microsec compressed pulse whose transmit bandwidth was approximately 1MHz.

Finer range resolutions are also possible, down to a minimum of 25–meters. A special feature of the RVP8/Rx is that the bin spacing of the  $(I, O)$  data can be set to any desired value between 25 and 2000 meters. Range bins are placed accurately to within +2.2 meters of any selected grid, which does not have to be an integer multiple of the sampling clock. However, when an integer multiple (N x 8.333–meters) is selected, the error in bin placement effectively drops to zero.

Dual polarization radars that are capable of simultaneous reception for both horizontal and vertical channels can be interfaced to the RVP8 using a separate RVP8/Rx and IFD for each channel. Note that the multiplexed dual IF approach used for the RVP7 with a single IFD can also be used.

One of the primary advantages of the digital receiver approach is that wide linear dynamic range can be achieved without the need for complex AGC circuits that require both phase and amplitude calibration.

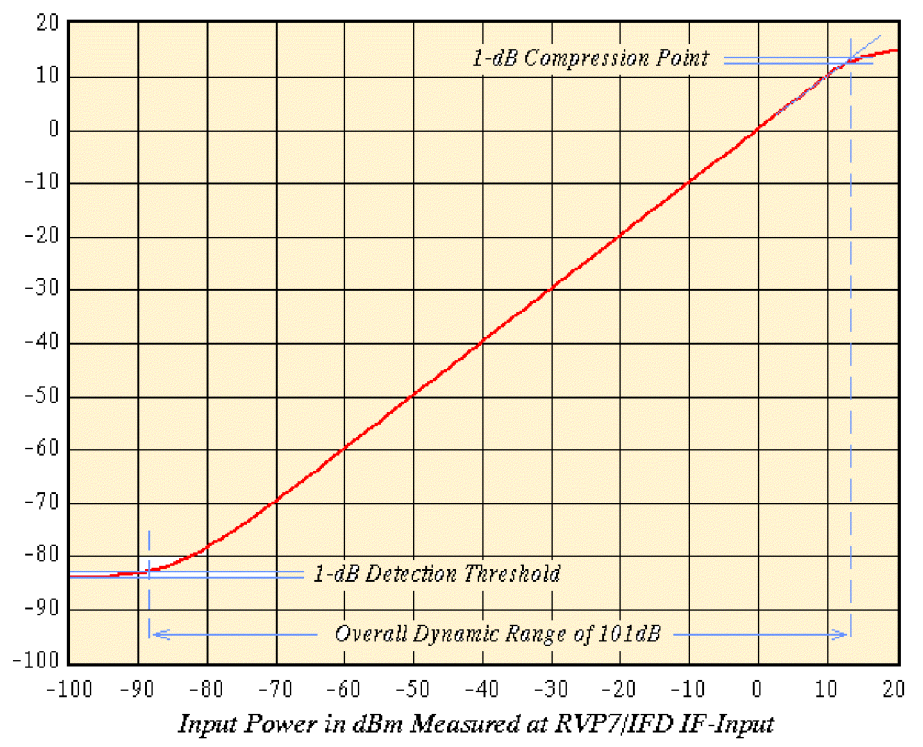

#### <span id="page-23-0"></span>**Calibration Plot for RVP8/IFD**

The figure above shows a calibration plot for a 14–bit IFD with the digital filter matched to a 2 microsecond pulse. The performance in this case is >100 dB dynamic range– fully linear. The RVP8 performs several real time signal corrections to the I/Q samples from the Rx, including:

**Amplitude Correction**- A running average of the transmit pulse power in the magnetron burst channel is computed in real-time by the RVP8/Rx. The individual received I/Q samples are corrected for pulse–to–pulse deviations from this average. This can substantially improve the "phase stability" of a magnetron system to improve the clutter cancelation performance to near Klystron levels.

**Phase Correction**- The phase of the transmit waveform is measured for each pulse (either the burst pulse for magnetron systems or the Tx Waveform for coherent systems). The I/Q values are adjusted for the actual measured phase. The coherency achievable is better than 0.1 degrees by this technique.

**Large Signal Linearization**- When an IF signal saturates, there is still considerable information in the signal since only the peaks are clipped. The proprietary large signal linearization algorithm used in the RVP8 provides an extra 3 to 4 dB of dynamic range by accounting for the effects of saturation.

The RVP8/Rx card provides the same comprehensive configuration and test utilities as the RVP7, with the difference that no external host computer is required to run the utilities. These utilities can be run either locally or remotely– over the network! Some examples are shown below:

#### <span id="page-24-0"></span>Digital IF Band Pass Design Tool

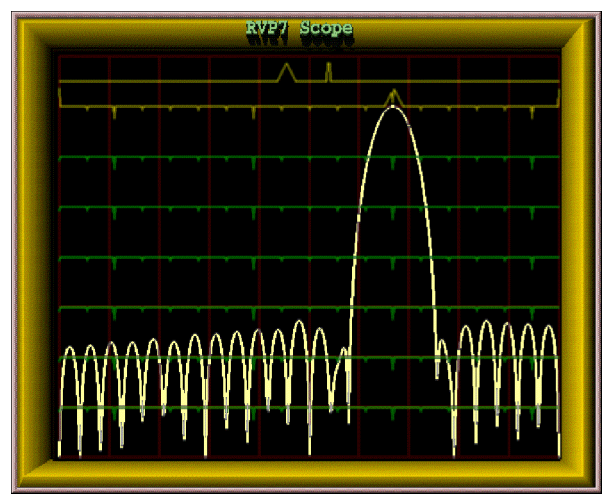

The built–in filter design tool makes it easy for anyone to design the optimal IF filter to match each pulse width and application. Simply specify the impulse response and pass band and the filter appears. The user interface makes it easy to widen/narrow the filter with simple keyboard commands. There is even a command to automatically search for an optimal filter.

 This display can also show the actual spectrum of the transmit burst pulse for quality control and comparison with the filter.

Burst Pulse Alignment Tool

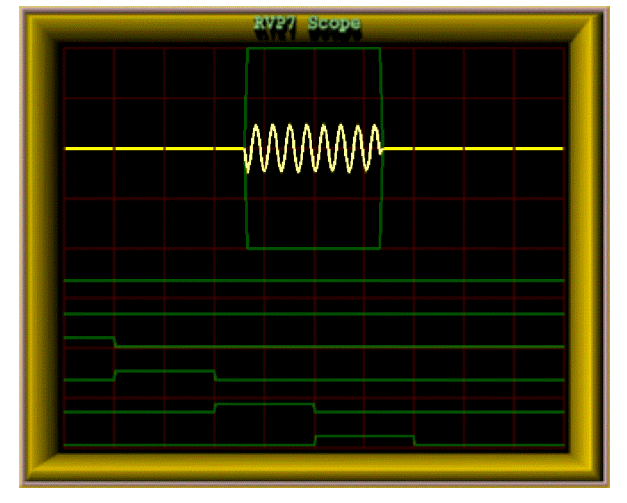

Received Signal Spectrum Analysis Tool

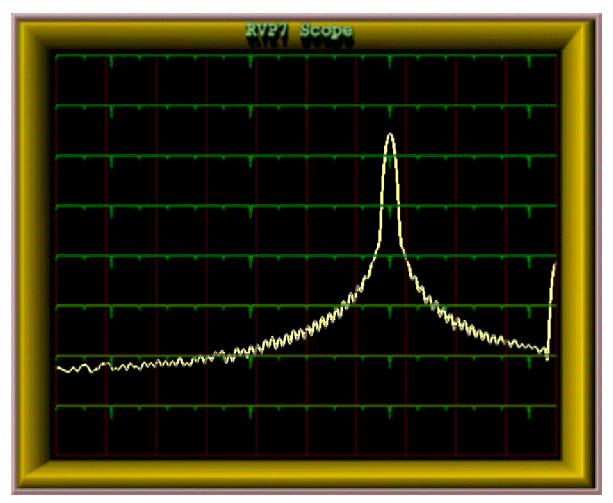

The quality assessment of the transmit burst pulse and its precise alignment at range zero are easy to do, either manually using this tool and/or automatically using the burst pulse auto-track feature. This performs a 2D search in both time and frequency space if a valid burst pulse is not detected. The automatic tracking makes the AFC robust to start–up temperature changes and pulse width changes that can effect the magnetron frequency.

AFC alignment/check is now much easier since it can be done manually from a central maintenance site or fully automatically.

The RVP8 provides plots of the IF signal versus range as well as spectrum analysis of the signal as shown in this example.

In the past, these types of displays and tools required that a highly-skilled engineer transport some very expensive test equipment to the radar site. Now, detailed analysis and configuration can all be done from a central maintenance facility via the network. For a multi-radar network this results in substantial savings in equipment, time and labor.

# <span id="page-25-0"></span>**1.1.3 Mother Board or Single-Board Computer (SBC)**

LAN  $\circledcirc$  $\overline{\circ}$ € KB 6

The dual-CPU Pentium mother board or single-board computer (SBC) acts as the host to the Linux operating system and provides all of the compute resources for processing the I/Q values that are generated by the RVP8/Rx card. Standard keyboard, mouse and monitor connections are on the Rx backpanel, along with a 10/100/1000 BaseT Ethernet port. The system does not require that a keyboard, mouse or monitor be connected which is typically the case at an unattended site. An SBC example is shown on the left.

Motherboards and SBC's are available from many vendors, at various speeds Typically the SBC is equipped with 128 MB RAM. The RVP8 chassis has a front bay for either a >20 GB hard disk or a Flash Disk. The Flash Disk approach is well suited to applications where high–reliability is important. CDRW is also provided for software maintenance. Note that the latest versions of the RVP8 software and documentation can always be down-loaded from SIGMET's web site for FREE.

The SBC also plays host for SIGMET's RVP8 Utilities which provide test, configuration, control and monitoring software as well as built–in on-line documentation.

# **1.1.4 Digital Transmitter PCI Card (RVP8/Tx)**

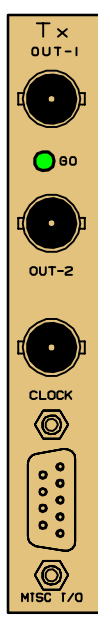

Many of the exciting new meteorological applications for the RVP8 are made possible by its ability to function as a digital radar transmitter. The RVP8/Tx PCI card synthesizes an output waveform that is centered at at the radar's intermediate frequency. This signal is filtered using analog components, then up–converted to RF, and finally amplified for transmission. The actual transmitter can be a solid state or vacuum tube device. The RVP8 can even correct for waveform distortion by adaptively "pre–distorting" the transmit waveform, based on the measured transmit burst sample.

The Tx card has a BNC output for the IF Tx waveform. In addition, there is a second output for an auxiliary signal or clock, or for a clock input. At the bottom of the card is a 9–pin connector for arbitrary I/O (e.g., TTL, RS422, additional clock).

The RVP8 digital transmitter finds a place within the overall radar system that exactly complements the digital receiver. The receiver samples an IF waveform that has been down–converted from RF, and the transmitter synthesizes an IF waveform for up–conversion to RF. The beauty of this approach is that the RVP8 now has complete control over both halves of the radar, making possible a whole new realm of matched Tx/Rx processing algorithms. Some examples are given below:

 $\bullet$  **Phase Modulation-** Some radar processing algorithms rely on modulating the phase of the transmitter from pulse to pulse. This is traditionally done using an external IF phase modulator that is operated by digital control lines. While this usually works well, it requires additional hardware and cabling within the radar cabinet, and the

<span id="page-26-0"></span>phase/amplitude characteristics may not be precise or repeatable. In contrast, the RVP8/Tx can perform precise phase modulation to any desired angle, without requiring the use of external phase shifting hardware.

- $\bullet$  **Pulse Compression-** There is increasing demand for siting radars in urban areas that also happen to have strict regulations on transmit emissions. Often the peak transmit power is limited in these areas; so the job for the weather radar is to somehow illuminate its targets using longer pulses at lower power. The problem, of course, is that a simple long pulse lacks the ability (bandwidth) to discern targets in range. The remedy is to increase the Tx bandwidth by modulating the overall pulse envelope, so that a reasonable range resolution is restored. The exceptional fidelity of the RVP8/Tx waveform can accomplish this without introducing any of the spurious modulation components that often occur when external phase modulation hardware is used.
- $\bullet$  **Frequency Agility-** This has been well studied within the research community, but has remained out of the reach of practical weather radars. The RVP8/Tx changes all of this, because frequency agility is as simple as changing the center frequency of the synthesized IF waveform. Many new Range/Doppler unfolding algorithms become possible when multiple transmit frequencies can coexist. Frequency agility can also be combined with pulse compression to remedy the blind spot at close ranges while the long pulse is being transmitted.
- $\bullet$  **COHO synthesis-** The RVP8/Tx output waveform can be programmed to be a simple CW sine wave. It can be synthesized at any desired frequency and amplitude, and its phase is locked to the other system clocks. If you need a dedicated oscillator at some random frequency in the IF band, this is a simple way to get it.

### <span id="page-27-0"></span>**1.1.5 I/O-62 PCI Card and I/O Panel**

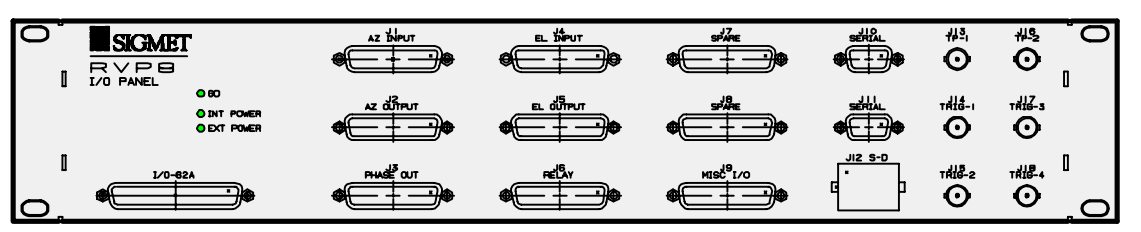

**SIGNET**<br>I/O-62  $\langle 0 \rangle$  $\begin{array}{lllllllllllll} \multicolumn{3}{l}{} & \multicolumn{3}{l}{} & \multicolumn{3}{l}$  $\langle \mathsf{O} \rangle$ 

The SIGMET I/O-62 is a short format PCI card that provides extensive I/O capabilities for the RVP8. A typical installation would have one I/O-62 and an RVP8 Connector Panel shown above. The Softplane<sup>-M</sup> is used to interconnect the I/O 62 with other SIG-MET PCI cards. Note that the identical card is used in the SIGMET RCP8 radar/antenna control processor which in general does not use the Softplane™ connection. The I/O-62 has a single 62-position, high-density "D" connector. This is attached to the RVP8 Connector Panel (typically mounted on the front or back of the rack which holds the RVP8). A standard 1:1 cable connects the remote panel to the I/O-62 card in the RCP8 chassis. The standard connector panel provided by SIGMET meets the needs of most radar sites.

The best part is that the I/O-62 is configurable in software, i.e., there is no need to open the chassis to configure jumpers or switches. This means that when a spare board is added, there is no need to perform hardware configuration or custom wiring.

The physical I/O lines are summarized in the system specifications section.

#### *ESD Protection Features*

Since the I/O lines are connected to the radar system, there is a potential for lightning or other ESD type damage. This is addressed aggressively by the I/O-62 in two ways:

- $\bullet$  Every wire is protected by a **Tranzorb** diode which transitions from an open to a full clamp between  $\pm 27$  to  $\pm 35$  VDC. Additionally, the Connector Panel uses **Tranzorb** diodes on every I/O line for double protection.
- $\bullet$  High-voltage tolerant front-end receivers/drivers are used. All components connected to the external pins can tolerate up to  $\pm 40V$ . For example, the TTL and wide range inputs use protectors that normally look like 100 Ohm resistors, but open at high voltage.

#### <span id="page-28-0"></span>*Run Time FPGA Configuration*

The SIGMET I/O-62 card is built around a 100K–Gate FPGA which, in addition to driving the I/O signals on the 62-position connector, also coordinates the PCI and Softplane<sup> $M$ </sup> traffic. These chips are SRAM–based, meaning that they are configured at run time. This allows the FPGA code to be automatically upgraded during each RVP8 code release without needing to physically reprogram any parts.

The board's basic I/O services use up only 40% of the complete FPGA. The leftover space makes it possible to add smart processing right on the I/O-62 board to handle custom needs. For example the 16–bit floating–point (I,Q) data in the previous example could be reformatted into a 32–bit fixed–point stream. Other examples include generating custom serial formats, data debouncing, and signal transition detection. In general, I/O functions that would either be tedious or inappropriate for the host computer SBC can likely be moved onto the I/O-62 card itself.

# <span id="page-29-0"></span>**1.2 Comparison of Analog vs Digital Radar Receivers**

### **1.2.1 What is a Digital IF Receiver?**

A digital IF receiver accepts the analog IF signal (typically 30 MHz), processes it and outputs a stream of wide dynamic range digital "I" and "Q" values. These quantities are then processed to obtain the moment data (e.g., Z, V, W or polarization variables). Additionally, the digital receiver can accept the transmit pulse "burst sample" for the purpose of measuring the frequency, phase and power of the transmit pulse. The functions that can be performed by the digital receiver are:

- IF band pass filtering
- "I" and "Q" calculation over wide dynamic range
- Phase measurement and correction of transmitted pulse for magnetron systems from burst sample
- Amplitude measurement and correction of transmitted pulse from burst sample
- $\bullet$ Frequency measurement for AFC output – from burst sample

The digital approach replaces virtually all of the traditional IF receiver components with flexible software-controlled modules that can be easily adapted to function for a wide variety of radars and operational requirements.

The digital receiver approach made a very rapid entry into the weather radar market. Up until the about 1997 weather radars were not supplied with digital receivers. Today in 2003 nearly all new weather radars and weather radar upgrades use the digital receiver approach. Much of this rapid change is attributed to the previous generation RVP7 which is the most widely sold weather radar signal processor of all time.

The number one advantage of a digital receiver is that it achieves a wide linear dynamic range (e.g., >95dB depending on pulse width) without having to use AGC circuits which are complex to build, calibrate and maintain. However, there are other advantages as well:

- $\bullet$ Lower initial cost by eliminating virtually all IF receiver components.
- Lower life cycle cost do to reduced maintenance.
- Selectable IF frequency.
- $\bullet$ Software controlled AFC with automatic alignment.
- Programmable band pass filter
- Dual or multiple IF multiplexing
- $\bullet$ Improved remote monitoring down to the IF level.

The following sections compare the digital receiver approach to the analog receiver approach. This illustrates the advantages of the digital approach and what functions are performed by a digital receiver.

# <span id="page-30-0"></span>**1.2.2 Magnetron Receiver Example**

A typical analog receiver for a magnetron system is shown in the top portion of Figur[e 1](#page-31-0)–1. The received RF signal from the LNA is first mixed with the STALO (RF–IF) and the resulting IF signal is applied to one of several bandpass filters that match the width of the transmitted pulse. The filter selection is usually done with relays. The narrow band waveform is then split. Half is applied to a LOG amplifier having a dynamic range of 80–100dB, from which a calibrated measurement of signal power can be obtained. The LOG amplifier is required because it is almost impossible to build a linear amplifier with the required dynamic range. However, phase distortion within the LOG amplifier renders it unsuitable for making Doppler measurements; hence, a separate linear channel is still required.

The linear amplifier is fed from the other half of the bandpass filter split. It may be preceded by a gain control circuit (IAGC) which adjusts the instantaneous signal strength to fall within the limited dynamic range of the linear amplifier. The amplitude and phase characteristics of the IAGC attenuator must be calibrated so that the "I" and "Q" samples may be corrected during processing.

The IF output from the linear amplifier is applied to a pair of mixers that produce "I" and "Q". The mixer pair must have very symmetric phase and gain characteristics, and each must be supplied with an accurate 0-degree and 90-degree version of the Coherent Local Oscillator (COHO). The later is usually obtained by sampling a portion of the transmitted pulse, and then phase locking an oscillator (COHO) that continues to "ring" afterward. Phase locked COHO's of this sort can be very troublesome – they often fail to lock properly, drift with age, and fail to maintain coherence over the full unambiguous range.

The transmit burst that locks the COHO is also used by the Automatic Frequency Control (AFC) loop. The AFC relies on an FM discriminator and low pass filter to produce a correction voltage that maintains a constant difference between the magnetron frequency and the reference STALO frequency. The AFC circuit is often troublesome to set and maintain. Also, since it operates continuously, small phase errors are continually being introduced within each coherent processing interval.

In contrast, the RVP8 digital receiver is shown in to lower portion of Figur[e 1](#page-31-0)–1. The only old parts that still remain are the microwave STALO oscillator, and the mixer that produces the transmit burst. The burst pulse and the analog IF waveform are cabled directly into the IFD on SMA coax cables. Likewise, the AFC control voltage is also a simple direct connection either with analog tuning  $(+10V$  from IFD) or digital control via the optional DAFC interface. These cables constitute the complete interface to the radar's internal signals; no other connections are required within the receiver cabinet.

<span id="page-31-0"></span>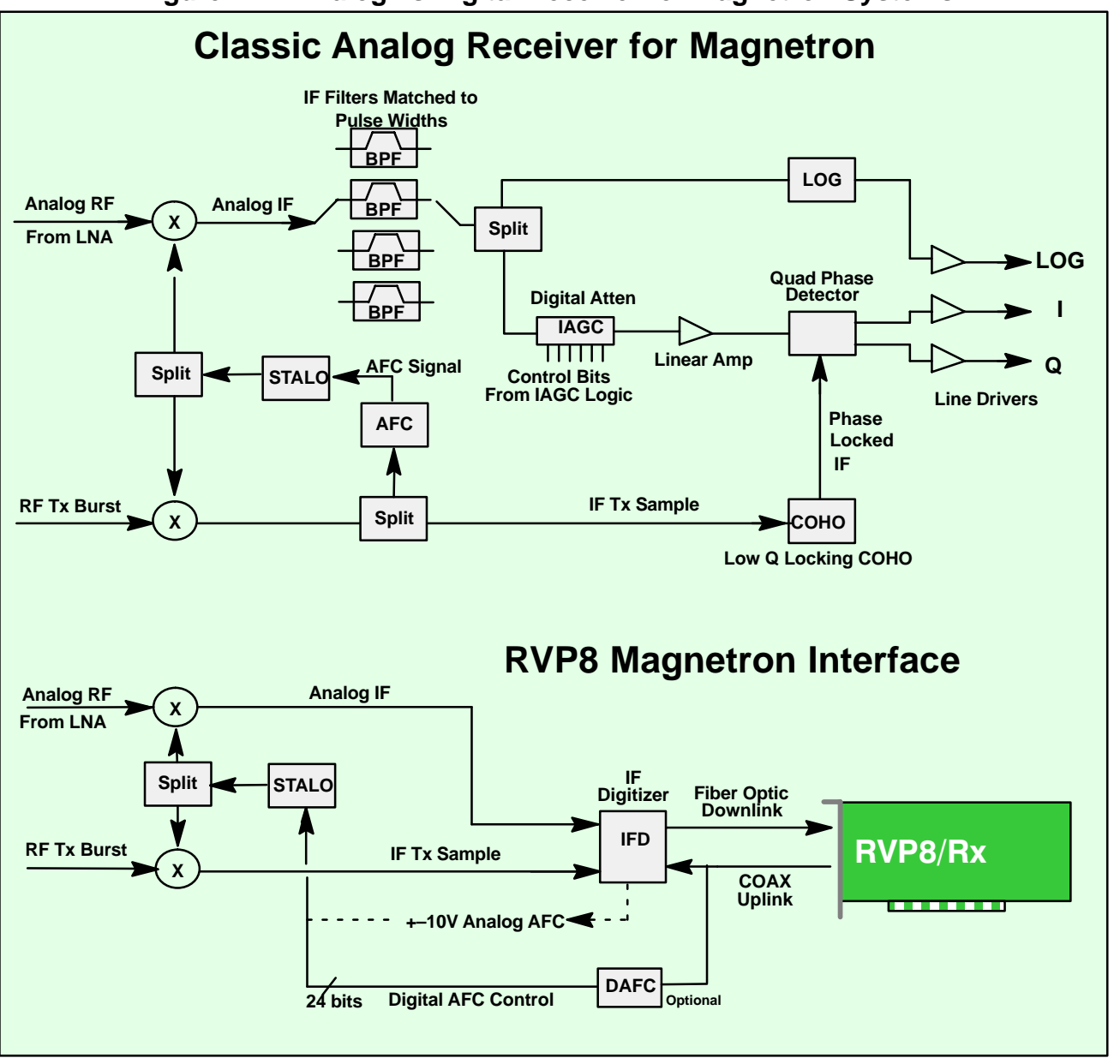

**Figure 1–1: Analog vs Digital Receiver for Magnetron Systems**

# <span id="page-32-0"></span>**1.2.3 Klystron or TWT Receiver and Transmit RF Example**

A typical analog receiver for a klystron system is shown in the top portion of Figure 1–2. The arrangement of components is similar to the magnetron case, except that the COHO operates at a fixed phase and frequency, a phase shifter is included for 2nd trip echo filtering and there is no AFC feedback required. The phase stability of a Klystron system is better than a magnetron, but the system is still constrained by limited linear dynamic range, IAGC inaccuracy, quad phase detector asymmetries, phase shifter inaccuracies, etc.

The RVP8/Tx card now plays the role of a programmable COHO. The digitally synthesized transmit waveform can be phase, frequency and amplitude modulated (no separate phase shifter is required) and even produce multiple simultaneous transmit frequencies. These capabilities are used to support advanced algorithms, e.g., range/velocity ambiguity resolution or pulse compression for low power TWT systems.

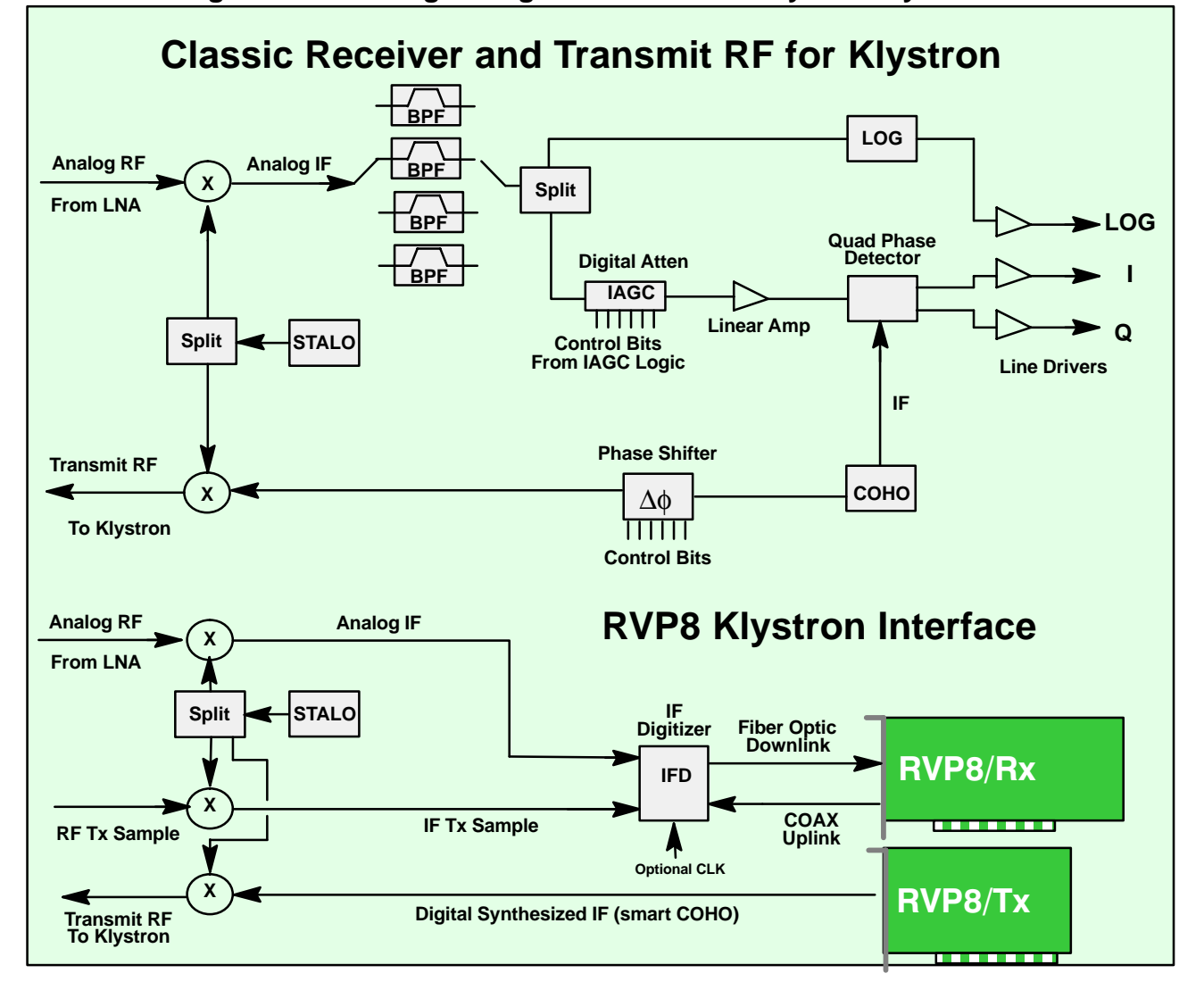

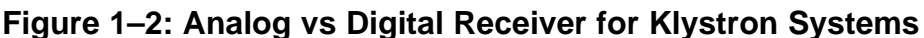

# <span id="page-33-0"></span>**1.3 RVP8 IF Signal Processing**

### **1.3.1 IFD Data Capture and Timing**

The RVP8 design concept is to perform very little signal processing within the IFD digitizer module itself. This is to minimize the presence of digital components that might interfere with the clean capture of the IF signals.

The digitized IF and burst pulse samples are multiplexed onto the fiber channel link which provides the digital data to the RVP8/Main board at approximately 540-MBits/sec. The 14-bit samples are encoded for transmission over a fiber channel link. This optical link allows the IFD to be as far as 100 meters away from the RVP8/Main board and provides an added degree of noise immunity and isolation.

The uplink input from the RVP8/Main board provides the timing for multiplexing the burst pulse sample with the IF signal. In addition, it is used to set the AFC DAC or digital output level, and to perform self tests.

The sample clock oscillator in the IFD is selected to be very stable. The sample clock serves a similar function to the COHO on a traditional Klystron system, i.e., it is the master time keeper. Because of this the IFD sample clock is used to phase lock the entire RVP8, i.e., the Rx, Tx, IO-62 boards and the SoftPlane are all phase locked to the IFD sample clock. Designers have two choices for factory configuration of the IFD sample clock:

- A fixed crystal frequency selected to achieve a desired range resolution. The standard range resolution corresponds to 25 m increments.
- $\bullet$  A very narrow band VCXO (50 ppm) selected to lock to an input reference signal from the radar, and provide a desired range resolution. SIGMET stocks VCXO's for 25 m range resolution increments for reference inputs of 10, 20, 30 and 60 MHz. Custom frequency VCXO's are available on request. Examples of external reference signal sources are an external COHO, external STALO reference or perhaps even a GPS clock).

### <span id="page-34-0"></span>**1.3.2 Burst Pulse Analysis for Amplitude/Frequency/Phase**

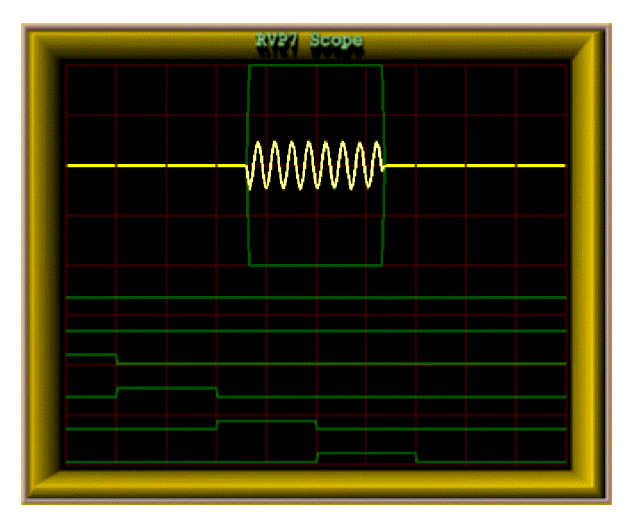

The burst pulse analysis provides the amplitude, frequency and phase of the transmitted pulse. The phase measurement is analogous to the COHO locking that is performed by a traditional magnetron radar. The difference is that the phase is known in the digital technique, so that range dealiasing using the phase modulation techniques is possible. Amplitude measurement (not performed by traditional radars) can provide enhanced performance by allowing the "I" and "Q" values to be corrected for variations in the both the average and the pulseto-pulse transmitted power. In addition, a warning is issued if the burst pulse amplitude falls below a threshold value.

The burst pulse data stream is first analyzed by an adaptive algorithm to locate the burst pulse power envelope (e.g. 0.8 usec). The algorithm first does a coarse search for the burst pulse in the time/frequency domain (by scanning the AFC) and then does a fine search in both time and frequency, to assure that the burst is centered at "range 0" and is at the required IF value. The power-weighted phase of the burst pulse and the total burst pulse power is then computed. The power weighted average phase is used to make the digital phase correction. Phase jitter for magnetron systems with good quality modulator and STALO is better than 0.5 degrees RMS, as measured on actual nearby clutter targets. For Klystron systems, the phase locking is better than 0.1 degree RMS.

The burst pulse frequency is also analyzed to calculate the frequency error from the nominal IF frequency. For magnetron systems, the error is filtered with a selectable time constant which is typically set to several minutes to compensate for slow drift of the magnetron. The digital frequency error is sent via the uplink to the IFD in the receiver cabinet where a DAC converts it into an analog output to the magnetron STALO. Optionally, a DAFC unit can be Teed off the uplink cable to interface to Klystron systems do not require the AFC.

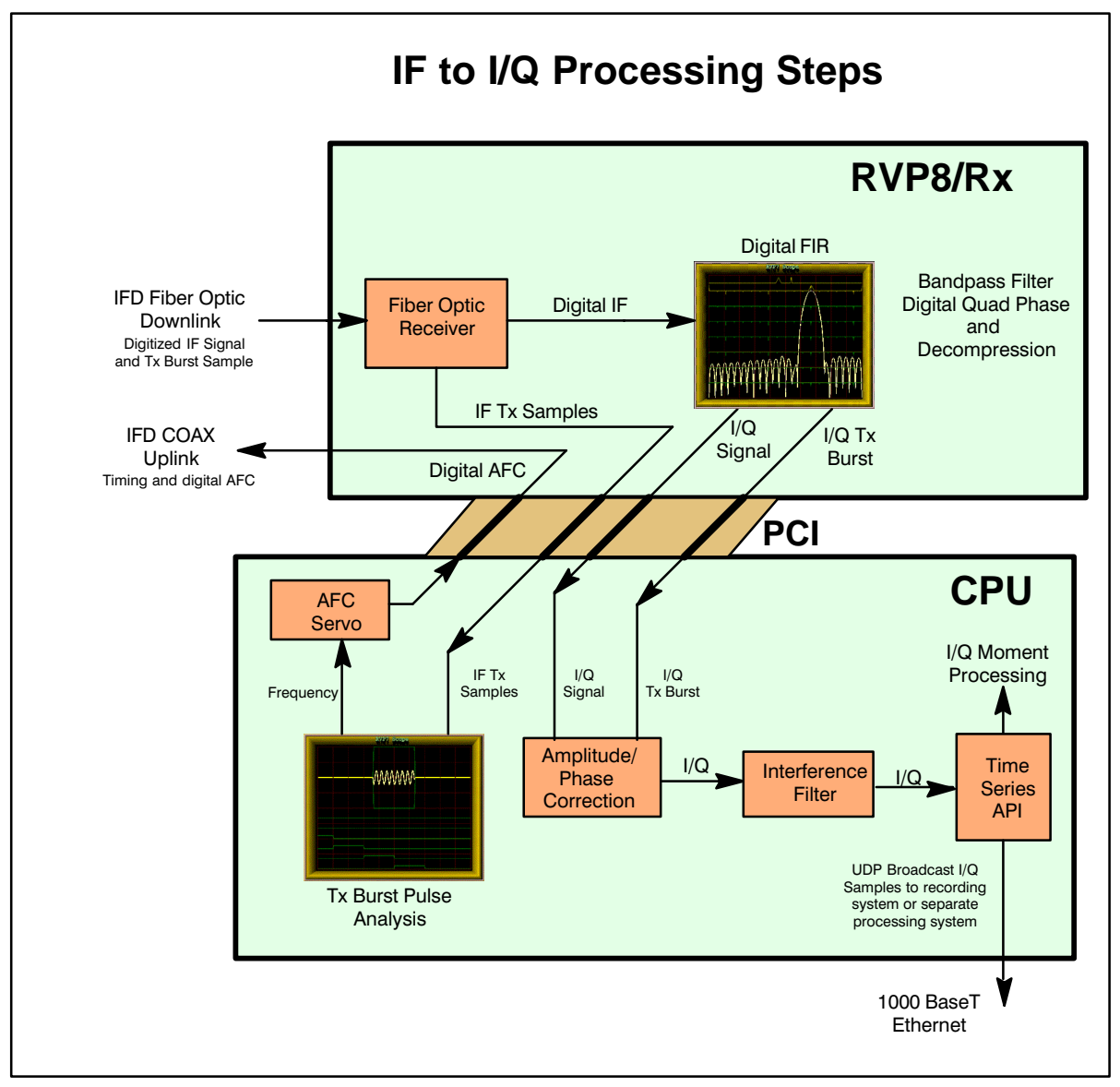

## <span id="page-35-0"></span>**1.3.3 Rx Board and CPU IF to I/Q Processing**

**Figure 1–3: IF to I/Q Processing Steps** 

The RVP8/Rx board performs the initial processing of the IF digital data stream and outputs "I" and "Q" data values to the host computer via the PCI bus. In addition, the frequency, phase and amplitude of the burst pulse are measured. The functions performed by the processor are:

- $\overline{\phantom{a}}$ Reception of the digital serial fiber optic data stream.
- $\bullet$  Band pass filtering of the IF signal using configurable digital FIR filter matched to the pulsewidth.
- $\bullet$  Range gating and optional coherent averaging (essentially performed during the band pass filtering step).
- $\bullet$  Computation of "I" and "Q" quadrature values (also performed during the band pass filtering step).
- $\bullet$ Transmit burst sample frequency, phase and amplitude calculation
- $\bullet$ I and Q phase and amplitude correction based on transmit burst sample.
- $\bullet$ Interference rejection algorithm.
- $\bullet$  AFC frequency error calculation with output to IFD for digital or analog control of STALO (for magnetron systems).

The advantage of the digital approach is that the software algorithms for these functions can be easily changed. Configuration information (e.g., processor major mode, PRF, pulsewidth, gate spacing, etc.) is supplied from the host computer.

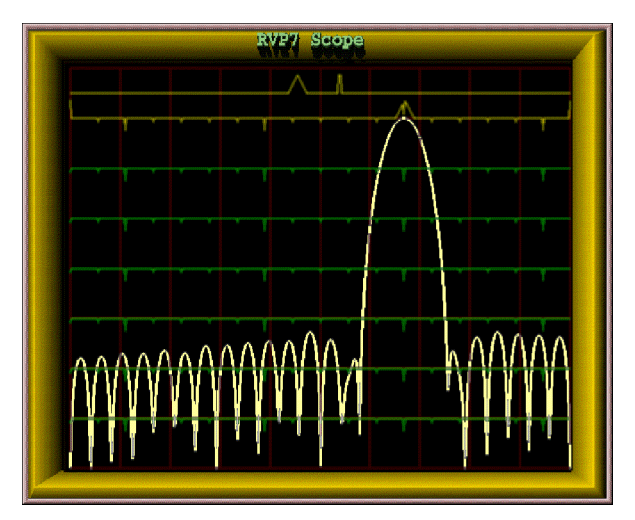

The digital matched filter that computes "I" and "Q" is designed in an interactive manner using a TTY and oscilloscope for graphical display. The filter's passband width and impulse response length are chosen by the user, and the RVP8 constructs the filter coefficients using built-in design software. The frequency response of the filter can be displayed and compared to the frequency content of the actual transmitted pulse.

Microwave energy can come from a variety of transmitters such as ground-based, ship-based or airborne radars as well as communications links. These can cause substantial interference to a weather radar system. Interference rejection is provided as standard in the RVP8. Three different interference rejection algorithms are supported.

The RVP8/Rx board places the wide dynamic range "I" and "Q" samples directly on the PCI bus where they are sent to the processor section of the PC (e.g., dual Pentium processors on a single-board computer or motherboard). The I/Q values are then processed on the Pentium processors to extract the moment information (Z, V, W and optional polarization parameters).

The I and Q values can also be placed on a gigabit Ethernet line (1000 BaseT) which is provided directly on the processor board. This means that there is no second PCI bus "hit" required to send the data to a recording system or a completely separate processing system.

# **1.4 RVP8 Weather Signal Processing**

The processing of weather signals by the RVP8 is based on the algorithms used in the previous generation RVP7 and RVP6. However, the performance of the RVP8 allows a different approach to some of the processing algorithms, especially the frequency domain spectrum processing. All of the algorithms start with the wide dynamic range I and Q samples that are obtained from the Rx card over the PCI bus.

The resulting intensity, radial velocity, spectrum width and polarization measurements are then sent to a separate host computer to serve as input for applications such as:

- $\bullet$ Quantitative Rainfall Measurement
- Vertical Wind Profiling
- ZDR Hail Detection
- $\bullet$ Tornado Detection and Microburst Detection
- $\bullet$ Gust Front Detection
- $\bullet$ Particle Identification
- $\bullet$ Target Detection and Tracking
- General Weather Monitoring

To obtain the basic moments, the RVP8 offers the option of several major processing modes:

- Pulse Pair Mode Time Domain Processing
- DFT/FFT Mode Frequency Domain Processing
- Random Phase Mode for 2nd trip echo filtering
- Polarization Mode Processing

Note that the RVP8 is the first commercial processor to perform discrete Fourier transforms (DFT) as well as fast Fourier transforms (FFT). FFT is more computationally efficient than DFT, but the sample size is limited to be a power of two  $(16, 32, 64, ...)$  This is too restrictive on the scan strategy for a modern Doppler radar since this means, for example, that a one degree azimuth radial must be constructed from say exactly 64 input I/Q values. The RVP8 has the processing power such that when the sample size is not a power of 2, a DFT is performed instead of an FFT

These modes share some common features that are described first, followed by descriptions of the unique features of each mode.

## **1.4.1 General Processing features**

Figure 1–4 shows a block diagram of the processing steps. These are discussed below.

### **Autocorrelations**

The autocorrelations R0, R1 and R2 are produced by all three processing modes. However, the way that they are produced is different for the three modes, particularly with regard to the filtering that is performed.

- $\bullet$  Pulse Pair Mode– Filtering for clutter is performed in the time domain. Autocorrelations are computed in the time domain.
- $\bullet$  DFT/FFT Mode– Filtering for clutter is performed in the frequency domain by an adaptive algorithm. Autocorrelations are computed from the inverse transform.
- $\bullet$  Random Phase– Filtering for clutter and second trip echo is performed in the frequency domain by adaptive algorithms. Autocorrelations are computed from the inverse transform.

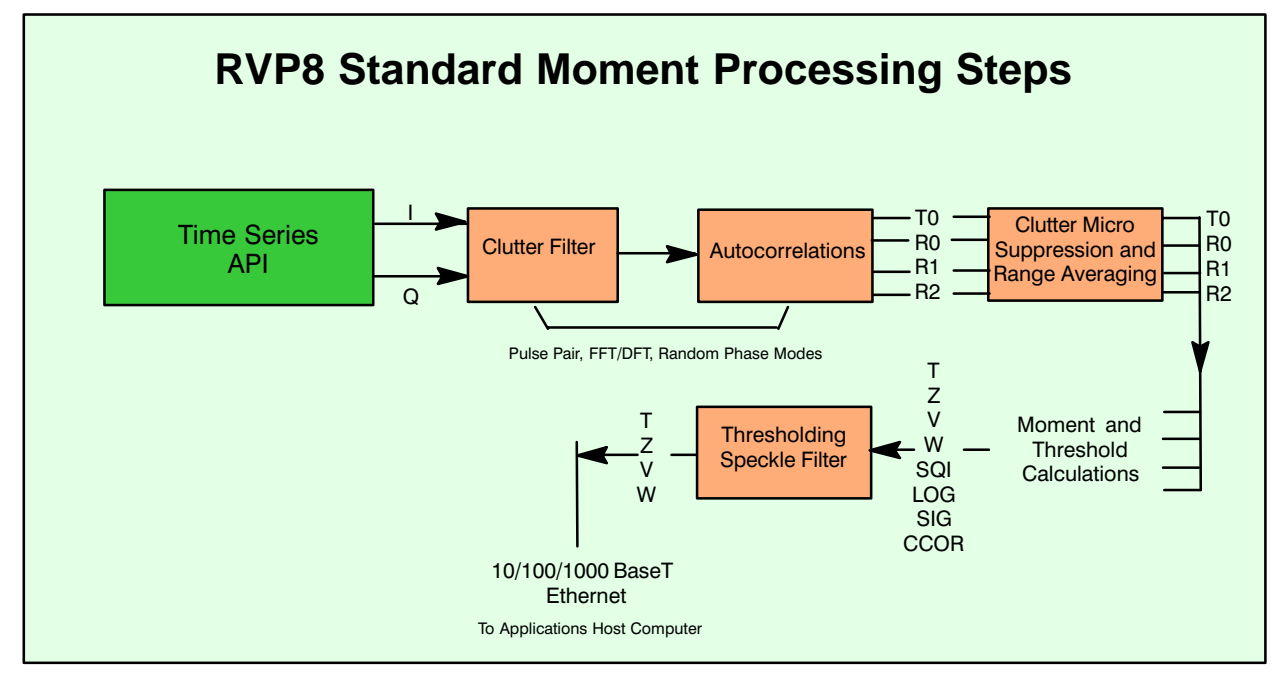

### **Figure 1–4: I/Q Processing for Weather Moment Extraction**

The use of the R2 lag provides improved estimation of signal-to-noise ratio and spectrum width. **Processors that do not use R2 cannot effectively measure the SNR and spectrum width.**

### **Time (azimuth) Averaging**

The autocorrelations are based on input "I" and "Q" values over a selectable number of pulses between 8, 9, 10, ...,256. Any integer number of pulses in this interval may be used including DFT/FFT and random phase modes.

Selectable angle synchronization using the input AZ and EL tag lines assures that all possible pulses are used during averaging for each, say, 1 degree interval. This minimizes the number of "wasted" pulses for maximum sensitivity. Azimuth angle synchronization also assures the accurate vertical alignment of radial data from different elevation angles in a volume scan (see below).

### **TAG Angle Samples of Azimuth and Elevation**

During data acquisition and processing it is usually necessary to associate each output ray with an antenna position. To make this task simpler the RVP8 samples 32 digital input "TAG" lines, once at the beginning and once at the end of each data acquisition period. These samples are output in a four-word header of each processed ray. When connected to antenna azimuth and elevation, the TAG samples provide starting and ending angles for the ray, from which the midpoint could easily be deduced. Since the bits are merely passed on to the user, any angle coding scheme may be used. The processor also supports an angle synchronization mode, in which data rays are automatically aligned with a user-defined table of positions. For that application, angles may be input either in binary or BCD.

### **Range Averaging and Clutter Microsuppression**

To improve the accuracy of the reflectivity measurements, the RVP8 can perform range averaging. When this is done, autocorrelations from consecutive range bins are averaged, and the result is treated as if it were a single bin. This type of averaging is useful to lower the number of range bins that the host computer must process.

Range averaging of the autocorrelations may be performed over 2, 3, 4, ..., 16 bins. Prior to range averaging, any bins that exceed the selectable clutter-to-signal threshold are discarded. This prevents isolated strong clutter targets from corrupting the range average, which improves the sub-clutter visibility.

### **Moment Extraction**

The autocorrelations serve as the basis for the Doppler moment calculations,

- Mean velocity from Arg  $[ R1 ]$
- Spectrum width from  $|R1|$  and  $|R2|$  assuming Gaussian spectrum
- dBZ from R0 with correction for ground clutter, system noise and gaseous attenuation. Uses calibration information supplied by host computer.
- $\bullet$ dBT – identical to dBZ except without ground clutter.

These are the standard parameters that are output to the host computer on the high-speed Ethernet interface.

### **Thresholding**

The RVP8 calculates several parameters that are used to threshold (discard) bins with weak or corrupted signals. The thresholding parameters are:

- Signal quality index  $(SQI=|R1|/R0)$
- LOG (or incoherent) signal-to-noise ratio (LOG)
- SIG (coherent) signal-to-noise ratio
- $\bullet$ CCOR clutter correction

These parameters are computed for each range bin and can be applied in AND/OR logical expressions independently for dBZ, V and W.

### **Speckle Filter**

The speckle filter can be selected to remove isolated single bins of either velocity/width or intensity. This feature eliminates single pixel speckles which allows the thresholds to be reduced for greater sensitivity with fewer false alarms (speckles). Both a 1D (single azimuth ray) and 2D (3 azimuth rays by 3 range bins) are supported.

### **Velocity Unfolding**

A special feature of the RVP8 processor is its ability to "unfold" mean velocity measurements based on a dual PRF algorithm. In this technique two different radar PRF's are used for alternate N-pulse processing intervals. The internal trigger generator automatically produces the correct dual-PRF trigger, but an external trigger can also be applied. In the later case, the ENDRAY\_ output line provides the indication of when to switch rates. The RVP8 measures the PRF to determine which rate (high or low) was present on a given processing interval, and then unfolds based on either a 2:3, 3:4 or 4:5 frequency ratio. Table 1–1 gives typical unambiguous velocity intervals for a variety of radar wavelengths and PRF's.

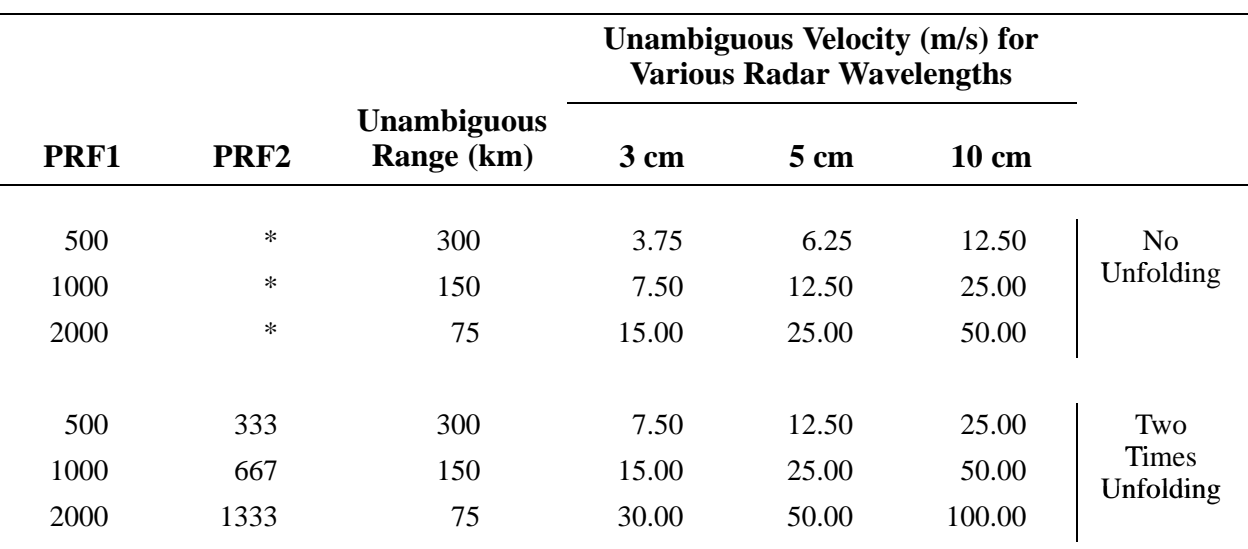

### **Table 1–1: Examples of Dual PRF Velocity Unfolding**

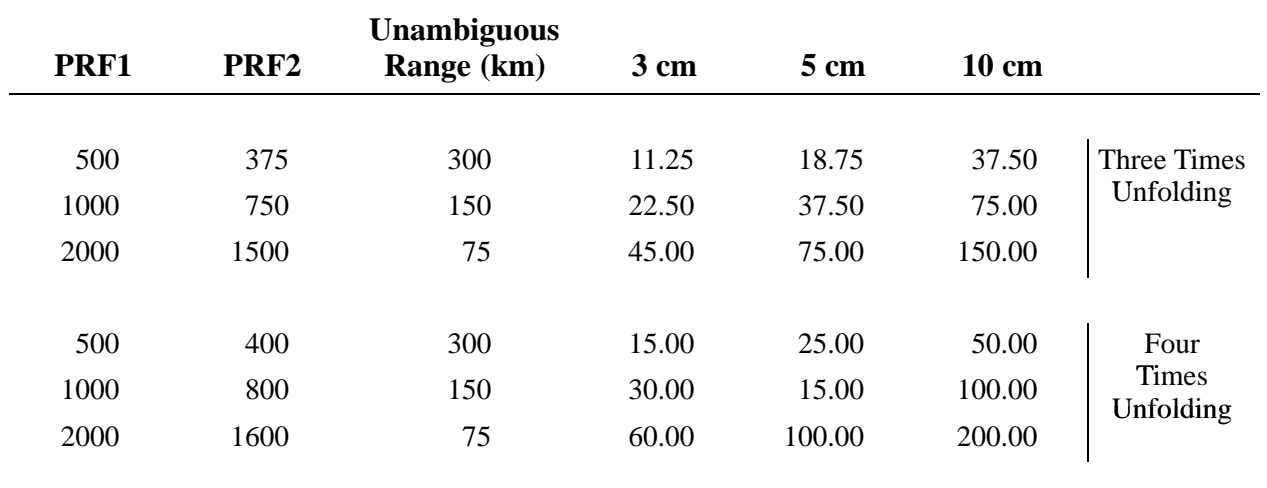

### **1.4.2 RVP8 Pulse Pair Time Domain Processing**

Pulse pair processing is done by direct calculation of the autocorrelation. Prior to pulse pair processing, the input "I" and "Q" values are filtered for clutter using a a time domain notch filter. Filters of various selectable widths are available for either 40 or 50 dB stop band attenuation. The filtered I/Q values are processed to obtain the autocorrelation lags R0, R1 and R2. The unfiltered power is also calculated (T0). The autocorrelations are then sent to the range averaging and moment extraction steps.

### **1.4.3 RVP8 DFT/FFT Processing**

The DFT/FFT mode allows clutter cancelation to be performed in the frequency domain. DFT is used in general, with FFT's used if the requested sample size is a power of 2.

Three standard windows are supported to provide the best match of window width to the spectrum dynamic range:

- Rectangular
- Hamming
- $\bullet$ Blackman

After the FFT step, clutter cancelation is done using a selectable fixed width filter that interpolates across the noise or any overlapped weather or an adaptive filter which automatically determines the optimal width. This technique preserves overlapped weather as compared to time domain notch filters which will always attenuate overlapped weather to some extent, depending on the spectrum width. After clutter cancelation, R0, R1 and R2 are computed by inverse transform and these are used for moment estimation.

## **1.4.4 Random Phase Processing for 2nd Trip Echo**

Second trip echoes can be a serious problem for applications that require operation at a high PRF. Second trip echoes can appear separately or can be overlaid on first trip echoes (second trip obscuration). The random phase technique separates the first and second trip echoes so that:

- $\bullet$  In nearly all cases, the 2nd trip echo can be removed from the first trip even in the case of overlapped 1st and 2nd trip echoes. The benefit is a clean first trip display.
- The 2nd trip echoes can be recovered and placed at their proper range at 1st trip/2nd trip signal ratios of up to 40 dB difference for overlapped echoes. Because of the wide dynamic range of weather echoes, this power limit will sometimes be exceeded.

The technique requires that the phase of each pulse be random. Digital phase correction is then applied in the processor for the first and second trips. The critical step is the adaptive filter which removes the echo of the other trip to increase the SNR. Magnetrons have a naturally random phase. For Klystron radars, a digitally controlled precision IF phase shifter is required. The RVP8 provides an 8-bit RS422 output for the phase shifter.

For more information on the technique refer to Joe, et. al., 1995.

### **1.4.5 Polarization Mode Processing**

Polarization processing uses a time domain autocorrelation approach to calculate the various parameters of the polarization co-variance matrix, i.e., ZDR, LDR, PHIDP, RHOHV, PHIDP (KDP), etc. In addition, the standard moments T, V, Z, W are also calculated. Which parameters are available and which algorithms are used to calculate them depends on the type of polarization radar, e.g., single channel switching, simultaneous transmit and receive (STAR), dual channel switching. SIGMET, Inc. is licensed by US National Severe Storms Laboratory (NSSL) to use the STAR hardware and processing techniques and algorithms.

Polarization measurements require special calibration of the ZDR and LDR offsets. The use of a clutter filter for the polarization variables can sometimes bias the derived parameters. Because of this, the user decides whether or not to use filtered or unfiltered time series.

### **1.4.6 Output Data**

The RVP8 output data for standard moment calculations consist of mean radial velocity (V), Spectrum Width (W), Corrected Reflectivity(Z or dBZ) and Uncorrected Reflectivity (T or dBT). Other data outputs include I/Q time series, DFT/FFT power spectrum points and polarization parameters. The output can be made in either 8 or 16-bit format. 8-bit format is preferred over 16-bit format for most applications since the accuracy is more than adequate for an operational radar system, and the data communications are reduced by 50%. 16-bit formats are sometimes used by research customers for data archive purposes. Note that time series and FFT are always 16-bit formats. All data formats are documented in Chapter 6 of this manual.

A standard output is the I/Q time series on gigabit network (1000 BaseT). These are sent via UDP broadcast to an I/Q archiving system or even a completely independent parallel processing system.

# **1.5 RVP8 Control and Maintenance Features**

### **1.5.1 Radar Control Functions**

The RVP8 also performs several important radar control functions:

- $\bullet$ Trigger generation- up to 6 programmable triggers.
- Pulsewidth control (four states controlled by four bits).
- Angle/data synchronization- to collect data at precise azimuth intervals (e.g., every 0.5, 1, 1.5 degrees) based on the AZ/EL angle inputs.
- $\bullet$  Phase shifter- to control the phase on legacy Klystron systems. New or upgrade Klystron or TWT systems can use the RVP8/Tx card to provide very accurate phase shifting.
- ZDR switch control- for horizontal/vertical or other polarization switching scheme.
- AFC output (digital or analog) based on the burst pulse analysis for magnetron systems.

Pulsewidth and trigger control are both built into the RVP8. Four TTL output lines can be programmed to drive external relays that control the transmitter pulsewidth. The internal trigger generator drives six separate lines, each of which can be programmed to produce a desired waveform. The trigger generator is unique in that the waveforms are stored in RAM and can be modified interactively by user software. Thus, precisely delayed and jitter-free strobes and gates can easily be produced. For each pulsewidth there is a corresponding maximum trigger rate that can be generated. Note, however, that the RVP8 can also operate from an external user-supplied trigger. In either case, the processor measures the trigger period between pulses so that user software can monitor it as needed.

The RVP8 also supports trigger blanking during which one or more (selectable) of the transmit triggers can be inhibited. Trigger blanking is used to avoid interference with other electronic equipment and to protect nearby personnel from radiation hazard. There are two techniques for this:

- 2D AZ/EL sector blanking areas can be defined in the RVP8 itself.
- An external trigger blanking signal (switch closure to ground, TTL or RS422) can be supplied, for example from a proximity switch that triggers when the antenna goes below a safe elevation angle or connected to the radome access hatch.

## **1.5.2 Power-Up Setup Configuration**

The RVP8 stores on disk an extensive set of configuration information. The purpose of these data is to define the exact configuration of the RVP8 upon startup. The setup information can be accessed and modified using either a local keyboard and monitor, or over the network. For multiple radar networks, the configuration management can be centrally administered by copying tested "master" configuration files to the various network radars. It is not necessary to go to the radar to change ROM's as was the case for previous generation processors.

### **1.5.3 Built-In Diagnostics**

On power-up, the RVP8 performs a sequence of internal self-tests. The test sequence requires about four seconds to perform, and tests approximately 95% of the internal digital circuitry. Errors are isolated to specific sections of the board as much as possible. If any check fails, the user can be certain that some component is not functioning correctly. However, there is a very small chance that even a defective board may pass all the tests; the failure may be in one of the few areas that can not be checked.

The RVP8 displays the test results on the LED front panel (for a standard SIGMET chassis). In this way, there is immediate visual confirmation of the diagnostic tests, even if the host computer has not yet been connected. The local keyboard and monitor or a networked workstation can be used to see the test results in the TTY menus or even invoke a power–up reset and test.

# **1.6 Support Utilities and Available Application Software**

The RVP8 system includes a complete set of tools for the calibration, alignment and configuration of the RVP8. These includes the following utilities:

- $\bullet$  **ascope-** a comprehensive utility for manual signal processor control and data display of moments, times series and Doppler spectra. ascope includes a realistic signal simulator capable of producing both first and second trip targets. Recording/playback of time series and moments is included as well.
- $\bullet$  **dspx-** an ASCII text-based program to access and control the signal processor, including providing access to the local setup menus.
- $\overline{\phantom{a}}$ **speed-** a performance measuring utility.
- **DspExport-** exports the RVP8 to another workstation over the network. This allows utilities on a remote network to run locally, as opposed to exporting the utility display window over the network.
- **setup-** interactive GUI for creating/editing the RVP8 configuration files.
- $\bullet$ **zauto-** calibration utility for use with a test signal generator.

These tools can be run locally on the RVP8 itself or over the network from a central maintenance facility. The DspExport utility improves the performance of the utilities for network applications by letting them be run on the workstation that is remote from the RVP8. Note that standard X–Window export is of course supported but requires more bandwidth.

In addition, complete radar application software can be purchased from SIGMET:

- $\bullet$  **IRIS/Radar** on a separate PC, interfaces to the RVP8 by 100 BaseT Ethernet. IRIS/Radar controls both the RVP8 and the SIGMET RCP8 radar/antenna control processor. The package provides complete local and remote control/monitoring, data processing and communication for a radar system.
- $\bullet$  **IRIS/Analysis** (and options) runs on a separate PC, often at a central site. One IRIS/Analysis can support up to 20 radar systems. This functions as a radar product generator (RPG) to provide outputs such as CAPPI, rain accumulations, echo tops, automatic warning and tracking, etc. Optional software packages are provided for special applications: wind shear and microburst detection, hydrometeorology with raingage calibration and subcatchments, composite, dual Doppler and 3D Display.
- $\bullet$  **IRIS/Web** provides IRIS displays to network users on standard PC's (Windows or Linux) running Netscape or Internet Explorer.
- $\bullet$  **IRIS/Display** can display products sent to it and, with password authorization, can serve as a remote control and monitoring site for networked radar systems. Features such as looping, cross–section, track, local warning, annotation, etc. are all provided by IRIS/Display. Note that both IRIS/Analysis and IRIS/Radar have all of the capabilities of IRIS/Display in addition to their own functions. This means that any IRIS system can display products.

# **1.7 Open Architecture and Published API**

The RVP8 is largely software compatible with the RVP7, and uses the same published API opcode interface that has evolved over the years from the RVP5, RVP6, and RVP7 products. Driver code that has been written for the RVP7 can be easily adapted to the RVP8. The 16–bit I/O command protocols are identical, and the data formats are unchanged. What is different is that the RVP8 supports an Ethernet interface rather than only a SCSI interface. SIGMET provides a free source code example for the driver in C.

In addition to assuring backward compatibility, SIGMET also recognizes that certain users may require the ability to write their own signal processing algorithms which will run on the RVP8. To accommodate this, the RVP8 software is organized to allow separately compiled plug-in modules to be statically linked into the running code. The application program interface (API) allows user code to be inserted at the following stages of processing:

- $\bullet$  Tx/Rx waveform synthesis and matched filter generation— The API allows the transmit waveforms to be defined from pulse to pulse, along with the corresponding FIR coefficients that will extract (I,Q) from that Tx waveform. This allows users to experiment with arbitrary waveforms for pulse compression and frequency agility.
- $\bullet$  Time series and spectra processing from (I,Q)- The API allows you to modify the default time series and spectra data, e.g., to perform averaging or windowing in a different way.
- $\bullet$  Parameter generation from (I,Q)- This is probably where the greatest activity will occur for user–supplied code. The API allows you to redefine how the standard parameters (dBZ, Velocity, Width, PHIDP, etc.) are computed from the incoming (I,Q) time series. You may also create brand new parameter types that are not included in the basic RVP8 data set.

Note that the standard SIGMET algorithms are not made public in this model. Rather, the interface hooks and development tools are provided so that users can add their own software extensions to the RVP8 framework. Many of the library routines that are fundamental to the RVP8 are also documented and can be called by user code; but the source to these routines is not generally released. Development tools which are not under public license must be purchased separately by the customer.

While most customers will use the signal processing software supplied by SIGMET, the new open software architecture approach employed by the RVP8 will be very useful to those research customers who want to try innovative new approaches to signal processing, or to those OEM manufacturers who are interested in having their own "custom" stamp on the product.

# **1.8 RVP8 Technical Specifications**

### **1.8.1 IFD Digitizer Module**

### **Input Signals**

- IF Received Signal:  $50\Omega + 6.5$  dBm max
- IF Magnetron Burst or COHO:  $50\Omega$ , +6.5 dBm max
- Optional Reference Clock: 2–60 MHz –10 to 0 dBm

#### **IF Ranges**

 $\bullet$ 6 to 16MHz, 20-34 MHz, 38-52 MHz, 56-70 MHz

#### **Linear Dynamic Range**

90 to >100dB depending on pulsewidth/bandwidth filter

#### **A/D Conversion**

- $\bullet$ Resolution 14 bit with jitter <2.5 picosec
- $\bullet$ Sampling rate 33.5 to 39.5 MHz (selectable, standard is 35.975 MHz)

### **AFC Output**

- Analog  $-10$  to  $+10V$
- Optional Digital AFC (DAFC) with up to 24 programmable output bits.
- Automatic 2-D (time/frequency) burst pulse search and fine tracking algorithms.

#### **Fiber Optic Down Link**

540 MHz optical link, 62.5/125-micron multimode ST cable.

### **Coax Uplink**

• 75 $\Omega$  electrically isolated (16K $\Omega$ ) from receiver's ground.

### **Maximum Separation from RVP8/Rx**

 $\bullet$ 100 meters, with automatic calibration of round trip time and range correction.

## **1.8.2 RVP8/Rx PCI Card**

#### **Pulse Repetition Frequency**

 $\bullet$  50 Hz to 20 KHz +0.1%, continuously selectable.

#### **IF Band Pass Filter**

 $\bullet$  Programmable Digital FIR with software selectable bandwidth. Built-in filter design software with graphical user interface.

#### **Impulse Response**

• Up to 3024 FIR filter taps, corresponding to approximately 84 usec impulse response length for 36 MHz IF samples. These very long filters are intended for use with pulse compression.

### **Range Resolution**

 $\bullet$ Minimum bin spacing of 25 meters selectable in  $N*8.33$  meter steps. Bins can be positioned in a configurable range mask with resolution of  $N^*$  the fundamental bin spacing, or arbitrarily to an accuracy of  $\pm 2.2$  meters.

#### **Maximum Range**

• Up to  $1024 \text{ km}$ 

### **Number of Range Bins**

 Full unambiguous range at minimum resolution or 2048 range bins (whichever is less).

### **Electrical and Optical Interfaces**

- $\bullet$ • Receives fiber-optic downlink from the RVP8/IFD, and generates the  $75\Omega$  coax uplink to the RVP8/IFD.
- BNC #1 for trigger output (12V, 75 $\Omega$ ), or pretrigger input. BNC #2 for trigger output  $(12V, 75\Omega)$ .

### **Data Output via PCI Bus**

- 16–bit I and Q values
- 14-bit raw IF samples

## **1.8.3 RVP8/Tx PCI Card**

#### **Analog Waveform Applications**

- $\bullet$  Digitally synthesized IF transmit waveform for pulse compression, frequency agility, and phase modulation applications.
- Master clock or COHO signal to the radar; can be phase locked or free running, arbitrary frequency.

### **Analog Output Waveform Characteristics**

- $\overline{\phantom{a}}$  Two independent, digitally synthesized, analog output waveforms (BNC). These two outputs are electrically identical and logically independent IF waveform synthesizers that can produce phase modulated CW signals, finite duration pulses, compressed pulses, etc.
- Can drive up to  $+12$ dBm into 50 $\Omega$ .
- 14-bit interpolating TxDAC provides 71dB Signal-to-Noise Ratio.
- IF center frequency selectable from 8 to 32.4 MHz, and from 48.6 to 75MHz.
- $\bullet$ Signal bandwidth as large as 15MHz for wideband/multiband Tx applications.
- Total harmonic distortion less than  $-74dB$ .
- Waveform pre-emphasis compensates for both static and dynamic Tx nonlinearities.

### **Other I/O signals**

- $\bullet$ • Clock In/Out  $50\Omega$  SMA connector. This can receive a CW reference frequency to which the RVP8/Tx can lock to a P/Q frequency multiple (much like the RVP8/IFD can lock to an external reference). This connector can also supply the TxData Clock, optionally divided by some N between 1 and 16, in order to supply external circuitry with  $+10$ dBm clock reference at 50 $\Omega$ .
- 9-pin "D" connector supporting four RS-422 differential signals for  $\mathcal{L}_{\text{p}}$  is connected supporting four RS  $422$  differential signals for miscellaneous input and output with SoftPlane<sup>-16</sup> support.. Each line pair can operate as a transmitter or as a receiver depending on what's needed. Possible uses are: alternate reference clock input, gating input for CW modes, additional trigger outputs, external phase shift requests, etc.

### **1.8.4 SIGMET I/O-62 PCI Card**

- $\bullet$  Short format PCI card with 62-position "D" connector. Multiple cards may be installed.
- $\bullet$  Includes D/A, A/D, discrete inputs and outputs (TTL, wide range, RS422, etc.) See summary table below.
- $\bullet$ I/O pin assignment mapping by **softplane.conf** file.
- $\bullet$ Standard or custom remote backpanels available.
- $\bullet$ ESD protection using Tranzorb<sup> $M$ </sup> silicon avalanche diode surge suppression and high-voltage tolerant components.

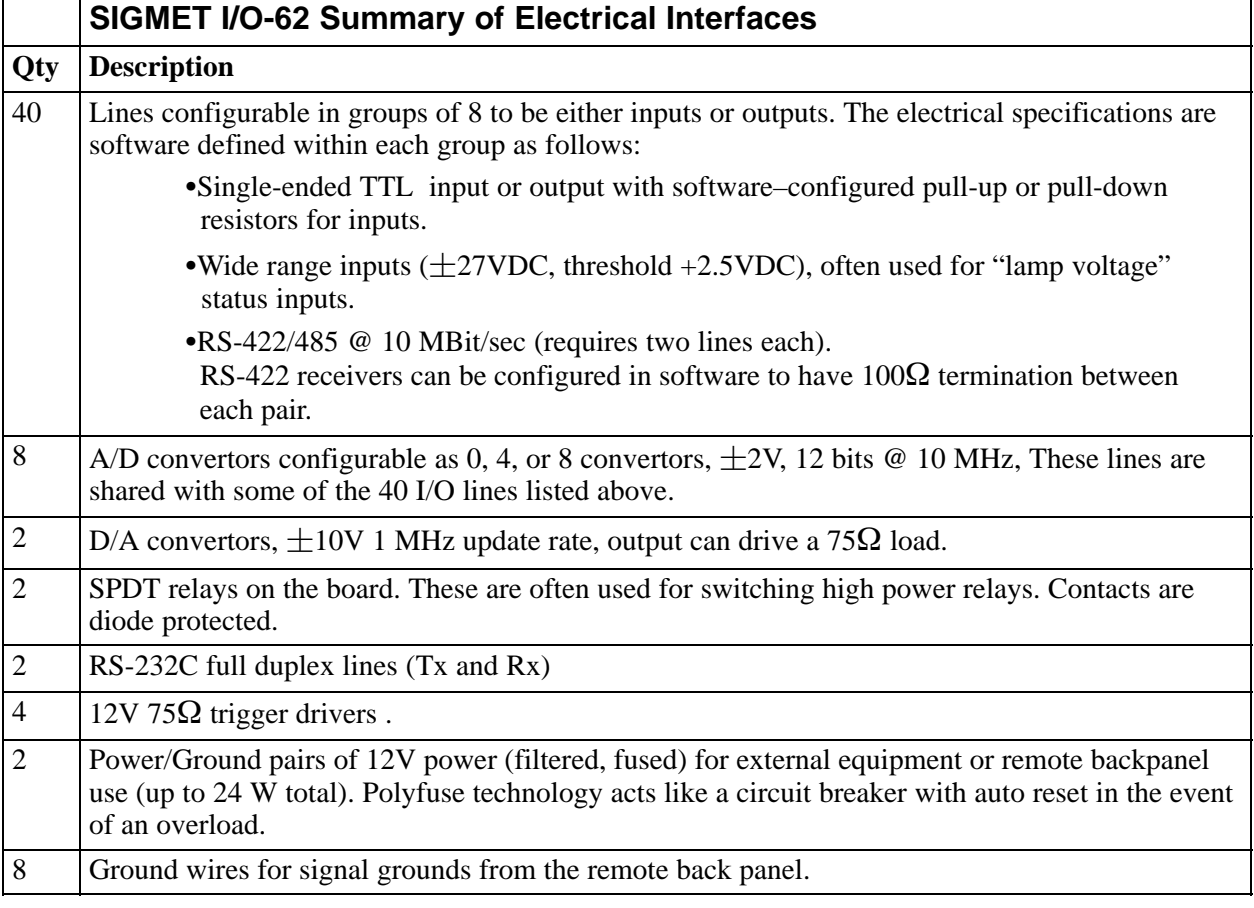

### **1.8.5 RVP8 Standard Connector Panel**

- $\bullet$ Mounts on front or rear of standard 19" EIA rack
- $\bullet$ Connects to I/O-62 via 1:1 62–pin 1.8–m cable (provided).
- $\bullet$  Provides standard inputs and outputs required by most weather radars such as triggers, polarization control, pulse width control and antenna angles.
- $\bullet$ Az and El synchro and reference inputs (nominal 100V 60 Hz)
- $\bullet$ 3 internal relays and 4 12V relay control signals for switching external devices.
- $\bullet$ Programmable scope test points with source waveforms selectable in software.
- $\bullet$ Diagnostic power supply and self test LED's for troubleshooting.

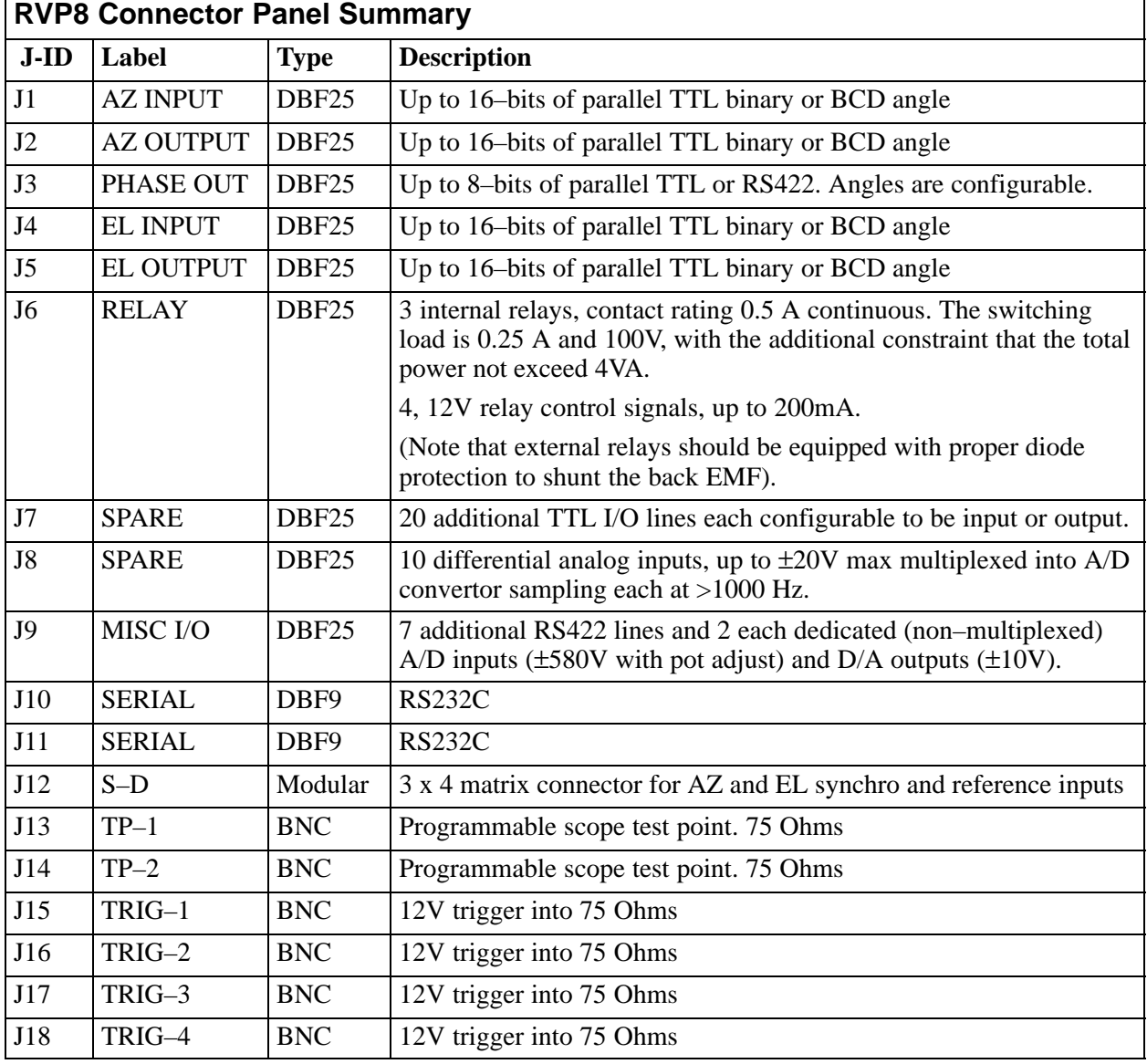

### **1.8.6 RVP8 Processing Algorithms**

### **Input from Rx Board**

- 16–bit I/Q samples
- Optional dual-channel I/Q samples (e.g., for polarization systems or dual frequency systems)

### **IQ Signal Correction Options**

- Amplitude jitter correction based on running average of transmit power from burst pulse.
- Interference correction for single pulse interference
- Saturation correction  $(3 \text{ to } 5 \text{ dB})$

### **Primary Processing Modes**

- Poly-Pulse Pair (PPP)
- FFT
- Random or Phase Coded 2nd trip echo filtering/recovery
- Optional Polarization with full co-variance matrix (ZDR, PHIDP, LDR, RHOHV, etc.)
- Optional Pulse Compression

### **Processing Options**

- FIR Clutter filters (40 and 50 dB) in pulse pair mode.
- Adaptive width clutter filters in FFT and phase coded 2nd trip mode.
- Velocity De-Aliasing: Dual PRF Velocity unfolding at 3:2, 4:3 and 5:4 PRF ratios or Dual PRT Velocity processing for selectable inter-pulse intervals.
- $\bullet$  Range De-aliasing: Phase coding method (random phase for magnetron)

Frequency coding method (not available for magnetron)

- $\bullet$ Scan angle synchronization for data acquisition.
- Pulse integration up to 1024
- Corrections for gaseous attenuation and  $1/R^2$ .
- $\bullet$ Up to 4 pulse widths

#### **Data Outputs**

 $\bullet$  dBZ Calibrated equivalent radar reflectivity 8 or 16 bits

- $\bullet$  V Mean radial velocity 8 or 16 bits
- $\bullet$  W Spectrum width 8 or 16 bits
- $\bullet$  I/Q Time series 16 bits each per sample
- $\bullet$  FFT FFT Doppler Spectrum output option in FFT mode 16 bits per component
- $\bullet$  Optional: ZDR, PHIDP, RHOHV, LDR, RHO 8 or 16 bits

### **Data Quality Thresholds**

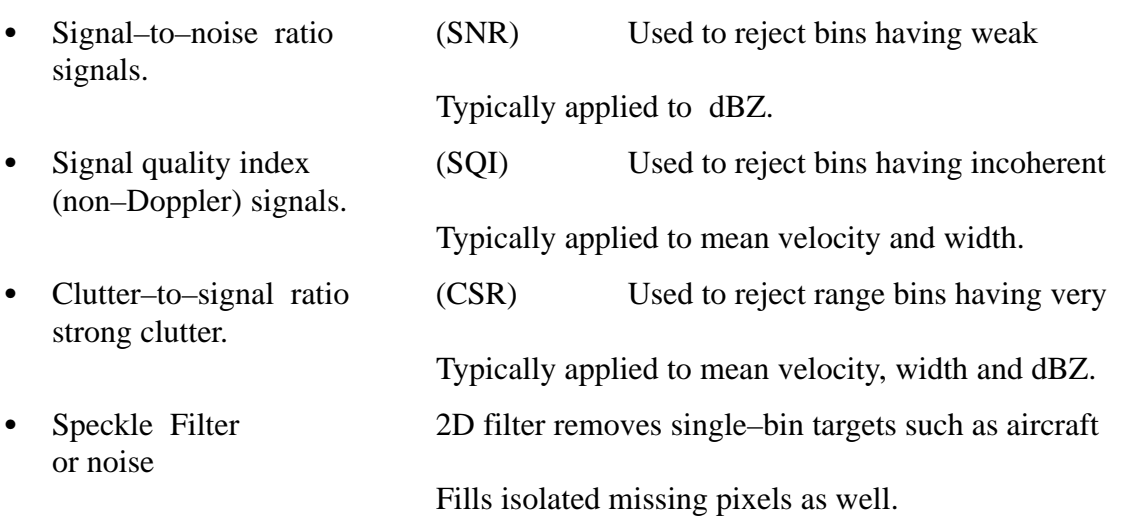

### **1.8.7 RVP8 Input/Output Summary**

#### **Digital IF Serial Stream Input**

 $\bullet$  On fiber optic cable from IFD for signal and burst sample. 16–bits @ 36 MHz (nominal).

### **Ethernet or SCSI-2 Input/Output from Host Computer**

 $\bullet$  Data output of calibrated dBZ, V and W during normal operation. Diagnostic output of I and Q or FFT Doppler spectrum. Signal processor configuration and verification read–back is performed via the SCSI or Ethernet interface.

### **RS-232C Serial Data I/O**

- For real time display/monitoring or data remoting.
- Serial AZ/EL angle tag input using standard SIGMET RCP format.

### **AZ/EL Parallel Tag Line Inputs**

Up to 16–bit each parallel TTL binary or BCD angles.

### **Trigger Output**

• 6 TTL triggers on 75 $\Omega$  BNC or 10V on 75 $\Omega$  BNC (selectable for each trigger). Triggers are programmable with respect to trigger start, trigger width and sense (normal or inverted).

### **Optional ZDR Control**

RS-422 differential control for polarization switch.

### **1.8.8 Physical and Environmental Characteristics**

### **Packaging**

- $\bullet$ Motherboard Configuration 4U rackmount with 6 PCI slots
- Single Board Computer Configuration 4u rackmount with 14 PCI slots
- Custom PC configurations available or packaged by customer.
- Dimensions of standard 4U chassis 43.2 wide x 43.2 long x 17.8 cm high 17 wide x 17 long x 7.00 inch high
- $\bullet$  Dimensions IF Digitizer 2.5 wide x 10.9 long x 23.6 cm high 1 wide x 4.3 long x 9.3 inch high
- Redundant Power Supplies. Three hot–swap modules with audio failure alarm.

### **Input Power**

- $\bullet$ IFD 100–240 VAC 47–63 Hz auto–ranging
- $\bullet$ Main Chassis 60/50 Hz 115/230 VAC Manual Switches

### **Power Consumption**

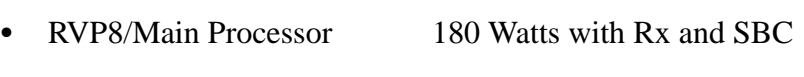

#### $\bullet$ RVP8/IFD IF Digitizer 12 Watts

### **Environmental**

 $\bullet$ Temperature 0C (32F) to 50C (122F)  $\bullet$ Humidity 0 to 95% non–condensing

### **Reliability**

 $\bullet$ MTBF>50,000 hours (based on actual RVP7 field data).

## **2.4.2 Example Hookup to a MITEQ "MFS-xxx" STALO**

The electrical interface for this STALO uses a 25-pin "D" connector with the following pin assignments

- GROUND on pins 1 and 2.
- Four BCD digits of 1KHz, 10KHz, 100KHz, and 1MHz frequency steps, using Pins <25:22>, <21:18>, <17:14>, <13:10>.
- $\bullet$ Seven binary bits of representing 10MHz steps, Bits<0:6> on Pins<9:3>.

First configure the IFD pins themselves. Pins 1 and 2 are ground, and are connected with wirewrap wire to the nearby ground posts. Pins 3 through 25 all are signal pins, so we plug in a jumper for each of these 23 pins. We will use pinmap uplink protocol, so H3 and H4 are removed; and a x1 on-board crystal, so H2 is also removed.

In this example we will assume that we wish to control the STALO in 20KHz steps from 1.350GHz to 1.365GHz. This can be done with the following setups from the **Mb** section:

```
 AFC span– [–100%,+100%] maps into [ 1350000 , 1365000 ]
AFC format– 0:Bin, 1:BCD, 2:8B4D: 2, ActLow: NO
AFC uplink protocol– 0:Off, 1:Normal, 2:PinMap : 2
 PinMap Table (Type '31' for GND, '30' for +5)
  –––––––––––––––––––––––––––––––––––––––––––––
 Pin01:GND Pin02:GND Pin03:22 Pin04:21 Pin05:20
 Pin06:19 Pin07:18 Pin08:17 Pin09:16 Pin10:15
 Pin11:14 Pin12:13 Pin13:12 Pin14:11 Pin15:10
 Pin16:09 Pin17:08 Pin18:07 Pin19:06 Pin20:05
 Pin21:GND Pin22:GND Pin23:GND Pin24:GND Pin25:GND
 FAULT status pin (0:None): 0, ActLow: NO
```
We map the AFC interval into a numeric span from 1350000 to 1365000, and choose the "8B4D" mixed-radix encoding format. The STALO itself has 1KHz frequency steps, but the AFC servo will be easier to tune if we intentionally degrade this to 20KHz. This is done simply by grounding all four of the 1KHz BCD input lines, plus the LSB of the 10KHz BCD digit. A more creative use for one of these unused pins would be to remove the pin 25 jumper, wirewrap pin 25 to ground (so the STALO sill reads it a logic low), and assign pin 25 as a fault status input. That pin could then be connected to an external fault line, if the STALO has one.

# **2.5 RVP8 Custom Interfaces**

This section describes some additional points of interface to the RVP8. These hookups are less conventional than the "standard" interfaces described earlier in this chapter, but they sometimes can supply exactly what is needed in exactly the right place. For the most part, these custom interfaces are merely taps into existing internal signals that would not normally be seen by the user.

## **2.5.1 Using the IFD Coax Uplink**

The Coax Uplink is the IFD's single line of communication from the RVP8/Rx processor board. All of the information that is needed by the IFD arrives through this uplink; and as such, this signal might contain information that is also useful for other parts of the radar system. In particular, it is a convenient source of digital AFC, along with reset and other status bits, plus limited trigger timing information.

The uplink is a single digital transmission line that carries a hybrid serial protocol. The two logic states, "zero" and "one" are represented by 0-Volt and +15-Volt (open circuit) electrical levels. The output impedance of the uplink driver is approximately 55Ω. When the cable is terminated in 75 $\Omega$  by an internal resistor in the IFD, the overall positive voltage swing will be approximately 8.6-Volts.

The electrical characteristics of the uplink have been optimized for balanced "groundless" reception, so that external noise and ground loop currents will not be introduced into the IFD. The recommended eavesdropping circuit is shown in Figure 2–4, and consists of a high speed comparator (Maxim MAX913, or equivalent) and input conditioning resistors. Both the shield and the center conductor of the coax uplink feed the comparator through  $33K\Omega$  isolation resistors; no direct ground attachment is made to the shield itself. The  $500\Omega$  resistors provide the local ground reference, and the  $47K\Omega$  resistor supplies a bias to shift the unipolar uplink signal into a bipolar range for the comparator.

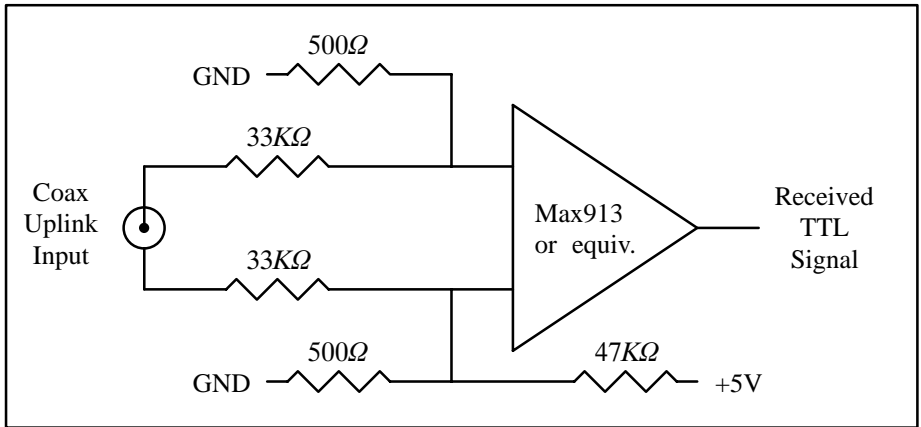

#### **Figure 2–4: Recommended Receiving Circuit for the Coax Uplink**

The uplink signal, shown in Figure 2–5, is periodic at the radar pulse repetition frequency, and conveys two distinct types of information to the IFD. The signal is normally low most of the time (to minimize driver and termination power), but begins a transition sequence at the beginning of each transmitted pulse.

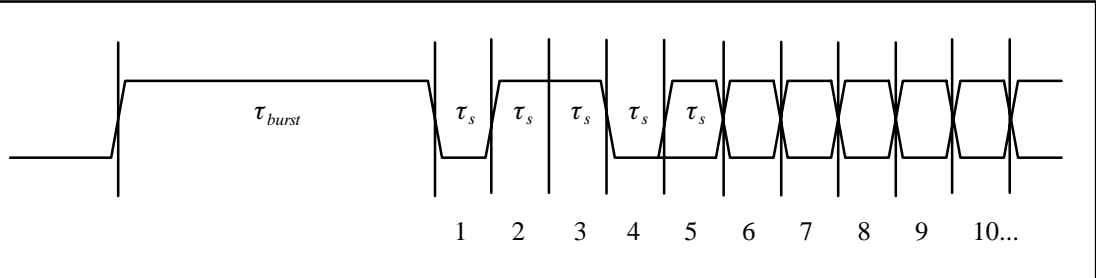

**Figure 2–5: Timing Diagram of the IFD Coax Uplink**

The first part of each pulse sequence is a variable length "burst window" which is centered on the transmitted pulse itself, and which has a duration  $\tau_{burst}$  approximately 800ns greater than the length of the current FIR matched filter. The burst window defines the interval of time during which the IFD transmits digitized burst pulse samples, rather than digitized IF samples, on its fiber downlink. The exact placement and width of the burst window will depend on the trigger timing and digital filter specifications that the user has chosen, usually via the **Pb** and **Ps** plotting setup commands.

Following the burst window is a fixed-length sequence of 25 serial data bits which convey information from the RVP8/Rx board. The first four data bits form a characteristic  $(0,1,1,0)$ marker pattern. The first zero in this pattern effectively marks the end of the variable length burst window, and the other three bits should be checked for added confidence that a valid bit sequence is being received. Table 2–9 defines the interpretation of the serial data bits.

| Bit(s)    | Meaning                                                                                                    |
|-----------|----------------------------------------------------------------------------------------------------|
| $1 - 4$   | Marker Sequence $(0,1,1,0)$ . This fixed 4-bit sequence identifies the start<br>of a valid data sequence following the variable-length burst window. |
| $5 - 20$  | 16-bit multi-purpose data word, MSB is transmitted first (See below)                                                                                 |
| 21        | Reset Request. This bit will be set in just one transmitted sequence<br>whenever an RVP8 reset occurs.                                               |
| 22        | If set, then interpret the 16-bit data word as 4-bits of command and<br>12-bits of data, rather than as a single 16-bit quantity (See below)         |
| $23 - 24$ | Diagnostic select bits. These are used by the RVP8 power-up diagnostic<br>routines; they will both be zero during normal operation.                  |
| 25        | Green LED Request; $0=Off$ , $1=On$ . The state of this bit normally<br>follows the "Fiber Detect" LED on the RVP8/Rx board.                         |
|           |                                                                                                    |

**Table 2–9: Bit Assignments for the IFD Coax Uplink**

The period  $\tau_s$  of the serial data is (64/  $f_{aq}$ ), where  $f_{aq}$  is the acquisition clock frequency given in the **Mc** section of the RVP8 setup menu. For the default clock frequency of 35.975MHz, the period of the serial data will be 1.779µsec. The logic that is receiving the serial data should first locate the center of the first data bit at  $(0.5 \times \tau_s)$  past the falling edge at the end of the burst window. Subsequent data bits are then sampled at uniform  $\tau_s$  intervals.

The actual data sampling rate can be in error by as much as one part in 75 while still maintaining accurate reception. This is because the data sequence is only 25-bits long, and hence, the last data bit would still be sampled within  $\pm 1/3$  bit time of its center. Having this flexibility makes it easier to design the receiving logic. For example, if a 5MHz or 10MHz clock were available, then sampling at 1.8µsec intervals (1:85 error) would be fine. Likewise, one could sample at 1.75µsec based on a 4MHz or 8MHz clock (1:61 error), but only if the first sample were moved slightly ahead of center so that the sampling errors were equalized over the 25-bit span.

### **Interpreting the Serial 16-bit Data Word**

The serial 16-bit data word has several different interpretations according to how the RVP8 has been configured, and whether Bit #22 of the uplink stream is set or clear. The evolution of these different formats has been in response to new features being added to the IFD (Sectio[n 2](#page--1-0).2), and the production of the DAFC Digital AFC Module (Sectio[n 2](#page--1-0).4).

The original use of the uplink data word was simply to convey a 16-bit AFC level, generally for use with a magnetron system. Bit #22 is clear in this case, and the word is interpreted as a linear signed binary value. The use of this format is discouraged for new hardware designs, but it will always remain available to guarantee compatibility with older equipment.

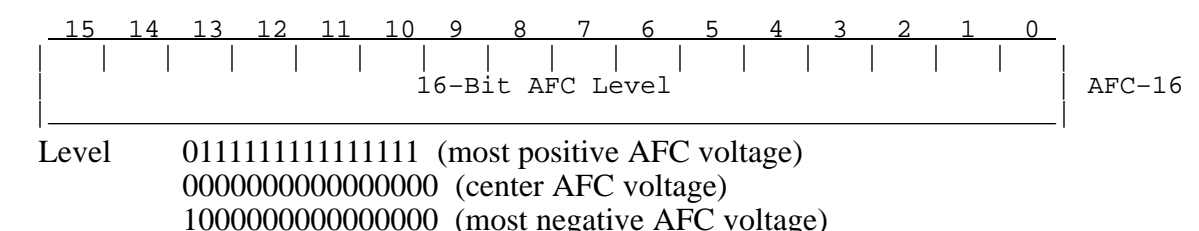

When the IFD is jumpered for phase locking to an external reference clock, then Bit #22 will be clear and the data word conveys the PLL clock ratio, and the Positive/Negative deviation sign of the Voltage Controlled Crystal Oscillator (VCXO). This format is commonly used with klystron systems, especially when the RVP8 is locking to an external trigger.

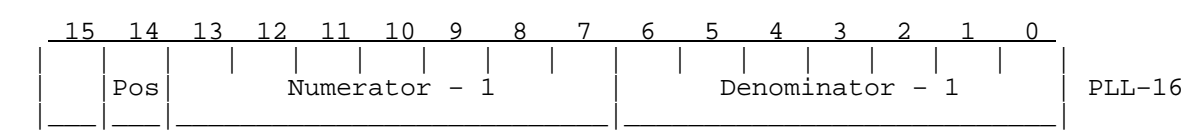

Note that the AFC-16 and PLL-16 formats can never be interleaved for use at the same time, since there would be no way to distinguish them at the receiving end.

Finally, an expanded format has been defined to handle all future requirements of the serial uplink. Bit #22 is set in this case, and the data word is interpreted as a 4-bit command and 12-bit data value. A total of *16x12=192* auxiliary data bits thus become available via sequential transmission of one or more of these words. The CMD/DATA words can also be used along with *one* of the AFC-16 or PLL-16 formats, since Bit #22 marks them differently.

$$
\begin{array}{c|cccccccccccccc} 15 & 14 & 13 & 12 & 11 & 10 & 9 & 8 & 7 & 6 & 5 & 4 & 3 & 2 & 1 & 0 \\ \hline & | & | & | & | & | & | & | & | & | & | & | & | & | & | & & | \\ \hline \text{Command} & & & & \text{Data} & & & & & \end{array} \right| \text{ CMD/DATA}
$$

Commands #1, #2, and #3 control the 25 output pin levels of the DAFC board. These transmissions may be interspersed with the PLL-16 format in systems that require both clock locking and AFC, e.g., a dual-receiver magnetron system using a digitally synthesized COHO. Note that the entire 25-bits of pin information are transferred synchronously to the output pins only when CMD=3 is received. This assures that momentary invalid patterns will not be produced upon arrival of CMD=1 or CMD=2 when the output bits are changing.

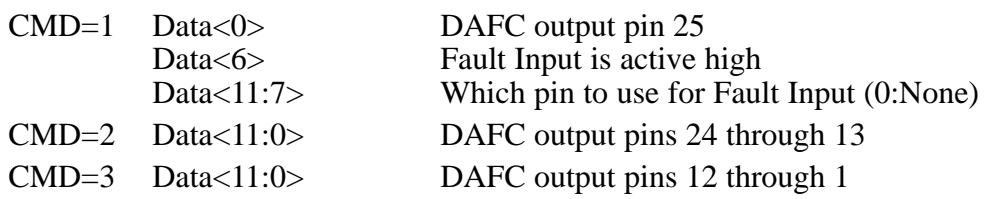

These three digital AFC pinmap commands are recommended as a replacement for the original AFC-16 format in all new hardware designs. If you only need 12-bits of linear AFC, then map the AFC range into the  $-2048$  to  $+2047$  numeric span, and select binary coding format (See Sectio[n 3](#page-24-0).3.6); the 12-bit data with CMD=3 will then hold the required values. To get a full 16-bit value, use a –32768 to +32767 span and extract the full word from both CMD=2 and CMD=3. Of course, other combinations of bit formats and number of bits (up to 25) are also possible.

Command #4 is used to control some of the internal features of the IFD. Bits <4:0> configure the on-board noise generator so that it adds a selectable amount of dither power to the A/D converters. This noise is bandlimited using a 10-pole lowpass filter so that most of the energy is within the 150KHz to 900KHz band, with negligible residual power above 1.4MHz. Each of the five bits switch in additional noise power when they are set, with the upper bits making successively greater contributions. Bits <6:5> permit the IF-Input and Burst-Input signals to be reassigned on the fiber downlink.

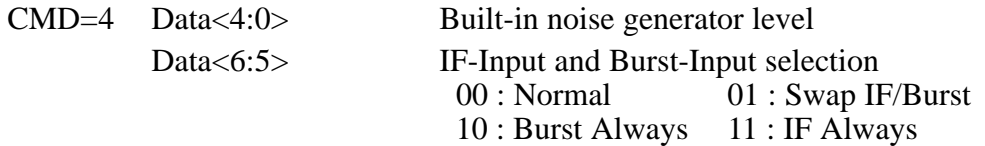

### **2.5.2 Using the (I,Q) Digital Data Stream (Alan)**

The (I,Q) data stream that is computed by the FIR filter chips is communicated in real time to the central CPU. The "IBD<17:0>" data bus and "IBDCLK" clock signals are sourced on the P3 96-pin DIN connector of the RVP8. These TTL signals are normally kept internal to the RVP8, but some users may have a need to tap into them directly, e.g., to feed a separate data processor with the demodulated "I" and "Q".

Making the electrical connections to the  $(I,Q)$  data stream is especially easy with the RxNet7 packaging of the RVP8, since the complete set of signals are driven onto a dedicated 68-pin connector on its backpanel. Moreover, special PECL drivers on that connector make it possible to run the cable over distances as great as ten meters. Please see the *RxNet7 User's Manual* for full details, as this is the recommended approach for driving the  $(I, O)$  data out to an external device.

If the RVP8's internal TTL signals are to be used directly, the physical connections must be made in such a way that no more than 12cm of additional wire length is added at the backplane. One way to do this would be to plug a custom driver board into an unused RVP8/AUX slot, from which the IBDxxx signals could be accessed. Another approach would be to mount the RVP8 board(s) in a completely custom backplane enclosure which also includes the user's equipment that receives the (I,Q) data stream.

The timing of the clock and data lines is shown in Figure 2–6 for the interval of time after the start of each transmitted pulse. The 18-bit data bus conveys two special code words at the beginning of each pulse, followed by (I,Q) for the Burst/COHO sample, followed by (I,Q) from the receiver. The receiver data continue to flow until the next transmitted pulse restarts the sequence anew, after a brief (approximately one range bin) clearing period. The data bus can be sampled on either the falling or rising edge of the clock, as there is an enforced 28ns data hold time after each rising clock edge. Using the rising clock edge will give the greatest data setup time, and this is usually preferred.

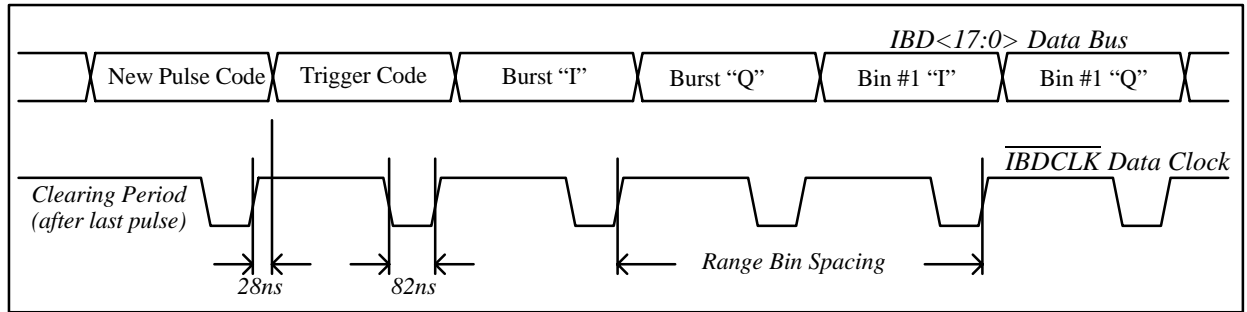

**Figure 2–6: Timing diagram of the (I,Q) Data Stream**

The "New Pulse" code is a unique 18-bit value that signifies the start of each new pulse of data. This is the only code or data word in which the MSB is zero.

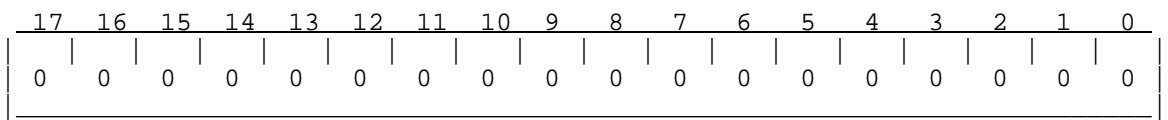

The "Trigger Code" follows immediately after the "New Pulse" code. It has a "1" in its MSB, and three different bit fields encoded into its low byte. These fields give information about the pulse itself. Codes that are not listed below are reserved, and will never appear on the data bus.

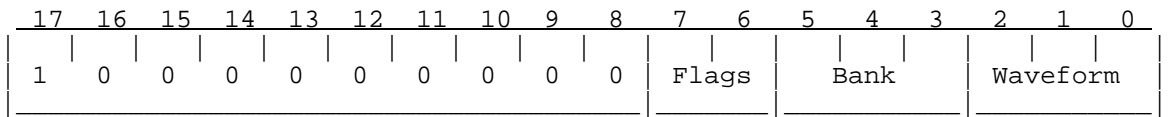

The 2-bit "Flags" field tells how this pulse will be used internally by the RVP8. This information is probably irrelevant to the external data processor, if all that it is doing is eavesdropping on the received data.

 01 This is the final pulse of a collection of pulses that will contribute to the next processed ray.

The 3-bit "Bank" field tells the major classification of the pulse.

- 000 Normal pulse
- 001 Low PRF pulse during Dual-PRF mode
- 010 Blanked transmitter version of a normal pulse
- 111 Pulse used for receiver noise measurement (SNOISE Command)

The 3-bit "Waveform" field indicates the minor classification of the pulse.

- 000 Normal pulse, or first pulse in a multi-part pulse sequence.
- 001 Indicates that this is an "alternate" pulse. This is the "V" channel for a singlechannel polarization radar in which the receive or transmit polarization alternates pulse to pulse from "H" to "V". This is also the longer PRT pulse whenever DPRT (Dual-PRT) mode is running.
- 000-111 These incrementing codes will be output for the first eight pulses of any custom trigger pattern that the user has defined (See Sectio[n 6](#page-35-0).14). If the custom pattern is more than eight pulses long, the "111" code will be held until the end of the sequence.

The (I,Q) data for the Burst/COHO sample, as well as for the receiver samples, all have the same floating point format consisting of a 2-bit unsigned exponent (*Exp*) and 15-bit signed mantissa (*Man*).

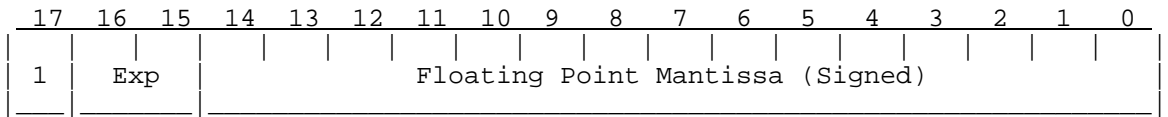

This format does not rely on a "hidden bit" in the mantissa. Rather, the mantissa is simply a 15-bit (generally unnormalized) value between –16384 and +16383, and the encoded floating point value is:

$$
Value = Man \times 16^{Exp}
$$

Note that the exponent shifts the value not in increments of one bit, but rather, by four bits (by factors of 16). The mantissa will always be the largest integer (i.e., greatest relative precision) that will fit into the fifteen available bits.

The overall dynamic range is 90dB while maintaining at least 66dB SNR within each sample. However, the format also gracefully underflows by allowing the mantissa to become small when *Exp=0*. This greatly extends the dynamic range into weak signals for which high relative precision is not required on each sample. The usable dynamic range of values over the entire receiver span is therefore approximately 125dB.

## **2.4.2 Example Hookup to a MITEQ "MFS-xxx" STALO**

The electrical interface for this STALO uses a 25-pin "D" connector with the following pin assignments

- GROUND on pins 1 and 2.
- Four BCD digits of 1KHz, 10KHz, 100KHz, and 1MHz frequency steps, using Pins <25:22>, <21:18>, <17:14>, <13:10>.
- $\bullet$ Seven binary bits of representing 10MHz steps, Bits<0:6> on Pins<9:3>.

First configure the IFD pins themselves. Pins 1 and 2 are ground, and are connected with wirewrap wire to the nearby ground posts. Pins 3 through 25 all are signal pins, so we plug in a jumper for each of these 23 pins. We will use pinmap uplink protocol, so H3 and H4 are removed; and a x1 on-board crystal, so H2 is also removed.

In this example we will assume that we wish to control the STALO in 20KHz steps from 1.350GHz to 1.365GHz. This can be done with the following setups from the **Mb** section:

```
 AFC span– [–100%,+100%] maps into [ 1350000 , 1365000 ]
AFC format– 0:Bin, 1:BCD, 2:8B4D: 2, ActLow: NO
AFC uplink protocol– 0:Off, 1:Normal, 2:PinMap : 2
 PinMap Table (Type '31' for GND, '30' for +5)
  –––––––––––––––––––––––––––––––––––––––––––––
 Pin01:GND Pin02:GND Pin03:22 Pin04:21 Pin05:20
 Pin06:19 Pin07:18 Pin08:17 Pin09:16 Pin10:15
 Pin11:14 Pin12:13 Pin13:12 Pin14:11 Pin15:10
 Pin16:09 Pin17:08 Pin18:07 Pin19:06 Pin20:05
 Pin21:GND Pin22:GND Pin23:GND Pin24:GND Pin25:GND
 FAULT status pin (0:None): 0, ActLow: NO
```
We map the AFC interval into a numeric span from 1350000 to 1365000, and choose the "8B4D" mixed-radix encoding format. The STALO itself has 1KHz frequency steps, but the AFC servo will be easier to tune if we intentionally degrade this to 20KHz. This is done simply by grounding all four of the 1KHz BCD input lines, plus the LSB of the 10KHz BCD digit. A more creative use for one of these unused pins would be to remove the pin 25 jumper, wirewrap pin 25 to ground (so the STALO sill reads it a logic low), and assign pin 25 as a fault status input. That pin could then be connected to an external fault line, if the STALO has one.

# **2.5 RVP8 Custom Interfaces**

This section describes some additional points of interface to the RVP8. These hookups are less conventional than the "standard" interfaces described earlier in this chapter, but they sometimes can supply exactly what is needed in exactly the right place. For the most part, these custom interfaces are merely taps into existing internal signals that would not normally be seen by the user.

## **2.5.1 Using the IFD Coax Uplink**

The Coax Uplink is the IFD's single line of communication from the RVP8/Rx processor board. All of the information that is needed by the IFD arrives through this uplink; and as such, this signal might contain information that is also useful for other parts of the radar system. In particular, it is a convenient source of digital AFC, along with reset and other status bits, plus limited trigger timing information.

The uplink is a single digital transmission line that carries a hybrid serial protocol. The two logic states, "zero" and "one" are represented by 0-Volt and +15-Volt (open circuit) electrical levels. The output impedance of the uplink driver is approximately 55Ω. When the cable is terminated in 75 $\Omega$  by an internal resistor in the IFD, the overall positive voltage swing will be approximately 8.6-Volts.

The electrical characteristics of the uplink have been optimized for balanced "groundless" reception, so that external noise and ground loop currents will not be introduced into the IFD. The recommended eavesdropping circuit is shown in Figure 2–4, and consists of a high speed comparator (Maxim MAX913, or equivalent) and input conditioning resistors. Both the shield and the center conductor of the coax uplink feed the comparator through  $33K\Omega$  isolation resistors; no direct ground attachment is made to the shield itself. The  $500\Omega$  resistors provide the local ground reference, and the  $47K\Omega$  resistor supplies a bias to shift the unipolar uplink signal into a bipolar range for the comparator.

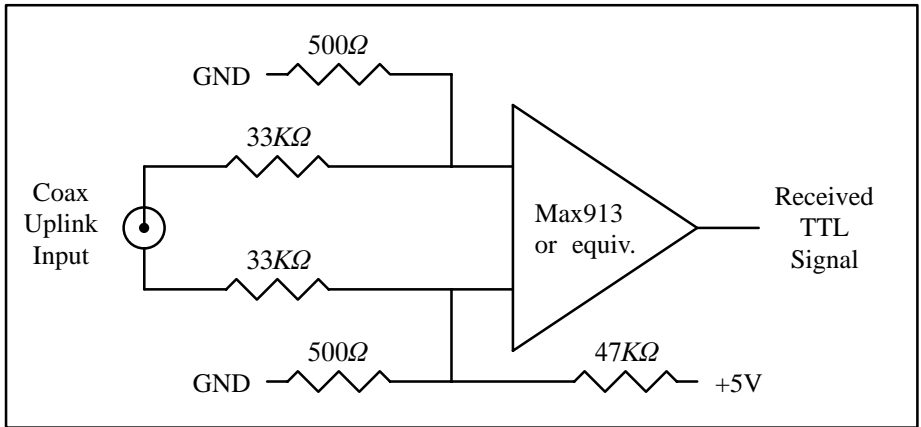

#### **Figure 2–4: Recommended Receiving Circuit for the Coax Uplink**

The uplink signal, shown in Figure 2–5, is periodic at the radar pulse repetition frequency, and conveys two distinct types of information to the IFD. The signal is normally low most of the time (to minimize driver and termination power), but begins a transition sequence at the beginning of each transmitted pulse.

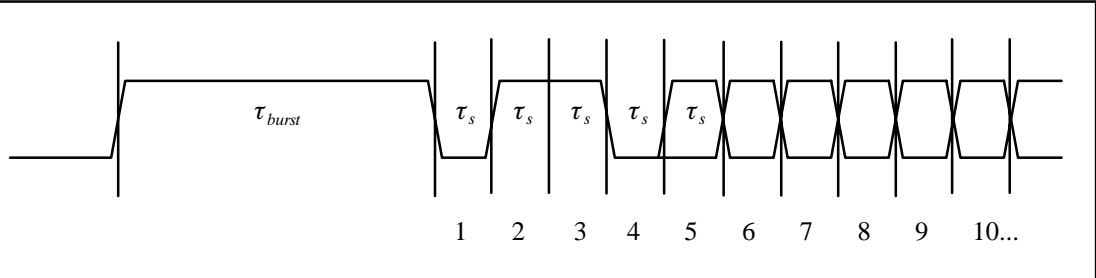

**Figure 2–5: Timing Diagram of the IFD Coax Uplink**

The first part of each pulse sequence is a variable length "burst window" which is centered on the transmitted pulse itself, and which has a duration  $\tau_{burst}$  approximately 800ns greater than the length of the current FIR matched filter. The burst window defines the interval of time during which the IFD transmits digitized burst pulse samples, rather than digitized IF samples, on its fiber downlink. The exact placement and width of the burst window will depend on the trigger timing and digital filter specifications that the user has chosen, usually via the **Pb** and **Ps** plotting setup commands.

Following the burst window is a fixed-length sequence of 25 serial data bits which convey information from the RVP8/Rx board. The first four data bits form a characteristic  $(0,1,1,0)$ marker pattern. The first zero in this pattern effectively marks the end of the variable length burst window, and the other three bits should be checked for added confidence that a valid bit sequence is being received. Table 2–9 defines the interpretation of the serial data bits.

| Bit(s)    | Meaning                                                                                                    |
|-----------|----------------------------------------------------------------------------------------------------|
| $1 - 4$   | Marker Sequence $(0,1,1,0)$ . This fixed 4-bit sequence identifies the start<br>of a valid data sequence following the variable-length burst window. |
| $5 - 20$  | 16-bit multi-purpose data word, MSB is transmitted first (See below)                                                                                 |
| 21        | Reset Request. This bit will be set in just one transmitted sequence<br>whenever an RVP8 reset occurs.                                               |
| 22        | If set, then interpret the 16-bit data word as 4-bits of command and<br>12-bits of data, rather than as a single 16-bit quantity (See below)         |
| $23 - 24$ | Diagnostic select bits. These are used by the RVP8 power-up diagnostic<br>routines; they will both be zero during normal operation.                  |
| 25        | Green LED Request; $0=Off$ , $1=On$ . The state of this bit normally<br>follows the "Fiber Detect" LED on the RVP8/Rx board.                         |
|           |                                                                                                    |

**Table 2–9: Bit Assignments for the IFD Coax Uplink**

The period  $\tau_s$  of the serial data is (64/  $f_{aq}$ ), where  $f_{aq}$  is the acquisition clock frequency given in the **Mc** section of the RVP8 setup menu. For the default clock frequency of 35.975MHz, the period of the serial data will be 1.779µsec. The logic that is receiving the serial data should first locate the center of the first data bit at  $(0.5 \times \tau_s)$  past the falling edge at the end of the burst window. Subsequent data bits are then sampled at uniform  $\tau_s$  intervals.

The actual data sampling rate can be in error by as much as one part in 75 while still maintaining accurate reception. This is because the data sequence is only 25-bits long, and hence, the last data bit would still be sampled within  $\pm 1/3$  bit time of its center. Having this flexibility makes it easier to design the receiving logic. For example, if a 5MHz or 10MHz clock were available, then sampling at 1.8µsec intervals (1:85 error) would be fine. Likewise, one could sample at 1.75µsec based on a 4MHz or 8MHz clock (1:61 error), but only if the first sample were moved slightly ahead of center so that the sampling errors were equalized over the 25-bit span.

### **Interpreting the Serial 16-bit Data Word**

The serial 16-bit data word has several different interpretations according to how the RVP8 has been configured, and whether Bit #22 of the uplink stream is set or clear. The evolution of these different formats has been in response to new features being added to the IFD (Sectio[n 2](#page--1-0).2), and the production of the DAFC Digital AFC Module (Sectio[n 2](#page--1-0).4).

The original use of the uplink data word was simply to convey a 16-bit AFC level, generally for use with a magnetron system. Bit #22 is clear in this case, and the word is interpreted as a linear signed binary value. The use of this format is discouraged for new hardware designs, but it will always remain available to guarantee compatibility with older equipment.

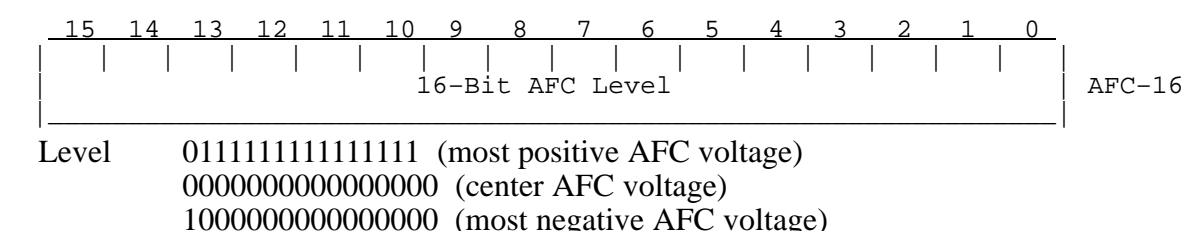

When the IFD is jumpered for phase locking to an external reference clock, then Bit #22 will be clear and the data word conveys the PLL clock ratio, and the Positive/Negative deviation sign of the Voltage Controlled Crystal Oscillator (VCXO). This format is commonly used with klystron systems, especially when the RVP8 is locking to an external trigger.

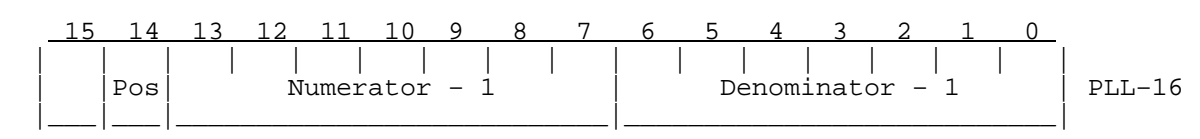

Note that the AFC-16 and PLL-16 formats can never be interleaved for use at the same time, since there would be no way to distinguish them at the receiving end.

Finally, an expanded format has been defined to handle all future requirements of the serial uplink. Bit #22 is set in this case, and the data word is interpreted as a 4-bit command and 12-bit data value. A total of *16x12=192* auxiliary data bits thus become available via sequential transmission of one or more of these words. The CMD/DATA words can also be used along with *one* of the AFC-16 or PLL-16 formats, since Bit #22 marks them differently.

$$
\begin{array}{c|cccccccccccccc} 15 & 14 & 13 & 12 & 11 & 10 & 9 & 8 & 7 & 6 & 5 & 4 & 3 & 2 & 1 & 0 \\ \hline & | & | & | & | & | & | & | & | & | & | & | & | & | & | & & | \\ \hline \text{Command} & & & & \text{Data} & & & & & \end{array} \right| \text{ CMD/DATA}
$$

Commands #1, #2, and #3 control the 25 output pin levels of the DAFC board. These transmissions may be interspersed with the PLL-16 format in systems that require both clock locking and AFC, e.g., a dual-receiver magnetron system using a digitally synthesized COHO. Note that the entire 25-bits of pin information are transferred synchronously to the output pins only when CMD=3 is received. This assures that momentary invalid patterns will not be produced upon arrival of CMD=1 or CMD=2 when the output bits are changing.

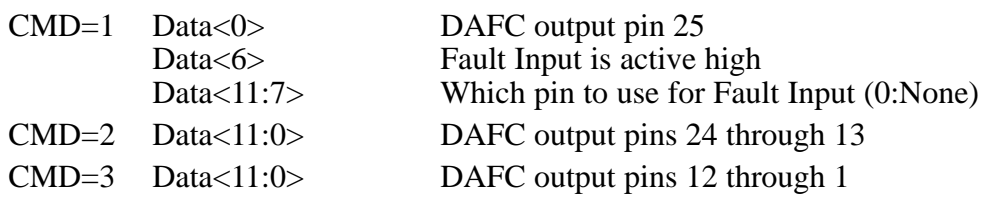

These three digital AFC pinmap commands are recommended as a replacement for the original AFC-16 format in all new hardware designs. If you only need 12-bits of linear AFC, then map the AFC range into the  $-2048$  to  $+2047$  numeric span, and select binary coding format (See Sectio[n 3](#page-24-0).3.6); the 12-bit data with CMD=3 will then hold the required values. To get a full 16-bit value, use a –32768 to +32767 span and extract the full word from both CMD=2 and CMD=3. Of course, other combinations of bit formats and number of bits (up to 25) are also possible.

Command #4 is used to control some of the internal features of the IFD. Bits <4:0> configure the on-board noise generator so that it adds a selectable amount of dither power to the A/D converters. This noise is bandlimited using a 10-pole lowpass filter so that most of the energy is within the 150KHz to 900KHz band, with negligible residual power above 1.4MHz. Each of the five bits switch in additional noise power when they are set, with the upper bits making successively greater contributions. Bits <6:5> permit the IF-Input and Burst-Input signals to be reassigned on the fiber downlink.

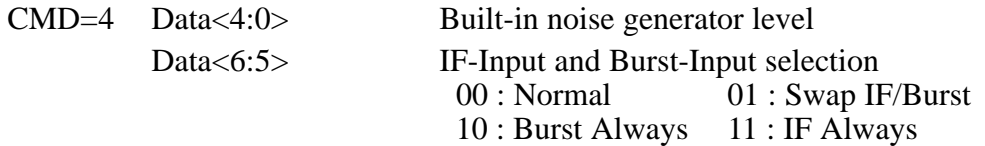

### **2.5.2 Using the (I,Q) Digital Data Stream (Alan)**

The (I,Q) data stream that is computed by the FIR filter chips is communicated in real time to the central CPU. The "IBD<17:0>" data bus and "IBDCLK" clock signals are sourced on the P3 96-pin DIN connector of the RVP8. These TTL signals are normally kept internal to the RVP8, but some users may have a need to tap into them directly, e.g., to feed a separate data processor with the demodulated "I" and "Q".

Making the electrical connections to the  $(I,Q)$  data stream is especially easy with the RxNet7 packaging of the RVP8, since the complete set of signals are driven onto a dedicated 68-pin connector on its backpanel. Moreover, special PECL drivers on that connector make it possible to run the cable over distances as great as ten meters. Please see the *RxNet7 User's Manual* for full details, as this is the recommended approach for driving the  $(I, O)$  data out to an external device.

If the RVP8's internal TTL signals are to be used directly, the physical connections must be made in such a way that no more than 12cm of additional wire length is added at the backplane. One way to do this would be to plug a custom driver board into an unused RVP8/AUX slot, from which the IBDxxx signals could be accessed. Another approach would be to mount the RVP8 board(s) in a completely custom backplane enclosure which also includes the user's equipment that receives the (I,Q) data stream.

The timing of the clock and data lines is shown in Figure 2–6 for the interval of time after the start of each transmitted pulse. The 18-bit data bus conveys two special code words at the beginning of each pulse, followed by (I,Q) for the Burst/COHO sample, followed by (I,Q) from the receiver. The receiver data continue to flow until the next transmitted pulse restarts the sequence anew, after a brief (approximately one range bin) clearing period. The data bus can be sampled on either the falling or rising edge of the clock, as there is an enforced 28ns data hold time after each rising clock edge. Using the rising clock edge will give the greatest data setup time, and this is usually preferred.

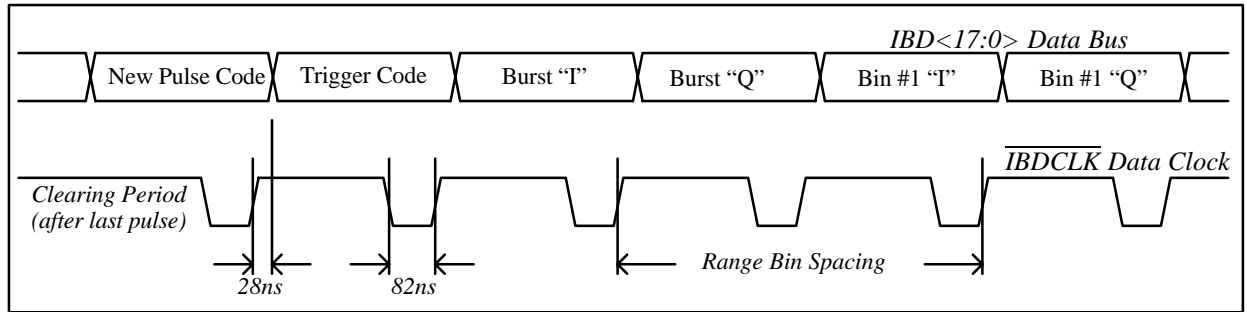

**Figure 2–6: Timing diagram of the (I,Q) Data Stream**

The "New Pulse" code is a unique 18-bit value that signifies the start of each new pulse of data. This is the only code or data word in which the MSB is zero.

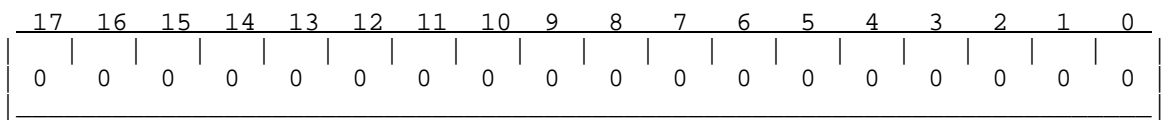

The "Trigger Code" follows immediately after the "New Pulse" code. It has a "1" in its MSB, and three different bit fields encoded into its low byte. These fields give information about the pulse itself. Codes that are not listed below are reserved, and will never appear on the data bus.

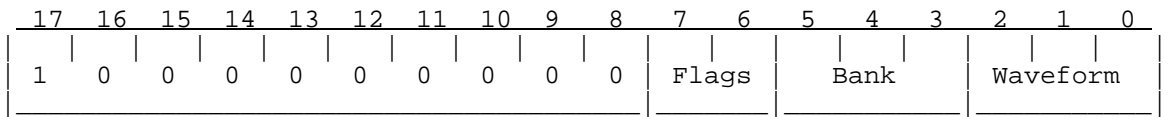

The 2-bit "Flags" field tells how this pulse will be used internally by the RVP8. This information is probably irrelevant to the external data processor, if all that it is doing is eavesdropping on the received data.

 01 This is the final pulse of a collection of pulses that will contribute to the next processed ray.

The 3-bit "Bank" field tells the major classification of the pulse.

- 000 Normal pulse
- 001 Low PRF pulse during Dual-PRF mode
- 010 Blanked transmitter version of a normal pulse
- 111 Pulse used for receiver noise measurement (SNOISE Command)

The 3-bit "Waveform" field indicates the minor classification of the pulse.

- 000 Normal pulse, or first pulse in a multi-part pulse sequence.
- 001 Indicates that this is an "alternate" pulse. This is the "V" channel for a singlechannel polarization radar in which the receive or transmit polarization alternates pulse to pulse from "H" to "V". This is also the longer PRT pulse whenever DPRT (Dual-PRT) mode is running.
- 000-111 These incrementing codes will be output for the first eight pulses of any custom trigger pattern that the user has defined (See Sectio[n 6](#page-35-0).14). If the custom pattern is more than eight pulses long, the "111" code will be held until the end of the sequence.

The (I,Q) data for the Burst/COHO sample, as well as for the receiver samples, all have the same floating point format consisting of a 2-bit unsigned exponent (*Exp*) and 15-bit signed mantissa (*Man*).

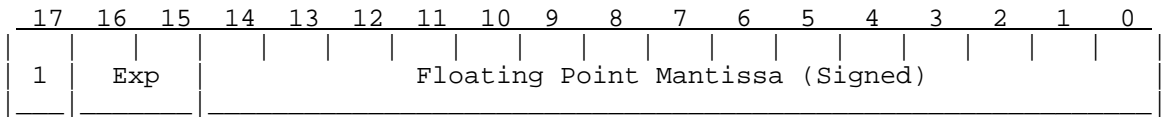

This format does not rely on a "hidden bit" in the mantissa. Rather, the mantissa is simply a 15-bit (generally unnormalized) value between –16384 and +16383, and the encoded floating point value is:

$$
Value = Man \times 16^{Exp}
$$

Note that the exponent shifts the value not in increments of one bit, but rather, by four bits (by factors of 16). The mantissa will always be the largest integer (i.e., greatest relative precision) that will fit into the fifteen available bits.

The overall dynamic range is 90dB while maintaining at least 66dB SNR within each sample. However, the format also gracefully underflows by allowing the mantissa to become small when *Exp=0*. This greatly extends the dynamic range into weak signals for which high relative precision is not required on each sample. The usable dynamic range of values over the entire receiver span is therefore approximately 125dB.

## **2.4.2 Example Hookup to a MITEQ "MFS-xxx" STALO**

The electrical interface for this STALO uses a 25-pin "D" connector with the following pin assignments

- GROUND on pins 1 and 2.
- Four BCD digits of 1KHz, 10KHz, 100KHz, and 1MHz frequency steps, using Pins <25:22>, <21:18>, <17:14>, <13:10>.
- $\bullet$ Seven binary bits of representing 10MHz steps, Bits<0:6> on Pins<9:3>.

First configure the IFD pins themselves. Pins 1 and 2 are ground, and are connected with wirewrap wire to the nearby ground posts. Pins 3 through 25 all are signal pins, so we plug in a jumper for each of these 23 pins. We will use pinmap uplink protocol, so H3 and H4 are removed; and a x1 on-board crystal, so H2 is also removed.

In this example we will assume that we wish to control the STALO in 20KHz steps from 1.350GHz to 1.365GHz. This can be done with the following setups from the **Mb** section:

```
 AFC span– [–100%,+100%] maps into [ 1350000 , 1365000 ]
AFC format– 0:Bin, 1:BCD, 2:8B4D: 2, ActLow: NO
AFC uplink protocol– 0:Off, 1:Normal, 2:PinMap : 2
 PinMap Table (Type '31' for GND, '30' for +5)
  –––––––––––––––––––––––––––––––––––––––––––––
 Pin01:GND Pin02:GND Pin03:22 Pin04:21 Pin05:20
 Pin06:19 Pin07:18 Pin08:17 Pin09:16 Pin10:15
 Pin11:14 Pin12:13 Pin13:12 Pin14:11 Pin15:10
 Pin16:09 Pin17:08 Pin18:07 Pin19:06 Pin20:05
 Pin21:GND Pin22:GND Pin23:GND Pin24:GND Pin25:GND
 FAULT status pin (0:None): 0, ActLow: NO
```
We map the AFC interval into a numeric span from 1350000 to 1365000, and choose the "8B4D" mixed-radix encoding format. The STALO itself has 1KHz frequency steps, but the AFC servo will be easier to tune if we intentionally degrade this to 20KHz. This is done simply by grounding all four of the 1KHz BCD input lines, plus the LSB of the 10KHz BCD digit. A more creative use for one of these unused pins would be to remove the pin 25 jumper, wirewrap pin 25 to ground (so the STALO sill reads it a logic low), and assign pin 25 as a fault status input. That pin could then be connected to an external fault line, if the STALO has one.

# **2.5 RVP8 Custom Interfaces**

This section describes some additional points of interface to the RVP8. These hookups are less conventional than the "standard" interfaces described earlier in this chapter, but they sometimes can supply exactly what is needed in exactly the right place. For the most part, these custom interfaces are merely taps into existing internal signals that would not normally be seen by the user.

## **2.5.1 Using the IFD Coax Uplink**

The Coax Uplink is the IFD's single line of communication from the RVP8/Rx processor board. All of the information that is needed by the IFD arrives through this uplink; and as such, this signal might contain information that is also useful for other parts of the radar system. In particular, it is a convenient source of digital AFC, along with reset and other status bits, plus limited trigger timing information.

The uplink is a single digital transmission line that carries a hybrid serial protocol. The two logic states, "zero" and "one" are represented by 0-Volt and +15-Volt (open circuit) electrical levels. The output impedance of the uplink driver is approximately 55Ω. When the cable is terminated in 75 $\Omega$  by an internal resistor in the IFD, the overall positive voltage swing will be approximately 8.6-Volts.

The electrical characteristics of the uplink have been optimized for balanced "groundless" reception, so that external noise and ground loop currents will not be introduced into the IFD. The recommended eavesdropping circuit is shown in Figure 2–4, and consists of a high speed comparator (Maxim MAX913, or equivalent) and input conditioning resistors. Both the shield and the center conductor of the coax uplink feed the comparator through  $33K\Omega$  isolation resistors; no direct ground attachment is made to the shield itself. The  $500\Omega$  resistors provide the local ground reference, and the  $47K\Omega$  resistor supplies a bias to shift the unipolar uplink signal into a bipolar range for the comparator.

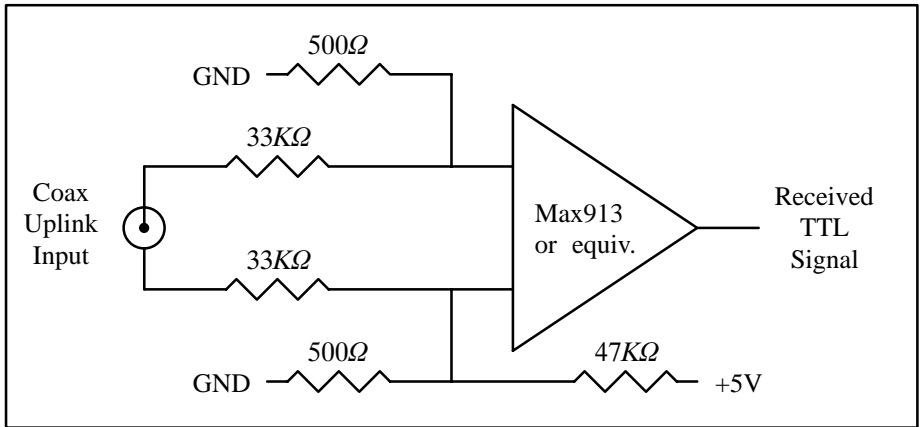

#### **Figure 2–4: Recommended Receiving Circuit for the Coax Uplink**
The uplink signal, shown in Figure 2–5, is periodic at the radar pulse repetition frequency, and conveys two distinct types of information to the IFD. The signal is normally low most of the time (to minimize driver and termination power), but begins a transition sequence at the beginning of each transmitted pulse.

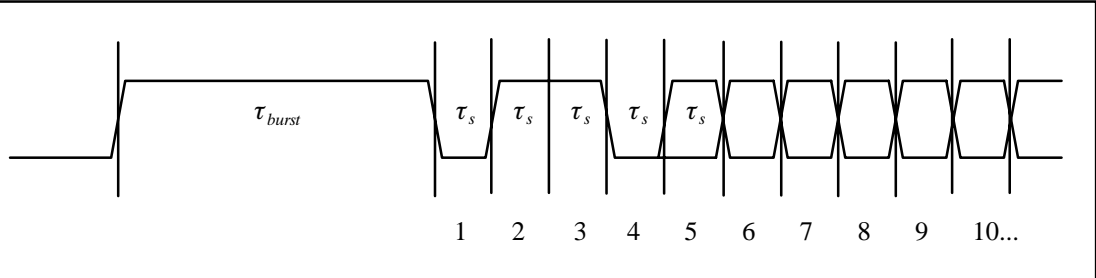

**Figure 2–5: Timing Diagram of the IFD Coax Uplink**

The first part of each pulse sequence is a variable length "burst window" which is centered on the transmitted pulse itself, and which has a duration  $\tau_{burst}$  approximately 800ns greater than the length of the current FIR matched filter. The burst window defines the interval of time during which the IFD transmits digitized burst pulse samples, rather than digitized IF samples, on its fiber downlink. The exact placement and width of the burst window will depend on the trigger timing and digital filter specifications that the user has chosen, usually via the **Pb** and **Ps** plotting setup commands.

Following the burst window is a fixed-length sequence of 25 serial data bits which convey information from the RVP8/Rx board. The first four data bits form a characteristic  $(0,1,1,0)$ marker pattern. The first zero in this pattern effectively marks the end of the variable length burst window, and the other three bits should be checked for added confidence that a valid bit sequence is being received. Table 2–9 defines the interpretation of the serial data bits.

| Bit(s)    | Meaning                                                                                                    |
|-----------|----------------------------------------------------------------------------------------------------|
| $1 - 4$   | Marker Sequence $(0,1,1,0)$ . This fixed 4-bit sequence identifies the start<br>of a valid data sequence following the variable-length burst window. |
| $5 - 20$  | 16-bit multi-purpose data word, MSB is transmitted first (See below)                                                                                 |
| 21        | Reset Request. This bit will be set in just one transmitted sequence<br>whenever an RVP8 reset occurs.                                               |
| 22        | If set, then interpret the 16-bit data word as 4-bits of command and<br>12-bits of data, rather than as a single 16-bit quantity (See below)         |
| $23 - 24$ | Diagnostic select bits. These are used by the RVP8 power-up diagnostic<br>routines; they will both be zero during normal operation.                  |
| 25        | Green LED Request; $0=Off$ , $1=On$ . The state of this bit normally<br>follows the "Fiber Detect" LED on the RVP8/Rx board.                         |
|           |                                                                                                    |

**Table 2–9: Bit Assignments for the IFD Coax Uplink**

The period  $\tau_s$  of the serial data is (64/  $f_{aq}$ ), where  $f_{aq}$  is the acquisition clock frequency given in the **Mc** section of the RVP8 setup menu. For the default clock frequency of 35.975MHz, the period of the serial data will be 1.779µsec. The logic that is receiving the serial data should first locate the center of the first data bit at  $(0.5 \times \tau_s)$  past the falling edge at the end of the burst window. Subsequent data bits are then sampled at uniform  $\tau_s$  intervals.

The actual data sampling rate can be in error by as much as one part in 75 while still maintaining accurate reception. This is because the data sequence is only 25-bits long, and hence, the last data bit would still be sampled within  $\pm 1/3$  bit time of its center. Having this flexibility makes it easier to design the receiving logic. For example, if a 5MHz or 10MHz clock were available, then sampling at 1.8µsec intervals (1:85 error) would be fine. Likewise, one could sample at 1.75µsec based on a 4MHz or 8MHz clock (1:61 error), but only if the first sample were moved slightly ahead of center so that the sampling errors were equalized over the 25-bit span.

### **Interpreting the Serial 16-bit Data Word**

The serial 16-bit data word has several different interpretations according to how the RVP8 has been configured, and whether Bit #22 of the uplink stream is set or clear. The evolution of these different formats has been in response to new features being added to the IFD (Sectio[n 2](#page--1-0).2), and the production of the DAFC Digital AFC Module (Sectio[n 2](#page--1-0).4).

The original use of the uplink data word was simply to convey a 16-bit AFC level, generally for use with a magnetron system. Bit #22 is clear in this case, and the word is interpreted as a linear signed binary value. The use of this format is discouraged for new hardware designs, but it will always remain available to guarantee compatibility with older equipment.

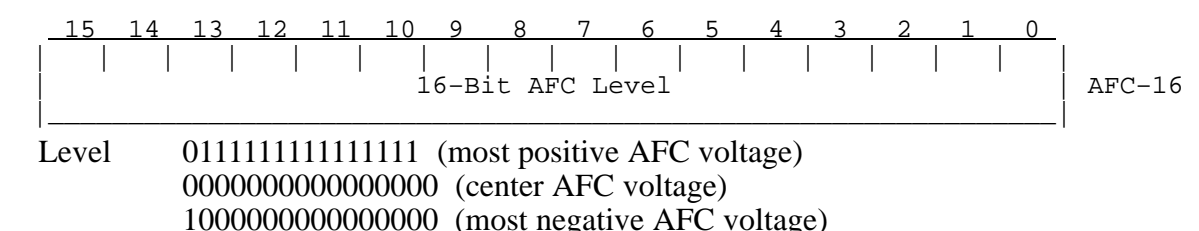

When the IFD is jumpered for phase locking to an external reference clock, then Bit #22 will be clear and the data word conveys the PLL clock ratio, and the Positive/Negative deviation sign of the Voltage Controlled Crystal Oscillator (VCXO). This format is commonly used with klystron systems, especially when the RVP8 is locking to an external trigger.

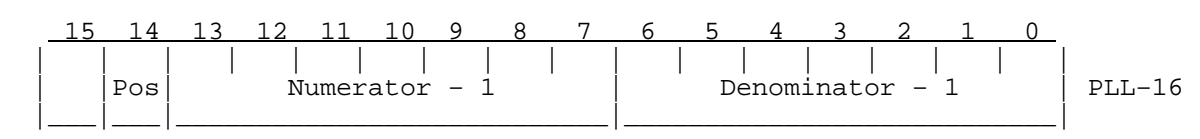

Note that the AFC-16 and PLL-16 formats can never be interleaved for use at the same time, since there would be no way to distinguish them at the receiving end.

Finally, an expanded format has been defined to handle all future requirements of the serial uplink. Bit #22 is set in this case, and the data word is interpreted as a 4-bit command and 12-bit data value. A total of *16x12=192* auxiliary data bits thus become available via sequential transmission of one or more of these words. The CMD/DATA words can also be used along with *one* of the AFC-16 or PLL-16 formats, since Bit #22 marks them differently.

$$
\begin{array}{c|cccccccccccccc} 15 & 14 & 13 & 12 & 11 & 10 & 9 & 8 & 7 & 6 & 5 & 4 & 3 & 2 & 1 & 0 \\ \hline & | & | & | & | & | & | & | & | & | & | & | & | & | & | & & | \\ \hline \text{Command} & & & & \text{Data} & & & & & \end{array} \right| \text{ CMD/DATA}
$$

Commands #1, #2, and #3 control the 25 output pin levels of the DAFC board. These transmissions may be interspersed with the PLL-16 format in systems that require both clock locking and AFC, e.g., a dual-receiver magnetron system using a digitally synthesized COHO. Note that the entire 25-bits of pin information are transferred synchronously to the output pins only when CMD=3 is received. This assures that momentary invalid patterns will not be produced upon arrival of CMD=1 or CMD=2 when the output bits are changing.

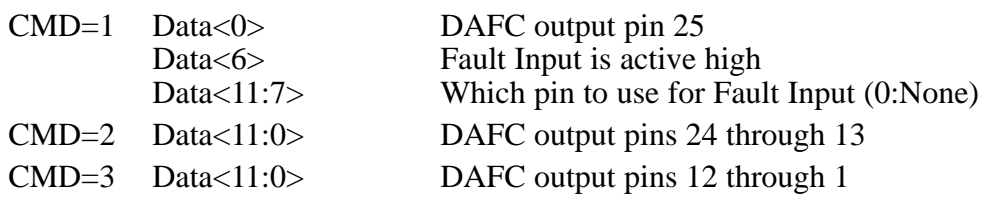

These three digital AFC pinmap commands are recommended as a replacement for the original AFC-16 format in all new hardware designs. If you only need 12-bits of linear AFC, then map the AFC range into the  $-2048$  to  $+2047$  numeric span, and select binary coding format (See Sectio[n 3](#page-24-0).3.6); the 12-bit data with CMD=3 will then hold the required values. To get a full 16-bit value, use a –32768 to +32767 span and extract the full word from both CMD=2 and CMD=3. Of course, other combinations of bit formats and number of bits (up to 25) are also possible.

Command #4 is used to control some of the internal features of the IFD. Bits <4:0> configure the on-board noise generator so that it adds a selectable amount of dither power to the A/D converters. This noise is bandlimited using a 10-pole lowpass filter so that most of the energy is within the 150KHz to 900KHz band, with negligible residual power above 1.4MHz. Each of the five bits switch in additional noise power when they are set, with the upper bits making successively greater contributions. Bits <6:5> permit the IF-Input and Burst-Input signals to be reassigned on the fiber downlink.

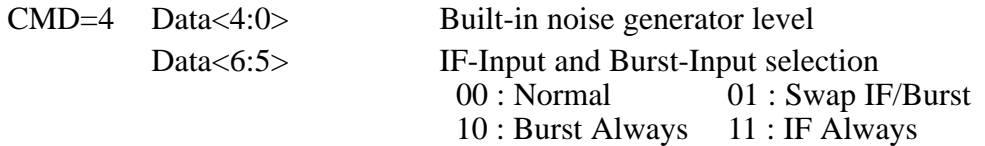

### **2.5.2 Using the (I,Q) Digital Data Stream (Alan)**

The (I,Q) data stream that is computed by the FIR filter chips is communicated in real time to the central CPU. The "IBD<17:0>" data bus and "IBDCLK" clock signals are sourced on the P3 96-pin DIN connector of the RVP8. These TTL signals are normally kept internal to the RVP8, but some users may have a need to tap into them directly, e.g., to feed a separate data processor with the demodulated "I" and "Q".

Making the electrical connections to the  $(I,Q)$  data stream is especially easy with the RxNet7 packaging of the RVP8, since the complete set of signals are driven onto a dedicated 68-pin connector on its backpanel. Moreover, special PECL drivers on that connector make it possible to run the cable over distances as great as ten meters. Please see the *RxNet7 User's Manual* for full details, as this is the recommended approach for driving the  $(I, O)$  data out to an external device.

If the RVP8's internal TTL signals are to be used directly, the physical connections must be made in such a way that no more than 12cm of additional wire length is added at the backplane. One way to do this would be to plug a custom driver board into an unused RVP8/AUX slot, from which the IBDxxx signals could be accessed. Another approach would be to mount the RVP8 board(s) in a completely custom backplane enclosure which also includes the user's equipment that receives the (I,Q) data stream.

The timing of the clock and data lines is shown in Figure 2–6 for the interval of time after the start of each transmitted pulse. The 18-bit data bus conveys two special code words at the beginning of each pulse, followed by (I,Q) for the Burst/COHO sample, followed by (I,Q) from the receiver. The receiver data continue to flow until the next transmitted pulse restarts the sequence anew, after a brief (approximately one range bin) clearing period. The data bus can be sampled on either the falling or rising edge of the clock, as there is an enforced 28ns data hold time after each rising clock edge. Using the rising clock edge will give the greatest data setup time, and this is usually preferred.

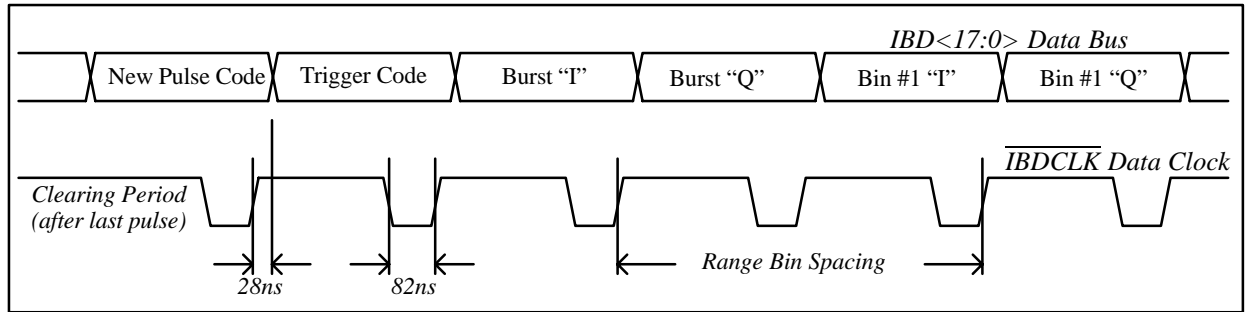

**Figure 2–6: Timing diagram of the (I,Q) Data Stream**

The "New Pulse" code is a unique 18-bit value that signifies the start of each new pulse of data. This is the only code or data word in which the MSB is zero.

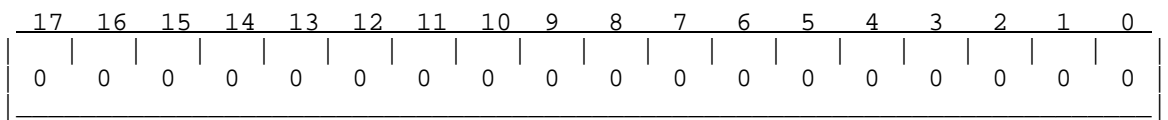

The "Trigger Code" follows immediately after the "New Pulse" code. It has a "1" in its MSB, and three different bit fields encoded into its low byte. These fields give information about the pulse itself. Codes that are not listed below are reserved, and will never appear on the data bus.

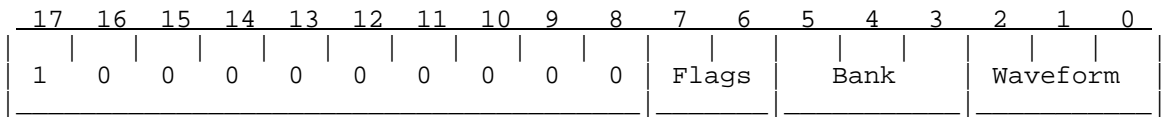

The 2-bit "Flags" field tells how this pulse will be used internally by the RVP8. This information is probably irrelevant to the external data processor, if all that it is doing is eavesdropping on the received data.

 01 This is the final pulse of a collection of pulses that will contribute to the next processed ray.

The 3-bit "Bank" field tells the major classification of the pulse.

- 000 Normal pulse
- 001 Low PRF pulse during Dual-PRF mode
- 010 Blanked transmitter version of a normal pulse
- 111 Pulse used for receiver noise measurement (SNOISE Command)

The 3-bit "Waveform" field indicates the minor classification of the pulse.

- 000 Normal pulse, or first pulse in a multi-part pulse sequence.
- 001 Indicates that this is an "alternate" pulse. This is the "V" channel for a singlechannel polarization radar in which the receive or transmit polarization alternates pulse to pulse from "H" to "V". This is also the longer PRT pulse whenever DPRT (Dual-PRT) mode is running.
- 000-111 These incrementing codes will be output for the first eight pulses of any custom trigger pattern that the user has defined (See Sectio[n 6](#page-35-0).14). If the custom pattern is more than eight pulses long, the "111" code will be held until the end of the sequence.

The (I,Q) data for the Burst/COHO sample, as well as for the receiver samples, all have the same floating point format consisting of a 2-bit unsigned exponent (*Exp*) and 15-bit signed mantissa (*Man*).

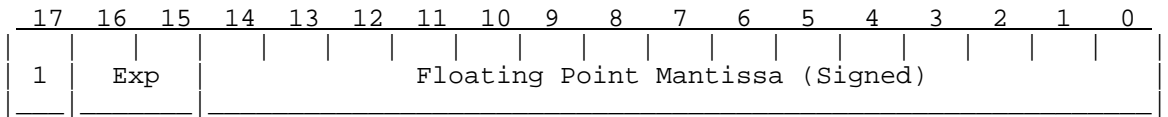

This format does not rely on a "hidden bit" in the mantissa. Rather, the mantissa is simply a 15-bit (generally unnormalized) value between –16384 and +16383, and the encoded floating point value is:

$$
Value = Man \times 16^{Exp}
$$

Note that the exponent shifts the value not in increments of one bit, but rather, by four bits (by factors of 16). The mantissa will always be the largest integer (i.e., greatest relative precision) that will fit into the fifteen available bits.

The overall dynamic range is 90dB while maintaining at least 66dB SNR within each sample. However, the format also gracefully underflows by allowing the mantissa to become small when *Exp=0*. This greatly extends the dynamic range into weak signals for which high relative precision is not required on each sample. The usable dynamic range of values over the entire receiver span is therefore approximately 125dB.

# **3. TTY Nonvolatile Setups (draft)**

The RVP8 provides an interactive setup menu that can be accessed either from a serial TTY, or from the host computer interface. Most of the RVP8's operating parameters can be viewed and modified with this menu, and the settings can be saved in non-volatile RAM so that they take effect immediately on power-up. This permits custom trigger patterns, pulsewidth control, matched FIR filter specs, PRF, etc., to be configured by the user in the field.

The TTY menu also gives access to a collection of graphical setup and monitoring procedures that use an ordinary oscilloscope as a synthesized visual display. The burst pulse and receiver waveforms can be examined in detail (both in the time and frequency domain) and the digital FIR filter can be designed interactively to match the characteristics of the transmitted pulse.

### **3.1 Overview of Setup Procedures**

This section describes basic operations within the setup menus such as making TTY connections, entering and exiting the menus, and saving and restoring the configurations.

The setup TTY should be plugged into the modular 6-pin phone jack located at the top edge of the RVP8 board. The electrical interface may be either RS232 or RS423. If the phone jack connection is inconvenient, the terminal may be wired directly to the TIOXMT and TIORCV signals on the P2 96-pin connector. The TTY should be configured for 7-bit or 8-bit data (the MSB is always zeroed), no parity, and either one or two stop bits.

With jumper JP4 in the "AB" position, the interface runs at 9600 baud; in the "BC" position the rate is 1200 baud (factory default), or some other rate set via the menu. Thus, the "AB" setting always makes a reliable 9600 baud connection, even if the the alternate rate is accidently set to a bad or forgotten value. Note: the reliable 9600 baud rate requires that the crystal located at X1 have a frequency of 4.9152MHz.

### **3.1.1 Initial Entry and Help List**

The interactive setup menu is invoked by pressing the Escape key on the TTY. If that key can not be found on the keyboard, you can sometimes use Control "[" to generate the ESC code. The RVP8 then responds with the following banner and command prompt.

 **SIGMET Incorporated, USA RVP8 Digital IF Signal Processor Rev.A/01 –––––––––––––––––––––––––––––––––––––––––**

### **RVP8>**

The banner identifies the RVP8 product, and gives the hardware version of the board (e.g., Rev.A) and software version (e.g., 01). This information is important whenever RVP8 support is required, and it is also repeated in the printout of the "**V**" command (See below).

The "**Q**" command is used to exit from the menus and to restart the RVP8 with the (possibly changed) set of current values. It is important to quit from the menus before attempting to resume normal RVP8 operation. Portions of the RVP8 command interpreter remain running while the menus are active (so that the TTYOP command works properly), but the processor as a whole will not function until the menus are exited.

From the command prompt, typing "**help**" or "**?**" gives the following list of available commands.

```
Command List:
   F: Use Factory Defaults
   S: Save Current Settings
   R: Restore Saved Settings
   M: Modify/View Current Settings
       Mb – Burst Pulse and AFC
       Mc – Board Configuration
       Mf – Clutter Filters
       Mp – Processing Options
       Mt<n> – Trigger/Timing <for PW n>
       Mz – Transmitter Phase Control
       M+ – Debug Options
   P: Plot with Oscilloscope
       Pb – Burst Pulse Timing
       Ps – Burst Spectra and AFC
       Pr – Receiver Waveforms
       P+ – Visual Test Pattern
   V: View Jumpers and Status
   ?: Cmd list (?? Settings list)
   *: Reboot <Max Slaves> <+>
   ~: Swap Burst/IF Inputs on IFD
   Q: Quit
```
### **3.1.2 Factory, Saved, and Current Settings**

The *current settings* are the collection of setup values with which the RVP8 is presently operating; the *saved settings* are the collection of values stored in non-volatile RAM. The saved settings are restored (made current) each time the RVP8 is powered up. The "**S**" command saves the current settings into the non-volatile RAM, and the "**R**" command restores those non-volatile values so that they become the current settings. The "**F**" command initializes the current settings with factory default values. Thus, "**F**" followed by "**S**" saves factory defaults in non-volatile RAM, so that the RVP8 powers up in its original configuration as shipped.

The RVP8 retains all of its saved settings when new ROM upgrades are installed; the new version of code will automatically use all of the previous saved values. However, if the RVP8 detects that the new release requires a setup parameter that did not exist in the previous release, then a factory default value will automatically be filled in for that parameter. A warning is printed whenever this occurs (See also, Sectio[n 3](#page-79-0).1.4).

There is also support for intermediate minor releases of RVP8 code. Each ROM has a major version number (the one that it always had), plus a minor version number for intermediate "unofficial" releases. The minor number starts from zero at the time of each "official" release, and then increments until the next "official" release. The RVP8 includes the minor release

<span id="page-79-0"></span>number (if it is not zero) in the printout of the "V" command. Likewise, the minor release number of the code that last saved the nonvolatile RAM is also shown. This is an improvement over having to check the date of the code to determine which minor release was running.

Note that the RVP8 does not actually begin using the current settings until after the "**Q**" command is entered, so that the processor exits the TTY setup mode and returns to normal operation.

### **3.1.3 Processor Reset Command**

The "**\***" command may be used to reset the signal processor from the TTY. This can be handy when the other methods of reset (power-up, parallel interface reset signal, or SCSI bus reset) can not easily be done. The command is robust in that pressing the Escape key followed by "**\***", followed by two Returns, always resets the RVP8. There are certain wait conditions from which a TTY ESC does not immediately enter the setup monitor. However, the above four-key sequence always forces a full reset.

The RVP8 diagnostics can run in a continuous loop that is useful during production burn–in testing. In this mode the complete set of powerup tests is repeated approximately once per second. The green LEDs on the RVP8/Main and RVP8/AUX boards will blink on each run as a progress indicator. All red LEDs will initially be on, but each will begin to blink if any diagnostic ever fails on that board. A line of text is also printed to the setup TTY to show the progress of the tests and a summary of any errors.

The RVP8's Perpetual Diagnostic Loop maintains a histogram of receiver IF-Input noise levels in 1dB steps from –85dBm to –72dBm. You can view the accumulated noise distribution by typing "N" while the diagnostic loop is running. This feature is intended for use during factory burn-in and testing of RVP8/IFD units.

This special test mode can be started in two ways. One is to powerup the processor with the RVP8/Main I/O jumpers JP17–JP22 in the (somewhat illegal) pattern: JP17:BC, JP18:BC, JP19:AB, JP20:AB, JP21:AB, JP22:AB. This method has the advantage of not requiring a TTY connection. The second method is to reset the processor from the local TTY monitor using the "**\*+**" command. This is the normal reset command, but with a plus sign (debugging) suffix.

### **3.1.4 V — View Internal Status**

The "**V**" command allows you to view some internal status within the RVP8. This information is available for inspection only, and can not be changed from the TTY. The view listing begins with the banner:

#### **Jumpers and Internal Status –––––––––––––––––––––––––––**

and then prints the following lines:

#### **Rev.B board, ROM V14.12 from Mon Jul 12 19:29:07 1999**

This line shows the revision level of the RVP8 board, the ROM code version, and the date and time that this release was compiled. This lets you know the age of the release, even if the release notes have been misplaced. The date can also be helpful in keeping track of "unofficial" interim releases.

#### **Values were last saved using ROM version V14**

This line tells which version of RVP8 code was the last to write into the non-volatile RAM. It is printed only if that last version was different from the ROM version that is currently running. The information is included so that a "smart upgrade" can often be done, i.e., values that did not exist in the prior release can be filled in with a guess that is better than merely taking the factory default.

#### **Warning: 3 automatic defaults were inserted.**

This warning will appear (accompanied by a beep) if one or more automatic factory defaults were required when the non-volatile RAM was last restored. It is likely that these automatic defaults will be acceptable operating values; but it would be wise to check the release notes to see what new parameters were added, and to decide on their proper settings. The warning will disappear once the **S** command is issued. This is because the missing saved slots are then filled in with valid values.

#### **Diagnostics: PASS Slave DSP Count: 3**

If errors were detected by the powerup diagnostics then an error bitmask will be shown on the first line. The word "PASS" indicates that no errors were detected. The slave DSP count is also shown, which is the number of processors that were detected during the powerup sequence (and which will be used during subsequent processing). The RVP8 main board has three slave DSPs, and the each RVP8/AUX board supplies ten more. Up to two RVP8/AUX boards may be attached at the same time (23 slave DSPs total) for *extremely* intensive processing applications.

An itemized list (consisting of bit pattern and text) is printed whenever any of the powerup diagnostics fail. The possible messages that might appear are:

 0x00000001 : No fiber downlink signal detected 0x00000002 : 16–Bit AFC level read/write 0x00000004 : IF Receiver reset request not sent 0x00000008 : I/O FIFO full before 4096 writes 0x00000010 : I/O FIFO not full after 4096 writes 0x00000020 : Transmit phase latch bits 0x00000040 : Downlink local counter test 0x00000080 : Receiver status bits & switches 0x00000100 : Test byte pattern from receiver 0x00000200 : Test word pattern from receiver 0x00000400 : Non–Volatile RAM 0x00 and 0xFF flags 0x00000800 : UART read/write check 0x00001000 : External RAM check 0x00002000 : SCSI controller chip error 0x00004000 : Range mask RAM and addressing 0x00008000 : I&Q FIFO interrupt & trigger flags 0x00010000 : I&Q FIFO data bits 0x00020000 : FIR processing of ramp pattern 0x00040000 : Boot words not accepted by first slave 0x00080000 : No reply slave DSP count 0x00100000 : Invalid count of slave DSPs 0x00200000 : Global communication port tests

 0x00400000 : Internal tests failed on some slave 0x00800000 : Trigger Generator RAM and addressing 0x01000000 : Excessive coax/fiber round trip jitter 0x02000000 : No sync found in round trip test 0x04000000 : Internal error in compile/link

#### **Coax/Fiber/Pipeline Delay: 0.624 usec (Stdev: 0.014 usec)**

During bootup the RVP8 measures the round trip delay along 1) the coax uplink to the receiver module, 2) the pipeline delays within the receiver module, 3) the optical fiber downlink to the main board, and 4) pipeline delays in the data decoding hardware. The time shown is accurate to within 14ns, and is used internally to insure that the absolute calibration of trigger and burst pulse timing remains unaffected by the distance between the main board and the receiver module. You may freely splice any lengths of coax and fiber without affecting the calibrations; the delay time will change, but the trigger and burst calibrations will remain constant.

The standard deviation of the measured delay is also shown. If the coax uplink and fiber downlink cables are run properly this variation should be less than the period of the acquisition clock, e.g.,  $0.028$  usec for the standard 35.975MHz rate. Larger errors may indicate a problem in the cabling. A diagnostic error bit is set if the error is greater than two acquisition clock periods.

#### **IFD:Okay, Burst Pwr:–48.6 dBm, Freq:35.975 MHz**

This line summarizes the receiver status and Burst input signal parameters. The status may show:

**Okay** RVP8/IFD and connecting cables are all working properly

**NoFiber** Problem in DownLink fiber cable from RVP8/IFD —> RVP8/Main

UpErr Problem in UpLink COAX cable from RVP8/Main ––> RVP8/IFD

**NoPLL** RVP8/IFD PLL is not locked to external user-supplied clock reference

**DiagSW** RVP8/IFD test switches are not in their normal operating position

#### **Reset by: Software Up–time: 0–days 00:49:22**

This line lists the origin of the last processor reset, as well as the total time that has elapsed since that reset occurred. The running time is given in days, followed by *hours* : *minutes* : *seconds*. The timer wraps around after approximately 180-days of continuous operation. The cause of the last reset will be one of the following:

- 
- 
- 
- 
- 11) Burn-In Self Tests
- 1) Power-Up<br>
2) External RESET line<br>
3) SCSI Bus Reset<br>
4) RESET OpCode with
- 3) SCSI Bus Reset 4) RESET OpCode with "Pwr" bit<br>5) RESET OpCode with "Rst" bit 6) RESET OpCode with "Dig" bit
- 5) RESET OpCode with "Rst" bit 6) RESET OpCode with "Dig" bit 7) BOOT OpCode  $\frac{8}$  Internal Watchdog
- 7) BOOT OpCode 8) Internal Watchdog<br>
9) TTY "\*" command 10) IFD Power Sequen
	- 10) IFD Power Sequencing

### **3.1.5 Burst-In / IF-In Swap Command**

The "**~**" command swaps the Burst and IF inputs at the IFD. Requests to toggle the state are made from the top level as follows:

#### **RVP8> ~ IFD Burst/IF Inputs are: SWAPPED RVP8> ~ IFD Burst/IF Inputs are: NORMAL**

The selection remains in effect for the duration of the setup session, but then returns to NORMAL upon exiting the TTY monitor. The "**~**" command is very handy because it allows the **Pb**, **Pr**, and **Ps** plotting commands to easily run with one input or the other. Here are two examples of how this might be useful.

- $\bullet$  When checking the range alignment on a Klystron system, the **Pb** plot can not be used in the usual way to center the Tx burst because a continuous-wave COHO (rather than a burst pulse) is typically used as the phase reference in these systems. However, if you swap the Burst and IF inputs, you can then use the **Pb** command to view and center the received leakage of the Tx pulse, and thus locate range zero.
- When setting up the AFC loop, you can use your RF signal generator to simulate the transmitter's frequency, and then run the loop with swapped RVP8/IFD inputs. The AFC servo will then hunt and follow the siggen frequency supplied via the receiver. You can then make step changes in that frequency to verify that the loop responds properly.

Note that the same input swapping function is also available via the RVP8/IFD toggle switches. However, those switches may be located far away from the operator's terminal; hence, the command interface is still a valuable addition. The "**~**" command can only be used with the new Rev.D RVP8/IFD; the command is unimplemented, and will not even show up in the "Help" list, when earlier receivers are connected.

# **3.2 Host Computer I/O Debugging**

The RVP8 supports two very powerful monitoring functions that are helpful in debugging the I/O interface to the host computer. One examines the physical layer of the interface, i.e., the electrical handshake and data lines themselves. The other examines the application layer, i.e., the 16-bit opcodes and data that define the RVP8's application programming interface.

### **3.2.1 Physical-Level I/O Examiner**

The RVP8 has TTY support for debugging the physical level of the host computer's SCSI or Parallel interface. The "X" (eXamine) command allows you to watch all incoming 16-bit words as they arrive from the host computer. In addition, you may also send 16-bit words back the other way. The "X" command is only available from the RS232 hardware TTY interface; it can not (obviously) be used via chat mode over the same I/O interface that it trying to examine. As such, the "X" command will not even be listed in the RVP8's top level help menu during a chat mode session.

While the "X" command is running, any words that arrive from the computer will immediately be printed in hex format, along with an "address" (word counter, starting from zero) at the start of each line. Meanwhile, the "W" subcommand can be used to write individual words back to the computer, and the "Q" subcommand will exit the I/O examiner entirely.

 $\vert \mathbf{i} \vert$ **Note: When the "X" command is running, the RVP8 does not interpret the incoming 16-bit words as commands and arguments. Data sent to the RVP8 are discarded after being printed; and output from the RVP8 will occur only if the "W" subcommand is manually used. The "X" command is intended to debug the physical layer of the computer interface in a very controlled manner.**

The following dialog was captured in response to the host computer writing 100, 200, 300 (decimal) to the RVP8. The "W" subcommand was then used twice to output a 0x4000 and 0x8000 from the RVP8, and the computer then sent the values 1, 2, 3, 4, 5.

> **RVP8> X Host Computer I/O Debug Monitor ––––––––––––––––––––––––––––––– Q: Exit the monitor W: Output a word to the computer 0x0000: 0x0064 0x00C8 0x012C Output Word : 0x4000 Output Word : 0x8000 0x0003: 0x0001 0x0002 0x0003 0x0004 0x0005**

### **3.2.2 Application-Level I/O Examiner**

The RVP8 has TTY support for debugging the application level of the host computer's SCSI or Parallel interface. The Real Time TTY Monitor (RTM, see Sectio[n 3](#page-109-0).3.7) can be configured to expose the computer's complete I/O stream while the RVP8 is running and processing commands in its normal manner. Because of the enormous amount of TTY output that can be

generated by this option, all other RTM selections are disabled whenever host computer I/O is being monitored. Also, those other RTM selections would interfere with the multi-line formatting of the I/O text.

The TTY printout shows incoming opcodes called out by name, and subsequent input and output words formatted into a table. The data are printed in Hex, twelve words per line, and include a word offset (origin zero) at the start of each line. The offset is reset to zero at the start of each new input or output sequence.

Lines of data that are repeats of identical values will be skipped with a "..." indication. This shortens and simplifies the printout; but more importantly, it reduces TTY overhead so that the processor is less I/O bound. Also for this reason, the "0x" Hex prefix is omitted during the possibly lengthy printing of the data word tables.

 $\overline{1}$ 

**Note: As with all other Real Time TTY Monitor (RTM) functions, the RVP8 remains completely functional while host computer I/O is being monitored. However, unlike all other RTM functions, the I/O monitor will stall the main processor whenever the TTY becomes I/O bound; and the performance of the RVP8 will be degraded, perhaps severely. It is recommended that you configure the TTY for 38.4-KBaud to minimize the serial I/O delays.**

The following sample transactions were captured in response to starting the IRIS/Open ZAUTO utility. An I/O RESET and diagnostic OTEST are first performed. The pulse width selection bits and maximum trigger rates are then set with PWINFO, and angle sync is disabled with LSYNC. The header words for processed data are decided using CFGHDR, operational parameters are loaded with SOPRM, and final RVP8 parameters are read back with GPARM. Finally, the trigger rate is set using SETPWF, and a dummy range mask consisting of a single bin is setup with LRMSK.

```
Opcode 0x008C (RESET)
Opcode 0x0004 (OTEST)
Output Words
                               0: 0001 0002 0004 0008 0010 0020 0040 0080 0100 0200 0400 0800
    12: 1000 2000 4000 8000
Opcode 0x000F (PWINFO)
Input Words
     0: 8421 012C 0BB8 0FA0 1F40
Opcode 0x0011 (LSYNC)
Opcode 0x005F (CFGHDR)
Input Words
     0: 0001 0000
Opcode 0x0002 (SOPRM)
Input Words
     0: 0019 000F 07AE 0008 FE70 0080 00A0 0000 0003 000A AAAA 8888
    12: C0C0 C000 0000 0000 0000 AAAA 0000 2710
Opcode 0x0009 (GPARM)
Output Words
                              FFFF 0D5B 0000 0000 0000 4284 0000 0000<br>0000 230B 0032 5DC0 0BB8 1770 1D4C 2EE0
    12: 0019 743D 0007 0000 0000 230B 0032 5DC0 0BB8 1770 1D4C 2EE0
    24: 8421 0000 2EE0 2EE0 0960 0960 000F 07AE 0008 FE70 0080 00A0
    36: 0000 0000 0000 0000 0000 0000 0001 000E 0000 000E 0000 0D5B
    48: 8000 0000 0000 0000 0000 0000 0000 0000 0000 0000 0000 0000
    60: 0000 0000 0000 0000
```
**Opcode 0x0010 (SETPWF) Input Words 0: 2EE0 Opcode 0x0001 (LRMSK) Input Words 0: 0001 0000 0000 0000 0000 0000 0000 0000 0000 0000 0000 0000 12: ... 504: 0000 0000 0000 0000 0000 0000 0000 0000**

This RTM option to monitor computer I/O is automatically disabled at powerup, and therefore can not be saved permanently. This is to avoid confusing situations in which the monitor is accidently left running –– the RVP8 would appear to be working, but at a puzzling level of degraded performance.

# **3.3 View/Modify Dialogs**

The **M** command may be used to view, and optionally to modify, all of the current settings. The current value of each parameter is printed on the screen, and the TTY pauses for input at the end of the line. Pressing Return advances to the next parameter, leaving the present one unchanged. You may also type **U** to move back up in the list, and **Q** to exit from the list at any time.

Typing a numeric or YES/NO response (as appropriate to the parameter) changes the parameter's value, and displays the line again with the new value. All numbers are entered in base ten, and may include a decimal point and minus sign. In some cases, several parameters are displayed on one line, in which case, as many parameters are changed as there are new values entered. In all cases, the numbers are checked to be within reasonable bounds, and an error message (listing those bounds) is printed if the limits are exceeded. Note that changes to the settings (generally) do not take effect until after the **Q** command is typed, at which point the RVP8 exits the local TTY menu and resumes its normal processing operations.

Since the number of setup questions is large, follow the **M** command with a second letter to select the subcategory, i.e., **Mb** (Burst Pulse and AFC), **Mc** (Board Configuration), **Mf** (Clutter Filters), **Mp** (Processing Options), **Mt** (Triggers and Timing), **Mz** (Transmitter Phase Control), **M\*** (Stand-alone Settings) or **M+** (Debug Options). The **M** command by itself prints the entire set of questions so that you can make a hard copy.

The **M** command always works from the current parameter values, not from the saved values in non-volatile RAM. If the host computer has modified some of the current values, then you will see these changes as you skip through the setup list. However, typing **S** at that point would save all of the current settings and would, perhaps, make many changes to the original non-volatile settings. In general, to make an incremental change to the saved settings, first type **R** to restore all of the saved values, then use **M** to make the changes starting from that point, and **S** to save the new values.

A listing of the parameters that can be viewed and modified with the **M** command is detailed in the following subsections. In each case, the line of text is shown exactly as it appears on the TTY with the factory default settings. A definition of each parameter is given and, if applicable, the lower and upper numeric bounds are shown.

### **3.3.1 Mc — Board Configuration**

This set of commands configure general properties of the RVP8/IFD and RVP8/Main boards.

### **Acquisition clock: 35.9751 MHz**

This is the frequency of the oscillator at U5 in the IF receiver module. Except for custom receivers, this will always be 35.9751 MHz; which gives a fundamental sample spacing of  $1/240$  km (approximately 4.17 meters).

Limits: 33.33 to 41.67 MHz

### **Dual simultaneous receivers are being used: NO**

Answer this question "Yes" if the RVP8 will be processing simultaneous signals from two separate receivers. Answering "No" will revert to normal operation with just a single receiver.

#### **Dual–LNA/Rcvr single–channel switched mode: NO**

For dual-polarization single-receiver systems, this question decides whether you have a single LNA and IF-Amplifier that switches between H&V (the typical case); or two separate receivers, each hard wired to H and V, with switching performed after the IF amplifiers. The question affects how noise levels are measured and applied to the data.

#### **Synthesize LOG video output waveform: YES Upper 100.0 dB will occupy 85.0% of voltage span Force freerunning video mode: NO Plot data from secondary receiver: NO**

The RVP8 supports the option of sourcing a LOG Video analog output signal from the backpanel of the main chassis. There are two ways that this signal can be configured:

 $\bullet$ *Self-Triggering, Free-Running Mode*

This is the default mode that is available on all RVP8 boards. The output signal is periodic at approximately the PRF of the radar, but is free-running, i.e., not actually synchronized with the radar trigger. A synthetic 1.0 usec wide, full scale, "trigger" pulse is embedded at the zero-range start of each LOG Video waveform. This marker can easily trigger an oscilloscope if the scope's trigger level is set just below the maximum LOG Video voltage level.

#### $\bullet$ *Waveform Locked to Radar Trigger*

This mode requires a (one-wire) hardware modification to the Rev.B RVP8/Main board. The LOG Video waveform then becomes locked to the radar trigger, so that the LOG signal can be displayed on any device that already receives the radar trigger.

In either case, the LOG Video output signal is unipolar, ranging from approximately 0.0V to 3.0V. It is active during all data processing modes that the host computer might request, as well as during the idle time between scans. The signal is absent (zero), however, during the short intervals of time that the RVP8 is being reconfigured by the host computer, or when the RVP8's local TTY setups are being used.

The time resolution of the synthesized LOG Video signal is fixed at 1.0 usec per bin. This is independent of the actual range resolution of the FIR matched filter. Whatever (I,Q) data are actually being computed by the FIR front end are selected for a nearest fit to each 1.0 usec synthetic output cell. The maximum number of incoming FIR range bins that can be selected among is 5460. Thus, for example, the maximum range of the LOG Video signal would be 682km when the FIR range resolution is 125–meters.

Answer the first question "Yes" if you would like the RVP8/Main board to synthesize and drive the LOG Video output signal. The cost of doing this is that one of the "slave" DSP chips will be removed from the normal Doppler processing chain, and dedicated to the task of LOG Video generation. On a single-board system, the

three available slave DSPs would be reduced to two; whereas on a dual-board system, the 13 available DSPs would be reduced to 12. Obviously, the percentage penalty is less in a larger system.

The second question decides how the overall dynamic range of the receiver will fit into the 12-bit unipolar output voltage span of the DAC that produces the LOG Video waveform. The default setting calls for the upper 100dB of dynamic range to occupy 85% of the output voltage span. This means that the strongest IF input signal would produce 85% of the maximum DAC voltage (approximately 2.55 Volts); 50dB down would be 42.5%, and 100dB down would be 0%, i.e., zero volts.

If you are using a self-triggering LOG Video waveform, then the 15% of headroom provided by the default settings leaves room for the embedded trigger pulse. However, if your RVP8 has the hardware modification required to synchronize the LOG Video to the system trigger, then the full 100% of the DAC voltage span can freely be used. The third setup question can be used to force freerunning mode on an RVP8 that has the hardware modification. This question is included mostly for testing purposes.

The last question only appears in dual-receiver mode. Answer "Yes" if you would like the LOG video analog output signal to be based on the data from the secondary receiver rather than from the primary receiver.

#### **Scope plots– Holdoff ratio: 0.50, Stroke: 1000.0 usec**

The oscilloscope plotting commands are described in Chapte[r 4](#page-0-0). This question allows you to vary the amount of holdoff time that is inserted between each drawing stroke, as well as the stroke length itself. Try increasing the holdoff if your scope is not triggering reliably. Longer holdoffs make it easier for the scope to find the initial trigger point, but may introduce visible flicker. To reduce flicker, try decreasing the stroke duration from its default value of 1000 microseconds.

Limits: Holdoff  $0.05$  to  $5.00$ , Stroke 100 to 10000 usec.

#### **PWINFO command enabled: No**

The "Pulsewidth Information" user interface command can be disabled, thus further protecting the radar against inappropriate combinations of pulsewidth and PRF. This is a more safe setting in general, and is even more important when DPRT triggers are being generated. It can also be useful when running user code that is not yet fully debugged.

#### **TRIGWF command enabled: NO**

The "Trigger Waveform" user interface command can be disabled if you want to prevent the host computer from overwriting the RVP8's stored trigger specifications. This is the default setting, based on the assumption that the built-in plotting commands would be used to configure the triggers. Answering "YES" will allow new waveforms to be loaded from the host computer.

#### **RVP7 Emulation: No**

The RVP8 implements a reasonably precise emulation of the RVP7 command set. This mode is useful because it allows an RVP8 to be plugged directly into a software system that used to run with an RVP7. All of the configuration steps that are new and unique to the RVP8 can be handled by the local TTY and Scope setups, thus making no demands on the user's system code for support. Answer this question "YES" for maximum compatibility with old driver software. However, if you are running IRIS version 6.11 or higher, then answer "NO" to enable using new RVP8 features as they are developed.

The RVP8 returns a version number of 35 when the processor is running in RVP7 compatibility mode. This fudged value will appear in the SCSI Inquiry Command reply, and in the GPARM parameter packet. Elsewhere, the correct RVP8 ROM version number will always appear. The reason for doing this is so that the RVP8 appears (to the host computer) to be a modern RVP7 with all of the latest opcodes and features.

### **3.3.2 Mp — Processing Options**

```
Major Mode- 0:User, 1:PPP, 2:FFT : 0
```
The top level RVP8 operating modes are described in the documentation of SOPRM command word #9. This question allows you to use the mode that has been selected by that command, or to force the use of a particular mode.

```
Window- 0:User, 1:Rect, 2:Hamming, 3:Blackman : 0
```
Whenever power spectra are computed by the RVP8, the time series data are multiplied by a (real) window prior to computation of the Fourier Transform. You may use whichever window has been selected via SOPRM word #10, or force a particular window to be used.

#### **R2 Processing- 0:Never, 1:User, 2:Always : 1**

Controls R0/R1 versus R0/R1/R2 processing. Selecting "0" unconditionally disables the R2 algorithms, regardless of what the host computer requests in the SOPRM command. Likewise, selecting "2" unconditionally enables R2 processing. These choices allow the RVP8 to run one way or the other without having to rewrite the user code. This is useful for compatibility with existing applications.

#### **Clutter Microsuppression- 0:Never, 1:User, 2:Always : 1**

Controls whether individual "cluttery" bins are rejected prior to being averaged in range. Same interpretation of cases as for "R2 Processing" above.

#### **2D Final Speckle/Unfold – 0:Never, 1:User, 2:Always : 1**

The Doppler parameter modes (PPP, FFT, etc) include an optional 3x3 interpolation and speckle removal filter that is applied to the final output rays. This 2-dimensional filter examines three adjacent range bins from three successive rays in order to assign a value to the center point. Thus, for each output point, its eight neighboring bins in range and time are available to the filter. Only the *dBZ*, *dBT*, *Vel*, and *Width* data are candidates for this filtering step; all other parameters are processed using the normal 1-dimensional (three bins in range) speckle remover. See Sectio[n 5](#page-20-0).3.3 for more details.

#### **Unfold Velocity (Vh–Vl) – 0:Never, 1:User, 2:Always : 0**

This question allows you to choose whether the RVP8 will unfold velocities using a simple  $(V_{high} - V_{low})$  algorithm, rather than the standard algorithm described in Sectio[n 5](#page-31-0).6. Bit-11 of SOPPRM word #10 is the host computer's interface to this function when the "1:User" case is selected (See Sectio[n 6](#page-3-0).3).

 $\overline{1}$ **Note: This setup question is included for research customers only. The standard unfolding algorithm should still be used in all operational systems because of its lower variance. For this reason, the factory default value of this parameter is "0:Never".**

#### **Process w/ custom trigs – 0:Never, 1:User, 2:Always : 0**

This question allows you to choose whether the RVP8 will attempt to run its standard processing algorithms even when a custom trigger pattern has been selected via the SETPWF command. Generally it does not make sense to do this, so the default setting is "0:Never". Bit-12 of OPPRM word #10 is the host computer's interface to this function when the "1:User" case is selected (See Sectio[n 6](#page-3-0).3).

#### **Minimum freerunning ray holdoff: 100% of dwell**

This parameter controls the rate at which the RVP8 processes free-running rays in the FFT, DPRT, and Random Phase modes. This prevents rays from being produced at the full CPU limit or I/O limit of the processor (whichever was slower); which could result in highly overlapping data being output at an unusably fast rate. Note that this behavior will only occur when one of these non-PPP modes is chosen, and is then allowed to run without angle syncing. Such is likely the case for IRIS manual scans or during Passive IRIS mode.

To make these free-running modes more useful, you may establish a minimum holdoff between successive rays, expressed as a percentage of the number of pulses contributing to each ray. Choosing 100% (the default) will produce rays whose input data do not overlap at all, i.e., whose rate will be exactly the PRF divided by the sample size. Choosing 0% will give the unregulated behavior in which no minimum overlap is enforced and rays may be produced very quickly.

Limits: 0 to 100%

#### **Linearized saturation headroom: 4.0 dB**

The RVP8 uses a statistical saturation algorithm that estimates the real signal power correctly even when the IF receiver is overdriven (i.e., for input power levels above +4dBm). The algorithm works quite well in extending the headroom above the top end of the A/D converter, although the accuracy decreases as the overdrive becomes more severe. This parameter allows you to place an upper bound on the maximum extrapolation that will ever be applied. Choosing 0dB will disable the algorithm entirely.

Limits: 0 to 6dB

#### **Apply amplitude correction based on Burst/COHO: YES Time constant of mean amplitude estimator: 70 pulses**

The RVP8 can perform pulse-to-pulse amplitude correction of the digital (I,Q) data stream based on the amplitude of the Burst/COHO input. Please see Sectio[n 5](#page-8-0).1.6 for a complete discussion of this feature.

Limits: 10 to 500 pulses

#### **IFD built–in noise dither source: –57.0dBm**

This question will only appear if the processor is attached to a Rev.D RVP8/IFD that includes an out-of-band noise generator to supply dither power for the A/D converters. The available power levels are { Off, –57dBm, –37dBm, –32dBm, –27dBm, –22dBm, –19dBm }. The closest available level to your typed-in value will be used. You can observe the band-limited noise easily in the **Pr** plot to confirm its amplitude and spectral properties.

For standard operation, we recommend running at –57dBm. The problem higher levels of dither level is that, for certain choices of (I,Q) FIR filter, the stopband of the filter may not give enough attenuation to preserve the RVP8/IFD's inherent noise level. For example, the factory default 1MHz bandwidth Hamming filter has a stopband attenuation near DC of approximately 43dB. You can see this graphically at the right edge of the **Ps** menu. The in-band contribution of dither power is therefore approximately  $(-37dBm) - 43dB = -80dBm$ , which exceeds the A/D converter's 1MHz bandwidth noise of –81.5dBm.

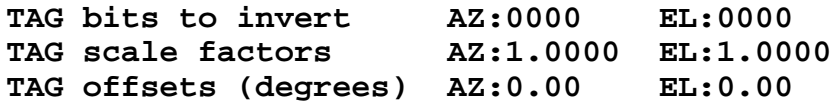

The incoming TAG input bits may be selectively inverted via each of the 16-bit words. The values are displayed in Hex. Setting a bit will cause the corresponding AZ (bits 0–15) or EL (bits 16–31) lines to be inverted. Note that the SOPRM command also specifies TAG bits to invert. Both specifications are XOR'ed together to yield the net inversion for each TAG line.

The overall operations are performed in the order listed. Incoming bits are first inverted according to the two 16-bit XOR masks. This yields an unsigned 16-bit integer value which is then multiplied by the signed scale factor. The result is interpreted as a 16-bit binary angle (in the low sixteen bits), to which the offset angle is finally added.

As an example, suppose that the elevation angle input to the RVP8 was in an awkward form such as unsigned integer tenths of degrees, i.e., 0x0000 for zero degrees, 0x000a for one degree, 0x0e06 for minus one degree, etc. If we apply a scale factor of  $65536/3600 = 18.2044$  to these units, we will get 16-bit binary angles in the standard format. If we further suppose that the input angle rotated "backwards", we could take care of this too using a multiplier of –18.2044.

#### **Interference Filter– 0:None, Alg.1, Alg.2, Alg.3: 1 Threshold parameter C1: 10.00 dB Threshold parameter C2: 12.00 dB**

The RVP8 can optionally apply an interference filter to remove impulsive-type noise from the demodulated (I,Q) data stream. See Sectio[n 5](#page-6-0).1.4 for a complete description of this family of algorithms.

```
Polarization Params – Filtered:YES NoiseCorrected:YES
PhiDP – Negate: NO , Offset:0.0 deg
KDP – Length: 5.00 km
T/Z/V/W computed from: H–Xmt:YES V–Xmt:YES
T/Z/V/W computed from: Co–Rcv:YES Cx–Rcv:NO
```
The first question decides whether all polarization parameters will be computed from filtered or unfiltered data, and whether noise correction will be applied to the power measurements.

The second and third questions define the sign and offset corrections for  $\Phi$  and the length scale for *KDP*.

The fourth and fifth questions control how the standard parameters (Total Reflectivity, Corrected Reflectivity, Velocity, and Width) are computed in a multiple polarization system. Answering *YES* to *H-Xmt* and/or *V-Xmt* means that data from those transmit polarizations should be used whenever there is more than one choice available. Thus, these selections only apply to the Alternating and Simultaneous transmit modes. Likewise, answering *YES* to *Co-Rcv* and/or *Cx-Rcv* means to use the received data from the co-channel or cross-channel. The receiver question will only appear when dual simultaneous receivers have been configured.

A typical installation might use *H-Xmt:YES*, *V-Xmt:YES*, *Co-Rcv:YES*, *Cx-Rcv:NO*. This will compute  $(T/Z/V/W)$  from the co-polarized receiver using both H&V transmissions. Including both transmissions will decrease the variance of (T/Z/V/W); although some researchers prefer excluding *V-Xmt* because that is more standard in the literature. Also, if your polarizations are such that the main power is returned on the cross channel, then you will probably want *Co-Rcv:NO* and *Cx-Rcv:YES*.

#### **DualRx – Sum H+V Time Series: NO**

In dual-receiver systems, you may choose whether the  $(H+V)$  time series data consist of the sum of the "H" and "V" samples or the concatenation of half the "H" samples followed by half the "V" samples. The later is more useful when custom software is being used to analyze the data from the two separate receive channels.

### **3.3.3 Mf — Clutter Filters**

#### **Doppler Filter Set- 0:40dB, 1:50dB, 2:Saved : 0**

The RVP8 has two built-in IIR Doppler clutter filter sets; one set having 40dB of stopband attenuation, and the other having 50dB. This question chooses which set is loaded on powerup.

#### **Spectral Clutter Filters**

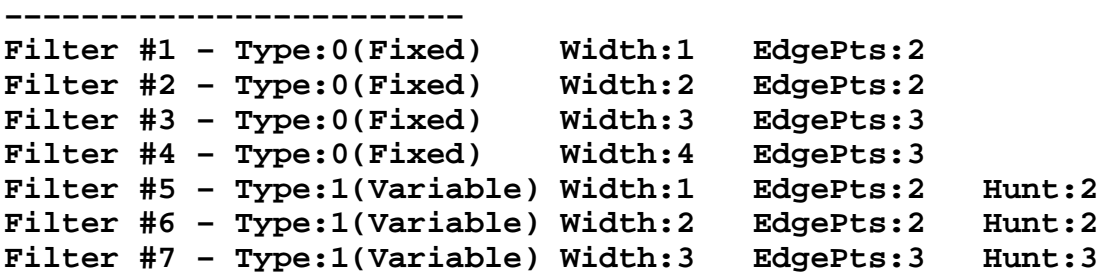

These questions define the heuristic clutter filters that operate on power spectra during the FFT-type major modes. Filter #0 is reserved as "all pass", and is not redefinable here. For filters #1 through #7, enter a digit to choose the filter type, followed by however many parameters that type requires.

#### **Fixed Width Filters (Type 0)**

These are defined by two parameters. The "Width" sets the number of spectral points that are removed around the zero velocity term. A width of one will remove just the DC term; a width of two will remove the DC term plus one point on either side; three will remove DC plus two points on either side, etc. Spectral points are removed by replacing them with a linear interpolating line. The endpoints of this line are determined by taking the minimum of "EdgeMinPts" past the removed interval on each side.

#### **Variable Width, Single Slope (Type 1)**

The RVP8 supports variable-width frequency-domain clutter filters. These filters perform the same spectral interpolation as the fixed-width filters, except that their notch width automatically adapts to the clutter. The new filters are characterized by the same *Width* and *EdgePts* parameters in the **Mf** menu, except that the *Width* is now interpreted as a minimum width. An additional parameter *Hunt* allows you to choose how far to extend the notch beyond *Width* in order to capture all of the clutter power. Setting *Hunt=0* effectively converts a variable-width filter back into a fixed-width filter.

The algorithm for extending the notch width is based on the slope of adjacent spectral points. Beginning *(Width–1)* points away from zero, the filter is extended in each direction as long as the power continues to decrease in that direction, up to adding a maximum of *Hunt* additional points. If you have been running with a fixed *Width=3* filter, you might try experimenting with a variable *Width=2* and *Hunt=1* filter. Perhaps the original fixed width was actually failing at times, but you were reluctant to increase it just to cover those rare cases. In that case, try selecting a variable *Width=2* and *Hunt=2* filter as an alternative. In general, make your variable filters "wider" by increasing *Hunt* rather than increasing *Width*. This will preserve more flexibility in how they can adapt to whatever clutter is present.

#### **Residual clutter LOG noise margin: 0.15 dB/dB**

Whenever a clutter correction is applied to the reflectivity data, the LOG noise threshold needs to be increased slightly in order to continue to provide reliable qualification of the corrected values. The reason for this is that the uncertainty in the corrected reflectivity becomes greater after the clutter is subtracted away.

For example, if we observe 20dB of total power above receiver noise, and then apply a clutter correction of 19dB, we are left with an apparent weather signal power of +1dB above noise. However, the uncertainty of this +1dB residual signal is much greater than that of a pure weather target at the same +1dB signal level.

The "Residual Clutter LOG Noise Margin" allows you to increase the LOG noise threshold in response to increasing clutter power. In the previous example, and with the default setting of 0.15dB/dB, the LOG threshold would be increased by 19x0.15  $= 2.85$ dB. This helps eliminate noisy speckles from the corrected reflectivity data.

#### **Whitening Parameters ––––––––––––––––––––**

#### **Noise threshold for replacing a point: 1.20 Replacement value multiplier: 0.5000 SNR in tails, for determining width: 0.25**

These questions control the adaptive whitening filter that is used by the Random Phase processing algorithms. A spectral point will be whitened if the ratio of its power to the noise power exceeds the "Noise threshold for replacing a point." The whitened point will consist of a complex value whose ARG is identical to that of the original point, and whose MAG is the product of the noise level with the "Replacement value multiplier" term. The nominal spectral width of the whitened region is a function of the power and width of the coherent signal, and the noise level. Assuming a Gaussian model, the "SNR in tails..." value is the ratio of the coherent power in the tails of the distribution to the noise level.

#### **RPhase SQI Threshold Slope:0.50 Offset:–0.05**

The two values in this question define a secondary SQI threshold that is used to qualify the LOG data during Random Phase processing. The secondary SQI level is computed by multiplying the primary user-supplied SQI threshold by the SLOPE, and adding the OFFSET. See also Sectio[n 5](#page-70-0).9.3.

Limits: SLOPE: 0.0 to 2.0, OFFSET –2.0 to 1.0

### **3.3.4 Mt — General Trigger Setups**

These questions are accessed by typing "Mt" with no additional arguments. They configure general properties of the RVP8 trigger generator

#### **Pulse Repetition Frequency: 500.00 Hz**

This is the Pulse Repetition Frequency of the internal trigger generator. Limits: 50 to 6000Hz.

#### **Transmit pulse width: 0**

Limits: 0 to 3

#### **Use external pretrigger: NO PreTrigger active on rising edge: YES PreTrigger fires the transmitter directly: NO**

When an external pretrigger is applied to the TRIGIN input of the RVP8, either the rising or falling edge of that signal initiates operation. This decision also affects which signal edge becomes the reference point for the pretrigger delay times given in the "**Mt<n>**" section.

Answer the second sub-question according to whether the radar transmitter is directly fired by the the external pretrigger, rather than by one of the RVP8's trigger outputs. In other words, answer "YES" if the transmitter would continue running fine even if the RVP8 TRIGIN signal were removed. This information is used by the "L" and "R" subcommands of the "Pb" plotting command, i.e., when slewing left and right to find the burst pulse, the pretrigger delay will be affected rather than the start times of the six output triggers.

#### **2–way (Tx+Rx) total waveguide length: 0 meters**

Use this question to compensate for the offset in range that is due to the length of waveguide connecting the transmitter, antenna, and receiver. You should specify the total 2-way length of waveguide, i.e., the span from transmitter to antenna, plus the span from antenna to receiver. The RVP8 range selection will compensate for the additional waveguide length to within plus-or-minus half a bin, and works properly at all range resolutions.

#### **POLAR0 is high for vertical polarization : NO POLAR1 is high for vertical polarization : NO**

These questions define the logical sense of the two polarization control signals POLAR0 and POLAR1. In a dual-polarization radar POLAR0 should be used to select one of two possible states (nominally horizontal and vertical, but any other polarization pair may also be used). The control signal will either remain at a fixed level, or will alternate from pulse to pulse with a selectable transition point (See Sectio[n 3](#page-97-0).3.5). POLAR1 is identical to POLAR0, but may be configured with a different polarity and switch point. This second signal could be used if the radar's polarization switch required more than one control line transition when changing states.

#### **Quantize trigger PRT to ((1 x AQ) + 0) clocks**

It is possible to control the exact quantization of the PRT of the internal trigger generator. Normally the trigger PRT is chosen as the closest multiple of AQ (the acquisition clock period) that approximates the requested period. This question allows the possible PRT's to be constrained to  $((N \times AO) + M)$  clock cycles. This feature can be useful for synchronous receiver systems in which the trigger period must be some exact multiple of the COHO period.

```
Blank output triggers according to TAG#0 : NO
   Blank when TAG input is high : NO
   Blank triggers 1:YES 2:YES 3:YES 4:YES 5:YES 6:YES
```
These questions control trigger blanking based on the TAG0 input line. You first select whether the trigger blanking feature is enabled; and then optionally choose the polarity of TAG0 that will result in blanking, and which subset of the six user definable triggers are to be blanked.

#### **Blank output triggers during noise measurement : NO**

The RVP8 can inhibit the subset of blankable trigger lines whenever a noise measurement is taken. This will be forced whenever trigger blanking (based on TAG0) is enabled, but it can also be selected in general via this question. Since noise triggers must be blanked whenever trigger blanking is enabled, this question only appears if trigger blanking is disabled.

This question permits the state of the triggers during noise measurements to be consistent and known, regardless of whether the antenna happens to be within a blanked sector; and you have the additional flexibility of choosing blanked noise triggers all the time.

#### **Rx–Fixed Triggers: #1:N #2:N #3:N #4:N #5:N #6:N P0:N P1:N Z:N**

You have explicit control over which RVP8 trigger outputs are timed relative to the transmitter pre-fire sequence, versus those which are relative to the actual received target ranges. Triggers in the first category will be moved left/right by the "L/R" keys in the **Pb** plot, and will also be slewed in response to Burst Pulse Tracking. Triggers in the second category remain fixed relative to "receiver range zero", and are not affected by the "L/R" keys or by tracking.

This question specifies which triggers are Tx-relative and which are Rx-relative. Answer with a sequence of "Y" or "N" responses for each of the six trigger lines, for the two polarization control lines, and for the timing of the phase control lines. You should answer *No* for any trigger that is involved with the pre-fire timing of the transmitter. If you enable the Burst Pulse Tracker (Sectio[n 5](#page-5-0).1.3) you will probably want to assign a *Yes* to some of your triggers so that they remain fixed relative to the burst itself.

It is very helpful to have these two categories of trigger start times. Triggers that fire the transmitter, either directly or indirectly, should all be moved as a group when hunting for the burst pulse and moving it to the center of the FIR window. However, triggers that function as range strobes should be fixed relative to range zero, i.e., the center of that window, and the center of the burst. This distinction becomes important when the transmitter's pre-fire delay drifts with time and temperature.

```
Replace triggers with alternate waveforms: YES
```

```
 Trigger #1 – 0:Normal, 1–2:Pol0–1, 3–6:PW0–3 : 0
 Trigger #2 – 0:Normal, 1–2:Pol0–1, 3–6:PW0–3 : 0
 Trigger #3 – 0:Normal, 1–2:Pol0–1, 3–6:PW0–3 : 0
 Trigger #4 – 0:Normal, 1–2:Pol0–1, 3–6:PW0–3 : 1
 Trigger #5 – 0:Normal, 1–2:Pol0–1, 3–6:PW0–3 : 0
 Trigger #6 – 0:Normal, 1–2:Pol0–1, 3–6:PW0–3 : 4
```
These questions make it possible to reassign the waveforms that are driven onto the six user trigger (TRIG1–6) BNC outputs on the backpanel of the RVP8. This makes it easier to adapt the external cabling of the RVP8 so as to make better use of the available BNC connectors and related 15V drivers. You may substitute either of the two polarization control lines or the four pulsewidth control lines in place of any of the six normal triggers.

In the example above, triggers #1, #2, #3, and #5 are all driven with their normal waveforms. However trigger #4 will have a copy of the POLAR0 polarization control line, and trigger #6 will have a copy of the PWBW1 pulsewidth control line. Neither POLAR0 nor PWBW1 themselves are changed by these assignments.

Whenever any of the six user trigger lines is reassigned from its normal setting, the plot of that trigger within the **Pb** command will show a hashed line across the screen. This is a graphical reminder that that trigger has been replaced by some other waveform.

```
Merge triggers to create composite waveforms: YES
  Merge Trigger #1 into : #1: #2: #3: #4: #5: #6:
  Merge Trigger #2 into : #1: #2: #3: #4: #5: #6:
  Merge Trigger #3 into : #1:Y #2: #3: #4: #5: #6:
  Merge Trigger #4 into : #1: #2:Y #3: #4: #5: #6:
  Merge Trigger #5 into : #1: #2:Y #3: #4: #5: #6:
  Merge Trigger #6 into : #1: #2: #3: #4: #5: #6:
```
These questions allow you to merge the six user triggers together; resulting in trigger patterns that can be much more complex. In this example, Trigger #3 will be merged into Trigger #1; Trigger #3 will be unaltered, and Trigger #1 will be the "OR" of itself with Trigger #3. Likewise, Triggers #4 and #5 will be merged into Trigger #2 so that the later will contain three distinct pulses within each PRT. Answer each question with a sequence of up to six "Y" or "N" responses in order to set the merged destinations for each trigger line.

Note that the six triggers are still defined in the usual way in the  $Mt < n$  menu, i.e., start time, width, etc. The only change is that you may now combine these individual pulse definitions into a more complex composite output waveform.

### **3.3.5 Mt<n> — Triggers for Pulsewidth #n**

These questions are accessed by typing "Mt", with an additional argument giving the pulsewidth number. They configure specific trigger and FIR bandpass filter properties for the indicated pulsewidth only.

```
Trigger #1 – Start: 0.00 usec
        #1 – Width: 1.00 usec High:YES
Trigger #2 – Start: 0.00 usec + ( 0.500000 * PRT )
        #2 – Width: 10.00 usec High:YES
Trigger #3 – Start: –3.00 usec
        #3 – Width: 1.00 usec High:YES
Trigger #4 – Start: –2.00 usec
        #4 – Width: 1.00 usec High:YES
Trigger #5 – Start: –1.00 usec
        #5 – Width: 1.00 usec High:YES
Trigger #6 – Start: –5.00 usec + (–0.001000 * PRT )
        #6 – Width: 2.00 usec High:NO
```
These parameters list the starting times (in microseconds relative to range zero), the widths (in microseconds), and the active sense of each of the six triggers generated by the internal trigger generator. Setting a width to zero inhibits the trigger on that line.

The Start Time can include an additional term consisting of the pulse period times a fractional multiplier between  $-1.0$  and  $+1.0$ . This allows you to produce trigger patterns that would not otherwise be possible, e.g., a trigger that occurs half way

between every pair of transmitted pulses, and remains correctly positioned regardless of changes in the PRF Enter this multiplier as "0" if you do not wish to use this term, and it will be omitted entirely from the printout..

In the above example, Trigger  $\#2$  is a 10.0 usec active-high pulse whose leading edge occurs precisely halfway between the zero-range of every pair of pulses. Likewise, Trigger  $#6$  is a 2.0 usec active-low pulse whose falling edge is nominally 5.0 usec prior to range zero, but which is advanced by  $1.0$  usec for every millisecond of trigger period. All other triggers behave normally, and have fixed starting times that do not vary with trigger period.

Some subtleties of these variable start times are:

- $\bullet$  The PRT multipliers can only be used in conjunction with the RVP8's internal trigger generator. The PRT-relative start times are completely disabled whenever an external trigger source is chosen from the **Mt** menu.
- $\bullet$  When PRT-relative triggers are plotted by the **Pb** command, the active portion of the trigger will be drawn cross-hatched and at a location computed according to the current PRF. The cross-hatching serves as a reminder that the actual location of that trigger may vary from it's presently plotted position.
- $\bullet$  The PRT multiplier for a given pulse is applied to the interval of time between that pulse and the next one. This distinction is important whenever the RVP8 is generating multiple-PRT triggers, e.g., during DPRT mode, or during Dual-PRF processing. Multipliers from  $0.0$  to  $+1.0$  are generally safe to use because they shift the trigger into the same pulse period that originally defined it. For example, a start time of  $(0.0 \text{ use } + (0.98 \cdot \text{PRT}))$  would position a trigger 98% of the way up to the next range zero. But, if –0.98 were used, and if the period of the previous pulse was shorter than the current one, then that shorter period would become incorrect (longer) as a result of having to fit in the very early trigger.

A small but important detail is built into the algorithm for producing the six user trigger waveforms. It applies whenever a) the trigger period is internally determined, i.e., the external pretrigger input is not being used, and b) the overall span of the six trigger definitions combined does not fit into that period. What happens in this case is that any waveforms that do not fit will be zeroed (not output) so that the desired period is preserved. This means that you can define triggers with large positive start times, and they will pop into existence only when the PRF is low enough to accommodate them.

For example, if Trigger  $#2$  is defined as a 200.0 usec pulse starting at  $+400.0$  usec, then that trigger would be suppressed if the PRF were 2000Hz, but it would be present at a PRF of 1000Hz. Whenever a trigger does not completely fit within the overall period it is suppressed entirely. Thus, even though the  $+400.0$  usec start time is still valid at 2000Hz, the entire 200.0sec pulse would not fit, and so the pulse is eliminated altogether.

Start limits:  $-5000$  to  $5000$  usec. Width limits: 0 to  $5000$  usec.

#### **Maximum number of Pulses/Sec: 2000.0 Maximum instantaneous 'PRF' : 2000.0 (/Sec)**

These are the PRF protection limits for this pulsewidth.

The wording of the "Maximum number of Pulses/Sec" question serves as a reminder that the number shown is not only an upper bound on the PRF, but also a duty cycle limit when DPRT mode is enabled.

The "Maximum instantaneous 'PRF'" question allows you to configure the maximum instantaneous rate at which triggers are allowed to occur, i.e., the reciprocal of the minimum time between any two adjacent triggers. This parameter is included so that you can limit the maximum DPRT trigger rate individually for each pulsewidth. Note that the maximum instantaneous PRF can not be set lower than the maximum number of pulses per second.

PRF limits: 50 to 20000Hz.

#### **External pretrigger delay to range zero: 3.00 usec**

Range Zero is time at which the signal from a target at zero range would appear at the radar receiver outputs. This parameter adjusts the delay from the active edge of the external trigger to range zero. It is important that this delay be correct when the RVP8 is operating with an external trigger, since the zero range point is a fixed time offset from that trigger. When the transmitter is driven from the internal trigger signals, those signals themselves are adjusted (see Burst Pulse alignment procedures) to accomplish the alignment of range zero.

Limits:  $0.1$  to  $500$  usec.

#### **Range resolution: 125.00 meters**

The range resolution of the RVP8 is determined by the decimation factor of the digital matched FIR filter that computes "I" and "Q". This decimation factor is the ratio of the filter's input and output data rates, and can be any integer from six to sixteen. The Acquisition Clock (See **Mc** Section) sets the input data rate. At its standard frequency of 35.9751MHz, the available range resolutions (in meters) are: 50.0, 58.3, 66.7, 75.0, 83.3, 91.7, 100.0, 108.3, 116.7, 125.0, and 133.3.

The ranges that are selected by the bit mask in the LRMSK command are spaced according to the range resolution that is chosen here. Also, the upper limit on the impulse response length of the matched FIR filter (see below) is constrained by the range resolution. If you choose a range resolution that can not be computed at the present filter length, then a message of the form: "Warning: Impulse response shortened from 72 to 42 taps" will appear.

Limits: 50.0 to 133.3 meters.

#### **FIR-Filter impulse response length: 1.33 usec**

The RVP8 computes "I" and "Q" using a digital FIR (Finite Impulse Response) matched filter. The length of that filter (in microseconds) is chosen here. At the standard Acquisition Clock rate of 35.9751MHz, a 1.00 microsecond impulse response corresponds to a filter that is 36 taps long.

The filter length should be based on several considerations:

- $\bullet$  It should be at least as long as the transmitted pulsewidth. If it were shorter, then some of the returned energy would be thrown away when "I" and "Q" are computed at each bin. The SNR would be reduced as a result.
- $\bullet$  It should be at least as long as the range bin spacing. The goal here is to choose the longest filter that retains statistical independence among successive bins. If the filter length is less than the bin spacing, then no IF samples would be shared among successive bins, and those bins would certainly not be correlated.
- $\bullet$  It should be "slightly longer" than either of the above bounds would imply, so that the filter can do a better job of rejecting out-of-band noise and spurious signals. The SNR of weak signals will be improved by doing this.

In practice, a small degree of bin-to-bin correlation is acceptable in exchange for the filter improvements that become possible with a longer impulse response. The FIR coefficients taper off to zero on each end; hence, the power contributed by overlapping edge samples is minimal. SIGMET recommends beginning with an impulse response length of 1.2–1.5 times the pulsewidth or bin spacing, whichever is greater.

The maximum possible filter length is bounded according to the range resolution that has been chosen; a finer bin spacing leaves less time for computing a long filter. For the RVP8 Rev. A processor, the filter length must be less than  $2.92$  usec at 125-meter resolution; for Rev.B and higher this limit increases to  $6.67$  usec.

NOTE: Cascade filter software is being contemplated that will extend the maximum impulse response length to at least 50 usec. This is of interest when very long (uncoded CW) transmitted pulses are used.

#### **FIR-Filter prototype passband width: 0.503 MHz**

This is the passband width of the ideal lowpass filter that is used to design the matched FIR bandpass filter. The actual bandwidth of the final FIR filter will depend on 1) the filter's impulse response length, and 2) the design window used in the process. The actual 3dB bandwidth will be:

- $\mathbf{r}$ • Larger than the ideal bandwidth if that bandwidth is narrow and the FIR length is too short to realize that degree of frequency discrimination. In these cases it may be reasonable to increase the filter length.
- $\bullet$  Smaller than the ideal bandwidth if the FIR length easily resolves the frequency band. This is because of the interaction within the filter's transition band of the ideal filter and the particular design window being used. For example, for a Hamming window and sufficiently long filter length, the ideal bandwidth is an approximation of the 6dB (not 3dB) attenuation point. Hence, the 3dB width is narrower than the ideal prototype width.

This parameter should be tuned using the TTY output and interactive visual plot from the "**Ps**" command. The actual 3dB bandwidth is shown there, so that it can be compared with the ideal prototype bandwidth.

Limits: 0.05 to 10.0 MHz.

#### **Output control 4–bit pattern: 0001**

These are the hardware control bits for this pulsewidth. The bits are the 4-bit binary pattern that is output on PWBW0:3

Bit Limits: 0 to 15 (input must be typed in decimal)

```
Current noise level: –75.00 dBm
Powerup noise level: –75.00 dBm
  -or-Current noise levels – PriRx: –75.00 dBm, SecRx: –75.00 dBm
Powerup noise levels – PriRx: –75.00 dBm, SecRx: –75.00 dBm
```
These questions allow you to set the current value and the power-up value of the receiver noise level for either a single or dual receiver system. The noise level(s) are shown in dBm, and you may alter either one from the TTY. The power-up level(s) are assigned by default when the RVP8 first starts up, and whenever the RESET opcode is issued with Bit #8 set. Likewise, the current noise level is revised whenever the SNOISE opcode is issued. These setup questions are intended for applications in which the RVP8 must operate with a reasonable default value, up until the time that an SNOISE command is actually received. They may also be used to compare the receiver noise levels during normal operation, which serves as a check that each FIR filter is behaving as expected when presented with thermal noise.

#### **Transmitter phase switch point: –1.00 usec**

This is the transition time of the RVP8's phase control output lines during random phase processing modes. The switch point should be selected so that there is adequate settling time prior to the burst/COHO phase measurement on each pulse. This question only appears if the PHOUT[0:7] lines are actually configured for phase control (See Sectio[n 3](#page--1-0).3.1).

Limits:  $-500$  to 500 usec.

#### **Polarization switch point for POLAR0: –1.00 usec Polarization switch point for POLAR1: 1.00 usec**

The RVP8's POLAR0 and POLAR1 digital output lines control the polarization switch in a dual-polarization radar. During data processing modes in which the polarization alternates from pulse to pulse, the transition points of these control signals are set by these two questions. The values are in microseconds relative to range zero; the same units used to define the start times of the six user triggers. The logical sense of POLAR0 and POLAR1 is set by questions described in Sectio[n 3](#page--1-0).3.4. Limits:  $-500$  to 500 usec.

### **3.3.6 Mb — Burst Pulse and AFC**

These questions are accessed by typing "Mb". They set the parameters that influence the phase and frequency analysis of the burst pulse, and the operation of the AFC feedback loop.

#### **Receiver Intermediate Frequency: 30.0000 MHz**

This is the center frequency of the IF receiver and burst pulse waveform. The RVP8 can operate at an intermediate frequency from any of the three alias bands 22–32MHz, 40–50MHz, and 58–68MHz. These bands are delineated by 4MHz

safety zones on either side of integer multiples of half the RVP8/IFD's 36MHz sampling frequency. The value entered here implicitly defines the band, and hence, the boundaries of the 18MHz window in which the IF is assumed to fall. Limits: 22 to 68 MHz.

#### **Primary Receiver Intermediate Frequency: 30.0000 MHz Secondary Receiver Intermediate Frequency: 24.0000 MHz**

These alternate questions will replace the previous question whenever the RVP8's dual-receiver mode is selected. You should enter the two intermediate frequencies for your primary and secondary (nominally horizontal and vertical polarized) receivers. Note that you can easily swap receiver channels merely by exchanging the two frequency values.

#### **IF increases for an approaching target: YES**

The intermediate frequency is derived at the receiver's front end by a microwave mixer and sideband filter. The filter passes either the lower sideband or the upper sideband, and rejects the other. Depending on which sideband is chosen, an increase in microwave frequency may either increase (STALO below transmitter) or decrease (STALO above transmitter) the receiver's intermediate frequency. This question influences the sign of the Doppler velocities that are computed by the RVP8.

#### **PhaseLock to the burst pulse: YES**

This question controls whether the RVP8 locks the phase of its synthesized "I" and "Q" data to the measured phase of the burst pulse. For an operational magnetron system this should always be "YES", since the transmitter's random phase must be known in order to recover Doppler data. The "NO" option is appropriate for non phase modulated Klystron systems in which the RVP8/IFD sampling clock is locked to the COHO. It is also useful for bench testing in general. In these "NO" cases the phase of "I" and "Q" is determined relative to the stable internal sampling clock in the RVP8/IFD module.

#### **Minimum power for valid burst pulse: –15.0 dBm**

This is the minimum mean power that must be present in the burst pulse for it to be considered valid, i.e., suitable for input into the algorithms for frequency estimation and AFC. The reporting of burst pulse power is described in Sectio[n 4](#page-5-0).4; the value entered here should be, perhaps, 8 dB less. This insures that burst pulses will still be properly detected even if the transmitter power fades slightly.

The mean power level of the burst is computed within the narrowed set of samples that are used for AFC frequency estimation. The narrow subwindow will contain only the active portion of the burst, and thus a mean power measurement is meaningful. The full FIR window would include the leading and trailing pulse edges and would not produce a meaningful average power. Since radar peak power tends to be independent of pulse width, this single threshold value can be applied for all pulsewidths.

Limits:  $-60$  to  $+10$  dBm.

#### **Design/Analysis Window– 0:Rect, 1:Hamming, 2:Blackman : 1**

You may choose the window that is used in 1) the design of the FIR matched filter, and 2) the presentation of the power spectra for the various scope plots. Choices are rectangular, Hamming, and Blackman; the Hamming window being the best overall

choice. The Blackman window is useful if you are trying to see plotted spectral components that are more than 40dB below the strongest signal present. It is especially useful in the "Pr" plot when a long span of data are available. FIR filters designed with the Blackman window will have greater stopband attenuation than those designed with the Hamming window, but the wider main lobe may be undesirable. The rectangular window is included mostly as a teaching tool, and should never be used in an operational setting.

#### **Settling time (to 1%) of burst frequency estimator: 5.0 sec**

The burst frequency estimator uses a  $4<sup>th</sup>$  order correlation model to estimate the center frequency of the transmitted pulses. Each burst pulse will typically occupy approximately one microsecond; yet the frequency estimate feeding the AFC loop needs to be accurate to, perhaps, 10KHz. Obviously this accuracy can not be achieved using just one pulse. However, several hundred of the (unbiased) individual estimates can be averaged to produce an accurate mean. This averaging is done with an exponential filter whose time constant is chosen here.

Limits: 0.1 to 120 seconds.

#### **Lock IFD sampling clock to external reference: NO**

This question determines the usage of the shared SMA connector that is labeled "AFC/(CLK)" on the RVP8/IFD. It is generally *not* necessary to phase lock the IFD sampling clock to the radar system clock, since very good stability is obtained from the burst phase measurements during normal operation. However, two cases that benefit from clock locking are 1) using the RVP8 in a klystron system where an external trigger is provided, and 2) dual-receiver systems in which computation of  $\Phi$  is important.

The following two questions will appear only if you have requested that the IFD sampling clock be locked to an external clock reference. See Sectio[n 2](#page-14-0).2.11 for a description of the hardware setups that must accompany this selection.

#### **PLL ratio of (1/1) ==> Input reference at 17.9876 MHz**

The VCXO phase-locked-loop (PLL) in the RVP8/IFD can work with any input reference clock whose frequency is a rational multiple (P/Q) of half the desired sampling frequency, i.e., center frequency of the VCXO. This question allows this ratio to be established. In general, the best PLL performance will be attained when the ratio is reduced to lowest terms, e.g., use a ratio of 6/5 rather than 12/10.

Limits: 1 to 128 for both numerator and denominator.

#### **VCXO has positive frequency deviation: YES**

Most VCXOs have positive frequency deviation, i.e., their output frequency increases with increasing input control voltage. This question will generally be answered "yes", but is included to accommodate the other case as well. The PLL will not lock, and will be completely unstable, if the wrong choice is made.

#### **Enable AFC and MFC functions: YES**

AFC is required in a magnetron system to maintain the fixed intermediate frequency difference between the transmitter and the STALO. AFC is not required in a klystron system since the transmitted pulse is inherently at the correct frequency.

The following rather long list of questions will appear only if AFC and MFC functions have been enabled.

#### **AFC Servo– 0:DC Coupled, 1:Motor/Integrator : 0**

The AFC servo loop can be configured to operate with an external Motor/Integrator frequency controller, rather than the usual direct-coupled FM control. This type of servo loop is required for tuned magnetron systems in which the tuning actuator is moved back and forth by a motor, but remains fixed in place when motor drive is removed. These systems require that the AFC output voltage (motor drive) be zero when the loop is locked; and that the voltage be proportional to frequency error while tracking. Please see Sectio[n 3](#page-108-0).3.6.1 for more details.

#### **Wait time before applying AFC: 10.0 sec**

After a magnetron transmitter is first turned on, it may be several seconds or even minutes until its output frequency becomes stable. It would not make sense for the AFC loop to be running during this time since there is nothing gained by chasing the startup transient. This question allows you to set a holdoff delay from the time that valid burst pulses are detected to the time that the AFC loop actually begins running.

Limits: 0 to 300 seconds.

#### **AFC hysteresis -- Inner: 5.0 KHz, Outer: 15.0 KHz**

These are the frequency error tolerances for the AFC loop. The loop will apply active feedback whenever the outer frequency limit is exceeded, but will hold a fixed level once the inner limit has been achieved. The hysteresis zone minimizes the amount of thrashing done by the feedback loop. The AFC control voltage will remain constant most of the time; making small and brief adjustments only occasionally as the need arises.

#### **AFC outer tolerance during data processing: 50.0 KHz**

In general, the AFC feedback loop is active only when the RVP8 is not processing data rays. This is because the Doppler phase measurements are seriously degraded whenever the AFC control voltage makes a change. To avoid this, the AFC loop is only allowed to run in between intervals of sustained data processing. This is fine as long as the host computer allows a few seconds of idle time every few minutes; but if the RVP8 were constantly busy, the AFC loop would never have a chance to run. This question allows you to place an upper bound on the frequency error that is tolerated during sustained data processing. AFC is guaranteed to be applied whenever this limit is exceeded.

Limits: 15 to 4000 KHz.

```
 AFC feedback slope: 0.0100 D-Units/sec / KHz
 AFC minimum slew rate: 0.0000 D–Units/sec
 AFC maximum slew rate: 0.5000 D-Units/sec
```
These questions control the actual feedback computations of the AFC loop.

The overall span of the AFC output voltage is set by Gain and Offset potentiometers on the RVP8/IFD module (See Sectio[n 2](#page-13-0).2.10). The control level that is applied to the AFC's 16-bit Digital-to-Analog converter is specified here in "D-Units", i.e.,

arbitrary units ranging from  $-100$  to  $+100$  corresponding to the complete span of the D/A converter. Since the D–Unit corresponds in a natural way to a percentage scale, the shorter "%" symbol is sometimes used.

AFC feedback will be applied in proportion to the frequency error that the algorithm is attempting to correct. The feedback slope determines the sensitivity and time constant of the loop by establishing the AFC's rate of change in (D-Units / sec) per thousand Hertz of frequency error. For example, a slope of 0.01 and a frequency error of 30KHz would result in a control voltage slew of 0.3 D-Units per second. At that rate it would take approximately 67 seconds for the output voltage to slew one tenth of its total span (20 D-Units /  $(0.3 \text{ D-Units / sec}) = 67 \text{ sec}$ ). AFC is intended to track very slow drifts in the radar system, so response times of this magnitude are reasonable.

Keep in mind that the feedback slew is based on a frequency error which itself is derived from a time averaging process (see Burst Frequency Estimator Settling Time described above) . The AFC loop will become unstable if a large feedback slope is used together with a long settling time constant, due to the phase lag introduced by the averaging process. Keep the loop stable by choosing a small enough slope that the loop easily comes to a stop within the inner hysteresis zone.

See Sectio[n 3](#page-108-0).3.6.1 for more information about these slope and slew rate parameters.

```
 AFC span– [–100%,+100%] maps into [ –32768 , 32767 ]
 AFC format– 0:Bin, 1:BCD, 2:8B4D: 0, ActLow: NO
 AFC uplink protocol– 0:Off, 1:Normal, 2:PinMap : 1
```
The RVP8's implementation of AFC has been generalized so that there is no difference between configuring an analog loop and a digital loop. The AFC feedback loop parameters are setup the same way in each case; the only difference being the model for how the AFC information is made available to the outside world. Many types of interfaces and protocols thus become possible according to how these three questions are answered. AFC output follows these three steps:

- The internal feedback loop uses a conceptual  $[-100\%, +100\%]$  range of values. However, this range may be mapped into an arbitrary numeric span for eventual output. For example, choosing the span from –32768 to +32767 would result in 16-bit AFC, and 0 to 999 might be appropriate for 3-digit BCD; but any other span could also be selected from the full 32-bit integer range.
- $\bullet$  Next, an encoding format is chosen for the specified numeric span. The result of the encoding step is another 32-bit pattern which represents the above numeric value. SIGMET will make an effort to include in the list of supported formats all custom encodings that our customers encounter from their vendors.

Available formats include straight binary, BCD, and mixed-radix formats that might be required by a specialized piece of equipment. The "8B4D" format encodes the low four decimal digits as four BCD digits, and the remaining upper bits in binary. For example, 659999 base-10 would encode into 0x00419999 Hex.

 $\bullet$  Finally, an output protocol is selected for the bit pattern that was produced by encoding the numeric value. The bits may be written to the eight RVP8/Main

backpanel RS232 outputs, or sent on the uplink as a value to be received by the RVP8/IFD and converted to an analog voltage. Yet another option is for the bits to be sent on the uplink and received by the RVP8/DAFC board, which supports arbitrary remapping of its output pins.

To summarize: the internal AFC feedback level is first mapped into an arbitrary numeric span, then encoded using a choice of formats, and finally mapped into an arbitrary set of pins for digital output. We are hopeful that this degree of flexibility will allow easy hookup to virtually any STALO synthesizer that one might encounter.

```
 PinMap Table (Type '31' for GND, '30' for +5)
  –––––––––––––––––––––––––––––––––––––––––––––
 Pin01:00 Pin02:01 Pin03:02 Pin04:03 Pin05:04
 Pin06:05 Pin07:06 Pin08:07 Pin09:08 Pin10:09
 Pin11:10 Pin12:11 Pin13:12 Pin14:13 Pin15:14
 Pin16:15 Pin17:16 Pin18:17 Pin19:18 Pin20:19
 Pin21:20 Pin22:21 Pin23:22 Pin24:23 Pin25:24
 FAULT status pin (0:None): 0, ActLow: NO
```
These questions only appear when the "PinMap" uplink protocol has been selected. The table assigns a bit from the encoded numeric word to each of the 25 pins of the RVP8/DAFC module. For example, the default table shown above simply assigns the low 25 bits of the encoded bit pattern to pins 1-25 in that order. You may also pull a pin high or low by assigning it to +5 or GND. Note that such assignments produce a logic-high or logic-low signal level, not an actual power or ground connection. The latter must be done with actual physical wires.

One of the RVP8/DAFC pins can optionally be selected as a Fault Status indicator. You may choose which pin to use for this purpose, as well as the polarity of the incoming signal level. Note that the standard RVP8/DAFC module only supports the selection of pins 1, 3, 4, 13, 14, and 25 as inputs. This setup question allows you to choose any pin, however, because it does not know what kind of hardware may be listening on the uplink and what its constraints might be.

#### **Burst frequency increases with increasing AFC voltage: NO**

If the frequency of the transmit burst increases when the AFC control voltage increases, then answer this question "Yes"; otherwise answer "No". When this question is answered correctly, a numerical increase in the AFC drive (D–Units) will result in an increase in the estimated burst frequency. If the AFC loop is completely unstable, try reversing this parameter.

#### **Mirror AFC voltage on– 0:None, 1:I, 2:Q : 0**

AFC/MFC can be mirrored on a backpanel output of the main chassis using this question. When either "I" or "Q" is selected, the AFC/MFC voltage will be present on the corresponding BNC output, and the other output will be used for scope plotting. This configuration would be useful, for example, in a dual-receiver magnetron system that needs a phase locked acquisition clock in the RVP8/IFD, but also needs an AFC tuning voltage to control the transmit frequency. When "None" is selected, scope plotting will revert to its normal "Q" output.

The voltage range of the "I" and "Q" outputs is approximately  $\pm 1$  Volt, and is not adjustable. When AFC/MFC is mirrored on these lines, you will probably need to add an external Op-Amp circuit to adjust the voltage span and offset to match your RF components. We also recommend that you add significant low-pass filtering (cutoff at 3Hz) to remove any power line noise or crosstalk that may be originating within the RVP8/Main chassis.

#### **Enable Burst Pulse Tracking: YES**

This question enables the Burst Pulse Tracking algorithm that is described in Section [5](#page-5-0).1.3. Remarkably, for such an intricate new feature, there are no additional parameters to configure. The characteristic settling times for the burst are already defined elsewhere in this menu, and the tracking algorithm uses dynamic thresholds to control the feedback.

```
Enable Time/Freq hunt for missing burst: No
   Number of frequency intervals to search: 5
   Settling time for each frequency hop: 0.25 sec
   Automatically hunt immediately after being reset: YES
     Repeat the hunt every: 60.00 sec
```
These questions configure the process of hunting for a missing burst pulse. The trigger timing interval that is checked during Hunt Mode is always the maximum  $\pm 20$ usec; hence no further setup questions are needed to define the hunting process in time. The hunt in frequency is a different matter. The overall frequency range will always be the full  $-100\%$  to  $+100\%$  AFC span; but the number of subintervals to check must be specified, along with the STALO settling time after making each AFC change. With the default values shown, AFC levels of –66%, –33%, 0%, +33%, and +66% will be tried, with a one-quarter second wait time before checking for a valid burst at each AFC setting.

You should choose the number of AFC intervals so that the hunt procedure can deduce an initial AFC level that is within a few megaHertz of the correct value. The normal AFC loop will then take over from there to keep the radar in tune. For example, if your radar drifts considerably in frequency so that the AFC range had to be as large as 35MHz, then choosing fifteen subintervals might be a good choice. The hunt procedure would then be able to get within 2.3MHz of the correct AFC level. The settling time can usually be fairly short, unless you have a STALO that wobbles for a while after making a frequency change. Note that hunting in frequency is not allowed for Motor/Integrator AFC loops, and the two AFC questions will be suppressed in that case.

The RVP8 can optionally begin hunting for a missing burst pulse immediately after being reset, but before any activity has been detected from the host computer. This might be useful in systems that both drift a lot and generally have their transmitter *On*. However, this option is really included just as a work around; the correct way for a burst pulse hunt to occur is via an explicit request from the host computer which "knows" when the pulse really should be present. Blindly hunting in the absence of that knowledge can not be done because there are many reasons why the burst pulse may legitimately be missing, e.g., during a radar calibration.
The automatic hunt for the burst pulse will always run at least once whenever the feature is enabled. The automatic hunting ceases, however, as soon as any activity is detected from the host computer. Only use this feature on radars with a serious drift problem in their burst pulse timing.

#### **Simulate burst pulse samples: NO**

The RVP8 can simulate a one microsecond envelope of burst samples. This is useful only as a testing and teaching aid, and should never be used in an operational system.

A two-tone simulation will be produced when the RVP8 is setup in dual-receiver mode. The pulse will be the sum of two transmit pulses at the primary and secondary intermediate frequencies. To make the simulation more realistic, the two signal strengths are unequal; the primary pulse is 3dB stronger than the secondary pulse.

#### **Frequency span of simulated burst: 27.00 MHz to 32.00 MHz**

The simulated burst responds to AFC just as a real radar would. The frequency span from minimum AFC to maximum AFC is given here.

#### **3.3.6.1 AFC Motor/Integrator Option**

The question "*AFC Servo– 0:DC Coupled, 1:Motor/Integrator*" selects whether the AFC loop runs in the normal manner (direct control over frequency), or with an external Motor/Integrator type of actuator. The question "*AFC minimum slew request:*..." provides additional control when interfacing to mechanical actuators whose starting and sustaining friction needs to be overcome.

The DC-Coupled AFC loop questions (changes shown in bold) are:

```
AFC Servo– 0:DC Coupled, 1:Motor/Integrator : 0
Wait time before applying AFC: 10.0 sec
AFC hysteresis– Inner: 5.0 KHz, Outer: 15.0 KHz
AFC outer tolerance during data processing: 50.0 KHz<br>AFC feedback slope: 0.0100 D-Units/sec / KHz
                            AFC feedback slope: 0.0100 D–Units/sec / KHz
AFC minimum slew rate: 0.0000 D–Units/sec
AFC maximum slew rate: 0.5000 D–Units/sec
```
and the Motor/Integrator loop questions are:

**AFC Servo– 0:DC Coupled, 1:Motor/Integrator : 1** Wait time before applying AFC: 10.0 sec AFC hysteresis– Inner: 5.0 KHz, Outer: 15.0 KHz AFC outer tolerance during data processing: 50.0 KHz **AFC feedback slope: 1.0000 D–Units / KHz AFC minimum slew request: 15.0000 D–Units AFC maximum slew request: 90.0000 D–Units**

Notice that the physical units for the feedback slope and slew rate limits are different in the two cases. In the DC-Coupled case the AFC output voltage controls the frequency directly, so the units for the feedback and slew parameters use *D-Units/Second*. In the Motor/Integrator case, the AFC output determines the rate of change of frequency; hence *D-Units* are used directly.

The above example illustrates typical values that might be used with a Motor/Integrator servo loop. The feedback slope of 1.0 *D-Units/KHz* means that a frequency error of 100KHz would produce the full-scale (100 *D-Units*) AFC output. But this is modified by the minimum and maximum slew requests as follows:

- A zero *D-Unit* output will always be produced whenever AFC is locked.
- When AFC is tracking, the output drive will always be at least  $\pm 15$  *D-Units*. This minimum non-zero drive should be set to the sustaining drive level of the motor actuator, i.e., the minimum drive that actually keeps the motor turning.
- $\bullet$ When AFC is tracking, the output drive will never exceed  $\pm 90$  *D-Units*. This parameter can be used to limit the maximum motor speed, even when the frequency error is very large.

The AFC Motor/Integrator feedback loop works properly even if the motor has become stuck in a "cold start", i.e., after the radar has been turned off for a period of time. The mechanical starting friction can sometimes be larger than normal, and additional motor drive is required to break out of the stuck condition. But once the motor begins to turn at all, then the normal AFC parameters (minimum slew, maximum slew, feedback slope) all resume working properly. The algorithm operates as follows:

- $\bullet$  Whenever AFC correction is being applied, the RVP8 calculates how long it would take to reach the desired IF frequency at the present rate of change. For example, if we are 1MHz away from the desired IF frequency, and the measured rate of change of the IF burst frequency is 20KHz/sec, then it will be 50 seconds until the loop reaches equilibrium.
- Whenever the AFC loop is in Track-Mode, but the time to equilibrium is greater than two minutes, then the "Minimum Slew" parameter will be slowly increased. The idea is to gradually increase the starting motor drive whenever it appears that the IF frequency is not actually converging toward the correct value, i.e., the motor is stuck.
- $\bullet$  As soon as the frequency is observed to begin changing, such that the desired IF would be reached in less than two minutes, then the "Minimum Slew" parameter is immediately put back to its correct setup value. The loop then continues to run properly using its normal setup values.

Manual Frequency Control (MFC) operates unchanged in both of the AFC servo modes. Whenever MFC is enabled in the **Ps** command, it always has the effect of directly controlling the output voltage of the AFC D/A converter. The MFC mode can be useful when testing the motor response under different drive levels, and when determining the correct value for the minimum slew request.

## **3.3.7 M+ — Debug Options**

A collection of debugging options has been added to the RVP8 to help users with the development and debugging of their applications code. For the most part, these options should remain disabled during normal radar operation. These questions are included so that the RVP8 can be placed into unusual, and perhaps occasionally useful, operating states.

#### **Noise level for simulated data: –50.0 dB**

This is the noise level that is assumed when simulated "I" and "Q" data are injected into the RVP8 via the LSIMUL command. The noise level is measured relative to the power of a full-scale complex (I,Q) sinusoid, and matches the levels shown on the slide pots of the ASCOPE digital signal simulator.

Limits: –100dB to 0dB

#### **Simulate output rays: NO**

Answering "YES" to this question causes the RVP8 to output bands of simulated data. The bands can occupy a selectable range interval, and span a selectable interval of data values.

#### **Start bin:0, Width:10 bins, Bands:16**

This question is only asked if we are simulating output rays. The Start Bin chooses the bin number (origin zero) where the simulated bands will begin. The width of each band (in bins), and the total number of bands are also selected. The upper limit for all parameters is the maximum bin count for the RVP8 (which depends on board configuration, and number of attached RVP8/AUX boards).

Limits: Start: 0-Max, Width: 1-Max, Bands: 1-Max

#### **Start data value:0, Increment:16**

This question is only asked if we are simulating output rays. The data value that will be assigned to the first simulated band, and the data increment from one band to the next, are selected. The permissible values are from 0 to 65535, i.e., the full unsigned 16-bit integer range. This full range is useful when simulating 16-bit output data; for the more typical 8-bit output formats, only the low byte of the start and increment are significant.

Limits: 0 to 65535

#### **3.3.8 Mz — Transmitter Phase Control**

These questions are used to configure the 8-Bit phase modulation codes that may be used to control the phase of a coherent transmitter. The RVP8 will output a pseudo-random sequence of phase codes that are chosen from a specified set of available codes, i.e., all 8-bit patterns that are valid for the phase modulation hardware. The random sequence is output only when the RVP8 is in one of its random phase processing modes (time series or parameter). At all other times, a fixed "idle" phase code pattern is output. See also Section[s 3](#page--1-0).3.1 an[d 3](#page--1-0).3.5 where related phase control questions are found.

#### **8–Bit code to output when idle: 0x00**

This is the bit pattern to be output whenever the RVP8 is not in a random phase processing mode. Note that this "idle" code does not have to be one of the "active"codes that are enabled below.

**Selection of Valid 8-Bit States ––––––––––––––––––––––––––––––– 00–0F: Y – – – – – – – – – – – – – – –** 

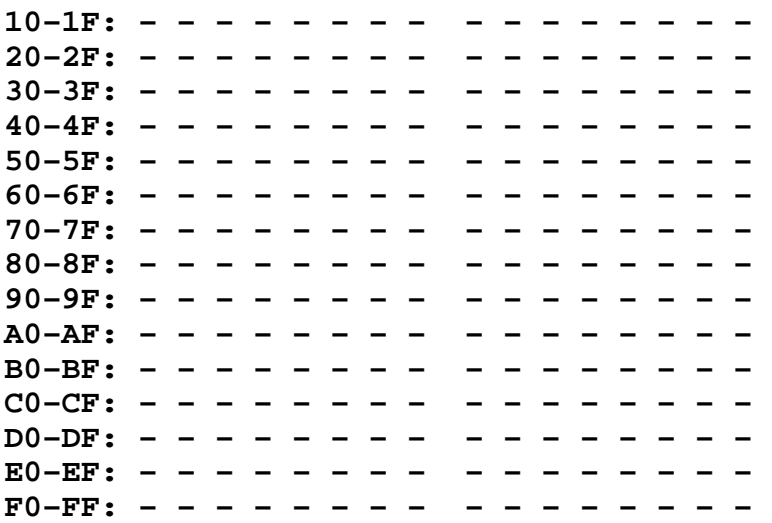

This set of questions defines the subset of active 8-bit codes that are valid states for the transmit phase modulator. Answer each line with a sequence of Y's or N's to indicate whether the corresponding 8-bit code is enabled. Only the codes that appear with a "Y" will be used by the RVP8; the "–" indicates an unused code. The "–" character was used instead of "N" so that the visual contrast of the printed table would be improved.

As an example, if your klystron transmitter has an octant phase modulator that is controlled by three digital lines, you might enable phase codes zero through seven, and then cable the modulator to the low three bits of the 8-bit code. The upper five bits would not need to be used in this case.

#### **MidSamp** Also indicates the RMS power within the passband of the FIR filter, but using only the raw IF samples in the exact center of the chosen interval.

The computation of "Total Power" is performed using the same subset of central IF samples that are used to compute "Filtered Power". This smaller subset of IF samples comes about because filtering the data requires a convolution with the current FIR filter, and this computation does not produce results all the way to the edges of the input data. This is the same reason that the LOG plots do not extend across the full screen.

Because of this definition, it is valid to intercompare the "Total Power" and "Filtered Power". The two numbers will match exactly as long as all of the incoming power falls within the passband of the FIR filter. The difference between the two powers can be used as a measure of the "filter loss" for a given pulse shape, i.e., the portion of signal that is lost outside of the filter's passband.

 $\overline{1}$ 

**Note: The "Total", "Filtered", and "MidSamp" values represent true RMS power (i.e., variance), and not merely a sum-of-squares. Thus, any DC offset present in the A/D converter will not affect these power levels.**

## **2. Hardware Installation**

## **2.1 Overview and Input Power Requirements**

This chapter describes how to install the RVP8 hardware. Topics include mechanical installation and siting, electrical specifications of the interface signals, system-level considerations and the standard connector panel that is provided.

There are three major modules supplied with the RVP8. These are:

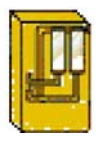

**IFD (IF Digitizer)** Typically mounted in the radar receiver cabinet. **Input Power 47–63 Hz 100–240 VAC Auto-ranging**

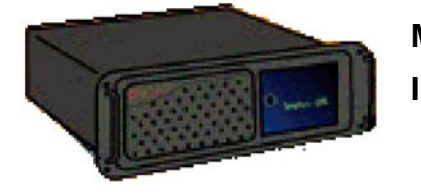

**Main Chassis** Usually mounted in 19" EIA rack. **Input Power 60/50 Hz 115/230 VAC Manual Switches**

$$
\begin{array}{ccc}\n\vdots & \vdots & \vdots & \vdots \\
\vdots & \vdots & \vdots & \vdots & \vdots \\
\vdots & \vdots & \vdots & \vdots & \vdots \\
\vdots & \vdots & \vdots & \vdots & \vdots \\
\vdots & \vdots & \vdots & \vdots & \vdots \\
\vdots & \vdots & \vdots & \vdots & \vdots \\
\vdots & \vdots & \vdots & \vdots & \vdots \\
\vdots & \vdots & \vdots & \vdots & \vdots \\
\vdots & \vdots & \vdots & \vdots & \vdots \\
\vdots & \vdots & \vdots & \vdots & \vdots \\
\vdots & \vdots & \vdots & \vdots & \vdots \\
\vdots & \vdots & \vdots & \vdots & \vdots \\
\vdots & \vdots & \vdots & \vdots & \vdots \\
\vdots & \vdots & \vdots & \vdots & \vdots \\
\vdots & \vdots & \vdots & \vdots & \vdots \\
\vdots & \vdots & \vdots & \vdots & \vdots \\
\vdots & \vdots & \vdots & \vdots & \vdots \\
\vdots & \vdots & \vdots & \vdots & \vdots \\
\vdots & \vdots & \vdots & \vdots & \vdots \\
\vdots & \vdots & \vdots & \vdots & \vdots \\
\vdots & \vdots & \vdots & \vdots & \vdots \\
\vdots & \vdots & \vdots & \vdots & \vdots \\
\vdots & \vdots & \vdots & \vdots & \vdots \\
\vdots & \vdots & \vdots & \vdots & \vdots \\
\vdots & \vdots & \vdots & \vdots & \vdots \\
\vdots & \vdots & \vdots & \vdots & \vdots \\
\vdots & \vdots & \vdots & \vdots & \vdots \\
\vdots & \vdots & \vdots & \vdots & \vdots \\
\vdots & \vdots & \vdots & \vdots & \vdots \\
\vdots & \vdots & \vdots & \vdots & \vdots \\
\vdots & \vdots & \vdots & \vdots & \vdots \\
\vdots & \vdots & \vdots & \vdots & \vdots \\
\vdots & \vdots & \vdots & \vdots & \vdots \\
\vdots & \vdots & \vdots & \vdots & \vdots \\
\vdots & \vdots & \vdots & \vdots & \vdots \\
\vdots & \vdots & \vdots & \vdots & \vdots \\
\vdots & \vdots & \vdots & \vdots & \vdots \\
\vdots & \vdots & \vdots & \vdots &
$$

#### **I/O-62 Connector Panel**

Usually mounted in 19" EIA rack within 2 m of Main Chassis

Much of the RVP8 I/O is configured via software. This makes the unit very flexible. Also, since there is virtually no custom wiring, it is very easy to insert spare modules and circuit cards. The software configuration of the I/O is described in **Appendix A**.

This section, in conjunction with **Appendix B**, describes the physical installation of the hardware.

 $\mathbb{A}$ **WARNING: The Main Chassis redundant power supplies are NOT auto-ranging like the IFD. These are factory configured for the expected voltage, but should be VERIFIED by the customer before power is applied to the system.**

# **2.2 IFD IF Digitizer Module Installation**

## **2.2.1 IFD Introduction**

The IFD IF digitizer is housed in an electrically sealed solid metal enclosure to achieve good immunity to external electrical noise. The internal circuitry has been designed to minimize the number of digital components, and it is carefully grounded and shielded to make the cleanest possible samples of the input IF signal. The unit is cooled by direct conduction of heat through the metal chassis; there are no openings required for airflow.

The IFD replaces all of the IF receiver components that are found in a traditional analog receiver system, i.e.,

- $\bullet$ Band Pass Filters
- $\bullet$ LOG Receiver
- AFC Circuit
- AGC or IAGC circuit
- $\bullet$ Quad Phase Detector
- COHO (on magnetron systems)
- Line drivers for base band video

Indeed, one of the most time consuming parts of an upgrade is often the removal of old components. Many customers choose to simply bypass them and leave them in place. In some cases there will be other receiver modifications required to match the IFD signal input specifications. For example, IF attenuators or an IF amplifier are sometimes required.

 $\vert \mathbf{i} \vert$ **If you are doing an upgrade of an older system, you might want to consider purchase of a new STALO which can make significant improvements in Doppler performance.**

You should carefully document and red-line your system schematics to reflect any changes to the receiver.

## **2.2.2 IFD Revision History**

There have been several versions and evolutions of the IFD. Table 2–1 summarizes the differences among all of the versions that have been manufactured so far. This document covers only the 14–bit units although the previous generation 12–bit units are compatible with the RVP8 as well.

|                                   | $\mathbf{Re}v \cdot \mathbf{B}$                                                                | Rev.C                          | $\mathbf{Re}v \cdot \mathbf{D}$                                                |
|-----------------------------------|------------------------------------------------------------------------------------------------|--------------------------------|--------------------------------------------------------------------------------|
| $A/D$ Chip                        |                                                                                                | Analog Devices AD9042, 12-Bits | AD6644, 14-Bits                                                                |
| <b>Input Signal</b><br>Level      |                                                                                                | $A/D$ saturation at $+4.5dBm$  | $A/D$ saturation at $+6.0$ dBm                                                 |
| A/D Noise<br><b>Density</b>       | $-76$ dBm/MHz                                                                                  |                                | $-82dBm/MHz$                                                                   |
| Dynamic<br>Range                  | 93dB at 0.5MHz                                                                                 |                                | 101 $dB$ at 0.5MHz                                                             |
| Ext-Clock                         | No                                                                                             |                                | Yes (shared with AFC connector)                                                |
| <b>Noise</b><br><b>Generator</b>  | None. The A/D dither power must be supplied from<br>wideband thermal noise in the RF/IF chain. |                                | Built-in noise source supplies A/D<br>dither power in the 200–900KHz<br>range. |
| <b>Power Supplies</b>             | $+5V, +12V, -12V$                                                                              |                                | +5V Only. $\pm$ 12/15V required only for<br>analog AFC output                  |
| <b>Jumpers</b><br>$(Table 2-5)$   | None                                                                                           | <b>AFC/Clock I/O</b>           | AFC/Clock I/O<br>Dither and Config Selections                                  |
| <b>Uplink</b><br><b>Protocols</b> | $AFC-16$                                                                                       | AFC-16 & PLL-16                | Supports full set of protocols defined<br>in Section 2.5.1                     |
| First<br><b>Production</b>        | March 1997                                                                                     | April 1998                     | December 2000                                                                  |

**Table 2–1: Differences Among Versions of the IFD**

## **2.2.3 IFD Power, Size and Physical Mounting Considerations**

The IFD is a compact sealed module with dimensions  $23.6 \times 10.9 \times 3.0 \text{ cm}$ . (9.3 x 4.3 x 1.2 in). The unit is designed to be mounted on edge such that the 23.6 x 3.0 cm. surface is flush on the back of the receiver cabinet with 10.9 cm. protrusion into the cabinet. The unit is typically placed where a traditional LOG receiver would be installed. The IFD is cooled by direct conduction through its metal enclosure. It should be positioned so that air can freely convect around it, or bolted to a larger surface that will conduct the heat away.

The power supply module is separate and can be mounted nearby in the radar cabinet, or it can be attached directly to the IFD using a special mounting bracket. The power supply and bracket will add 3.3 cm.  $(1.3 \text{ in})$  of overall width to the receiver module.

The power supply is a low noise, low ripple, switching unit; the input voltage range is 100–240 VAC 47–63 Hz, autoranging. The IFD has an internal 3-stage power supply input filter to minimize interference from the power cable. Nonetheless, it is still good practice to insure that the four supply wires  $(+5V, -12V, +12V,$  and Ground) be kept short and twisted together. A ferrite choke around the supply wires near the terminal strip is also recommended.

 $\odot$ **Important: The inductive filtering components inside the IFD introduce a slight voltage drop in the +5V supply. To produce the correct internal voltage, the supply voltage measured at the external terminal block should be 5.23V for Rev.D boards, and 5.17V for Rev.C and earlier boards.**

Mounting space should also be reserved for the external analog anti-alias filters. These filters can be mounted in the radar cabinet itself, or they can be attached directly to the IFD on the opposite side of the power supply. The filters and mounting bracket will add 2.0 cm. (0.8 in) of overall width.

## **2.2.4 IFD I/O Summary**

The connectors on the IFD are labelled as shown in the table below. The connections to the IFD are as follows:

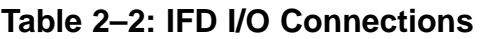

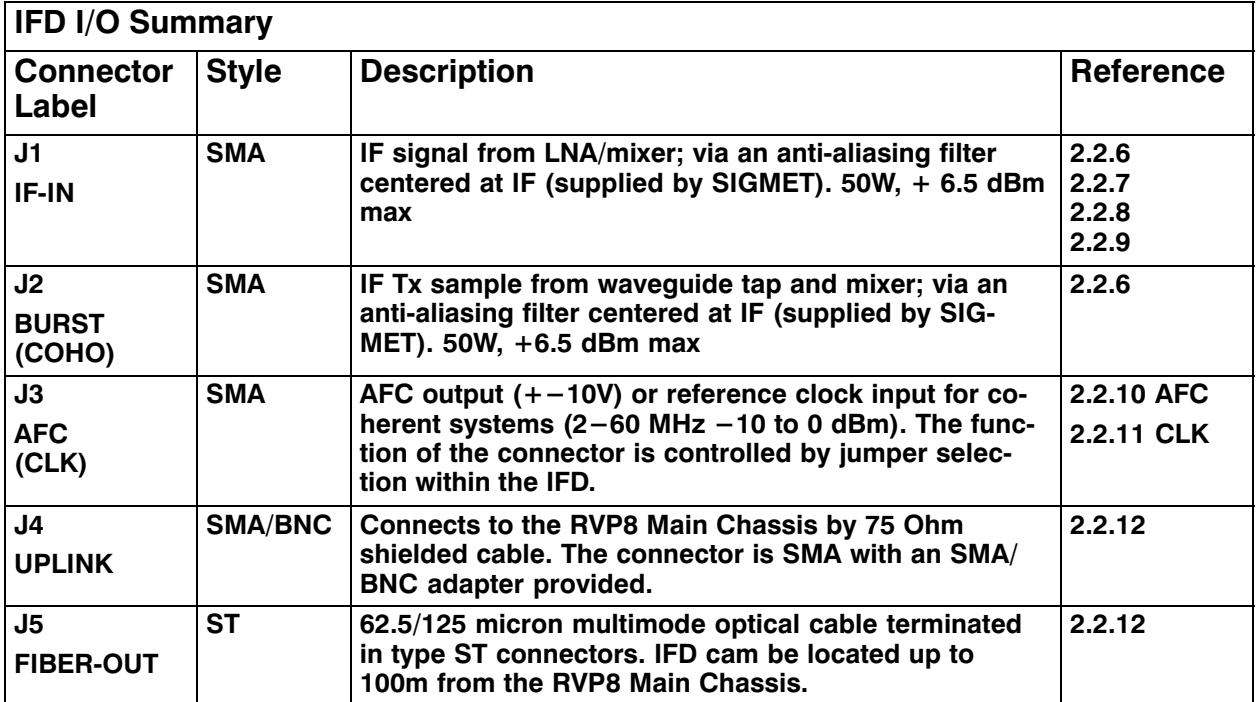

Since they share the same connector, the case of analog AFC output and reference clock input is not supported. However, this is a very rare occurrence since an analog AFC output is used for magnetron systems and a reference clock input is typically used for fully coherent TWT and Klystron systems.

## **2.2.5 IFD Adjustments and Test/Status Indicators**

The IFD is packaged in a tight metal enclosure for maximum noise immunity. The only adjustments on the module are the internal gain and offset pots that adjust the AFC analog output. Two switches on the unit provide standalone test features to verify the proper functioning of the IFD and to assist with setting the voltage span of the AFC DAC.

| SW <sub>1</sub>             | SW <sub>2</sub> | Function                                        |
|-----------------------------|-----------------|-------------------------------------------------|
| A                           | $\mathsf{A}$    | <b>AFC</b> Test Low Voltage                     |
| A                           | B               | <b>AFC</b> Test Midpoint Voltage                |
| A                           | C               | <b>AFC</b> Test High Voltage                    |
| B                           | $\mathsf{A}$    | Swap Burst and IF Input Signals                 |
| B                           | B               | Normal Operation <i>(also labeled as "run")</i> |
| B                           | C               | Reserved (fiber test pattern)                   |
| $\mathcal{C}_{\mathcal{C}}$ | A               | Reserved                                        |
| $\subset$                   | B               | Reserved <i>(fiber test pattern)</i>            |
|                             | $\subset$       | Reserved (fiber test pattern)                   |
|                             |                 |                                                 |

**Table 2–3: IFD Toggle Switch Settings**

Two LEDs provide information on the status of the module and the status of the communication to the RVP8 (fiber channel and uplink).

| Red (Uplink) | Green (Ready) | Meaning                                                   |
|--------------|---------------|-----------------------------------------------------------|
| <b>Blink</b> | <b>Blink</b>  | Reset sequence ( <i>powerup</i> , <i>or from uplink</i> ) |
| <b>Blink</b> | Off           | Uplink is dead (no signal from $RVP8/Rx$ )                |
| On           | Off           | Uplink is alive, but downlink is dead                     |
| On.          | On            | Normal Operation <i>(IFD and Main are both okay)</i>      |
|              |               |                                                           |

**Table 2–4: IFD LED Indicator Interpretations**

The internal jumper settings are summarized in the following table. Please also refer to Sections 2.2.10 and 2.2.11 for more information on setting up the AFC or External Clock options.

|     | $\mathbf{Re}v \cdot \mathbf{B}$ | Rev.C                                                                                    | Rev.D                                                              |  |  |
|-----|---------------------------------|------------------------------------------------------------------------------------------|--------------------------------------------------------------------|--|--|
| JP1 | N/A                             | AB: AFC Voltage Output<br>$BC/O$ pen: External Clock Input 50 $\Omega/O$ pen Termination |                                                                    |  |  |
| JP2 | N/A                             |                                                                                          | Reserved                                                           |  |  |
| JP3 | N/A                             |                                                                                          | <b>BC:</b> External Clock<br>Open: AFC Voltage Output              |  |  |
| JP4 | N/A                             |                                                                                          | AB: Dither Applied to Burst Input<br><b>BC:</b> No Dither on Burst |  |  |

**Table 2–5: IFD Internal Jumper Settings**

## **2.2.6 IFD Input A/D Saturation Levels**

There are two analog signals that must be supplied to the IFD:

- IF receiver signal
- IF Tx Sample (Burst Pulse) for magnetron, or COHO reference for klystron.

Both of these inputs are on SMA connectors. The IF signal should be driven by the front-end mixer/LNA/IF-Amp. components, similar to the way that a LOG receiver would normally be installed. The magnetron burst pulse or klystron COHO reference is also derived in the same manner as a traditional analog receiver.

 $\odot$ **Note: Even for fully coherent Klystron and TWT systems, SIGMET recommends the use of an actual IF Tx sample. If this is not possible, then the COHO is used instead. If there is phase modulation, then the phase-shifted COHO should be input.**

The A/D input saturation level for both the IF-Input and Burst-Input is +6 dBm (4.5 dBm for Rev.C or earlier). In almost all installations an external anti-alias filter is installed on both of these inputs. These filters (if supplied by SIGMET) are mounted externally on one side of the IFD, and have an insertion loss of approximately 1–2dB. Thus, the input saturation level will be +8dBm measured at the filter inputs.

For the burst pulse or COHO reference it is important not to exceed the A/D saturation level. This reference signal should be strong enough so that most of the bits in the A/D converter are used effectively, but it should also allow a few deciBels below the saturation level for safety. The recommended power level is in the range  $-12$  to  $+1$  dBm, measured as described in section E.14. This is important for making a precise phase measurement on each pulse.

In contrast, for the IF receiver input it is permissible (in fact desirable) to occasionally exceed the A/D input saturation level at the strongest targets. The RVP8 employs a statistical linearization algorithm to derive correct power levels from targets that are as much as 6dB above saturation. The actual IF signal level should be established by weak-signal and noise considerations (see below), rather than by working backwards from the saturation level.

## **2.2.7 IF Bandwidth and Dynamic Range**

The RVP8 performs best with a wide bandwidth IF input signal. This is because a wideband signal can be made free of phase distortions within the (relatively narrow) matched passband of the received signal. The RVP8 uses an external analog anti-aliasing filter at each of its IF and Burst inputs. The purpose of these filters is to block frequencies that would otherwise alias into the matched filter passband. The anti-alias filters have a nominal passband width of 14 MHz centered at 30MHz, i.e. from 23MHz to 37MHz. This is the recommended operating bandwidth for the IF signal, although the RVP8 will still work successfully with lesser IF bandwidth.

At the 36MHz sampling rate the quantization noise introduced by LSB uncertainties is spread over an 18MHz bandwidth. For an ideal 14-bit A/D converter that saturates at +6dBm the effective quantization noise level would be:

$$
+6dBm - 20log(2^{14}) - 10log(\frac{18MHz}{1MHz}) = -90\frac{dBm}{MHz}
$$

If samples from this ideal converter were processed with a digital filter having a bandwidth of 1MHz, then an input signal at –90dBm would have a signal-to-noise ratio of 0dB. A narrower FIR passband (corresponding to a longer transmitted pulse) would decrease the quantization noise even further, so that 0dB SNR would be achieved at even lower input power.

In practice, the 14-bit A/D converter used inside the IFD does not behave quite this well. The Analog Devices AD6644 chip has been measured to have a wideband SNR of 76dB, i.e., 8dB less than the 84dB range expected for an ideal converter. The above calculation for noise density thus becomes:

$$
+6dBm - 76dB - 10log(\frac{18MHz}{1MHz}) = -82\frac{dBm}{MHz}
$$

Indeed, the RVP8's receiver power monitor described in Section 4.6 will show a filtered power level of approximately –82dBm when the FIR bandwidth is 1MHz and the IFD inputs are terminated in 50–Ohms.

The inverse correspondence between filter bandwidth and the 0dB SNR signal level leads to an interesting and useful property of wideband digital receivers: they can operate over a dynamic range that is much greater than the inherent SNR of their A/D converter would imply. If this particular A/D chip were performing direct conversion at "base band" it would have a dynamic range of only 76dB. However, by utilizing the extra bandwidth of the converter, the RVP8 is able to extend the dynamic range to approximately 100dB.

To understand this, begin with the 88dB interval between the converter's +6dBm saturation level and the –82dBm 0dB SNR level at 1MHz bandwidth. Add to this:

- $\bullet$  6dB for the statistical linearization that is performed on signals that exceed the saturation level. The RVP8 can recover signal power accurately even when the A/D converter is driven beyond saturation. Velocity data will also be valid, but spectral width may be overestimated.
- 4dB for usable dynamic range below the 0dB SNR level. In practice, a coherent signal at –4dB SNR can easily be measured when 25 or more pulses are used.

Thus, the overall dynamic range at 1MHz bandwidth (approx. 1 usec transmit pulse) is  $88+6+4$ = 98dB. For a 0.5 usec pulse the dynamic range would be reduced to 95dB; but it would increase to 101dB for a 2.0 usec pulse. An actual calibration curve demonstrating this performance is shown in Figure  $2-1$ , for which the RVP8's digital bandwidth was set to 0.53MHz and external signal generator steps of 1dB were used over the full operating range.

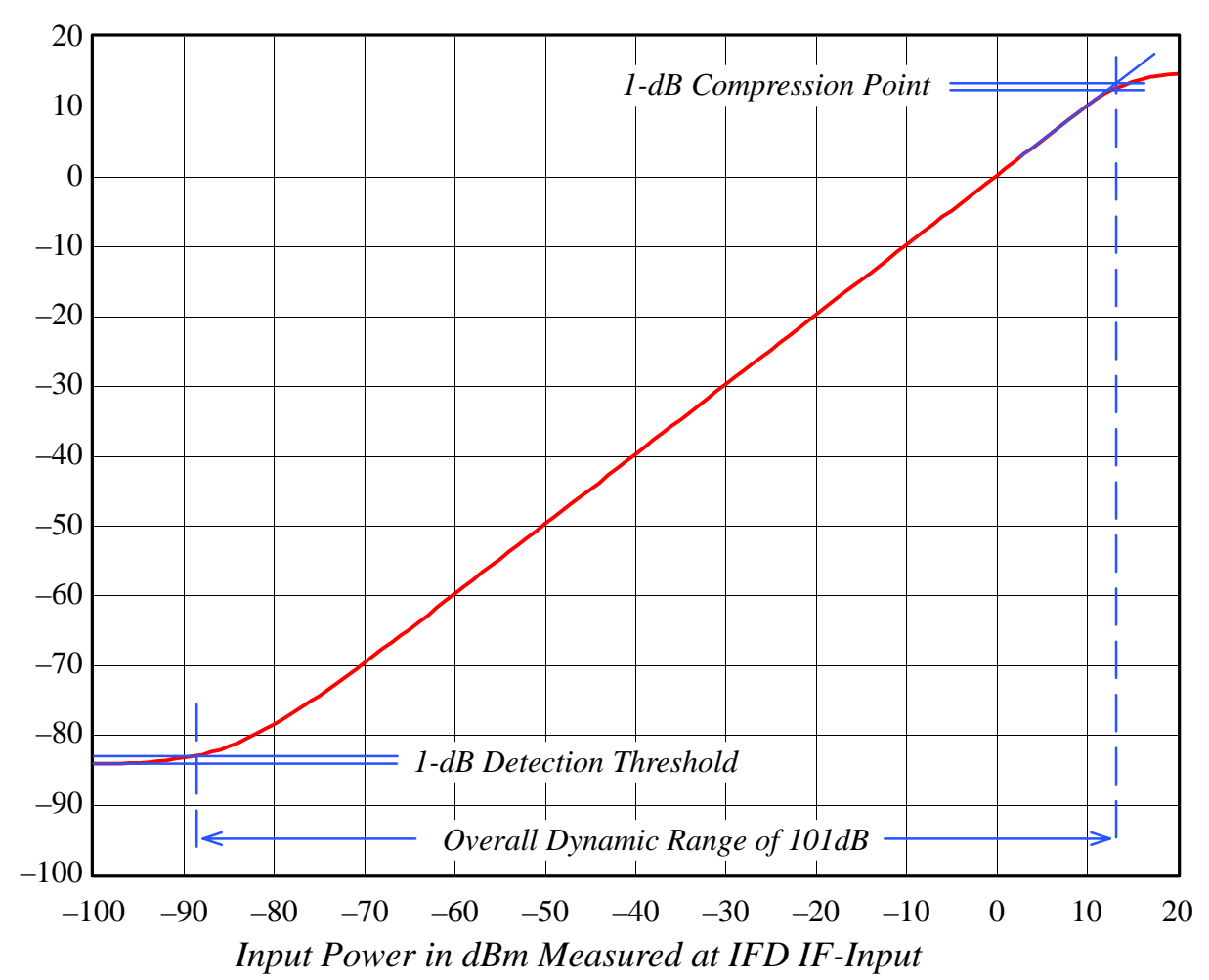

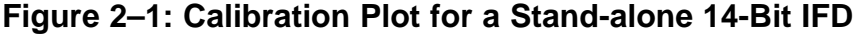

## **2.2.8 IF Gain and System Performance**

The previous discussion was concerned with measuring the dynamic range of a stand-alone IFD. We will now examine how the unit performs in the context of a complete radar receiver. We assume that an LNA/Mixer has already been selected that offers an appropriate balance between price and noise figure. Having chosen these front-end components, the only parameter that remains to be determined is the total RF/IF gain between the antenna waveguide and the IFD.

Assume that the thermal noise *(kT)* of the system is –114dBm/MHz, and that the noise figure of the LNA/Mixer is 2dB. We wish to bring this –112dBm/MHz noise level up into the working range of the IFD so that the received echoes can be optimally processed. However, in trying to select the required gain, we realize that we must make a tradeoff between preserving the receiver sensitivity that has been established by the LNA, and preserving the overall dynamic range of the IFD. This is the exact same tradeoff that is made in traditional multi-stage analog receiver systems that include a wide dynamic range LOG receiver.

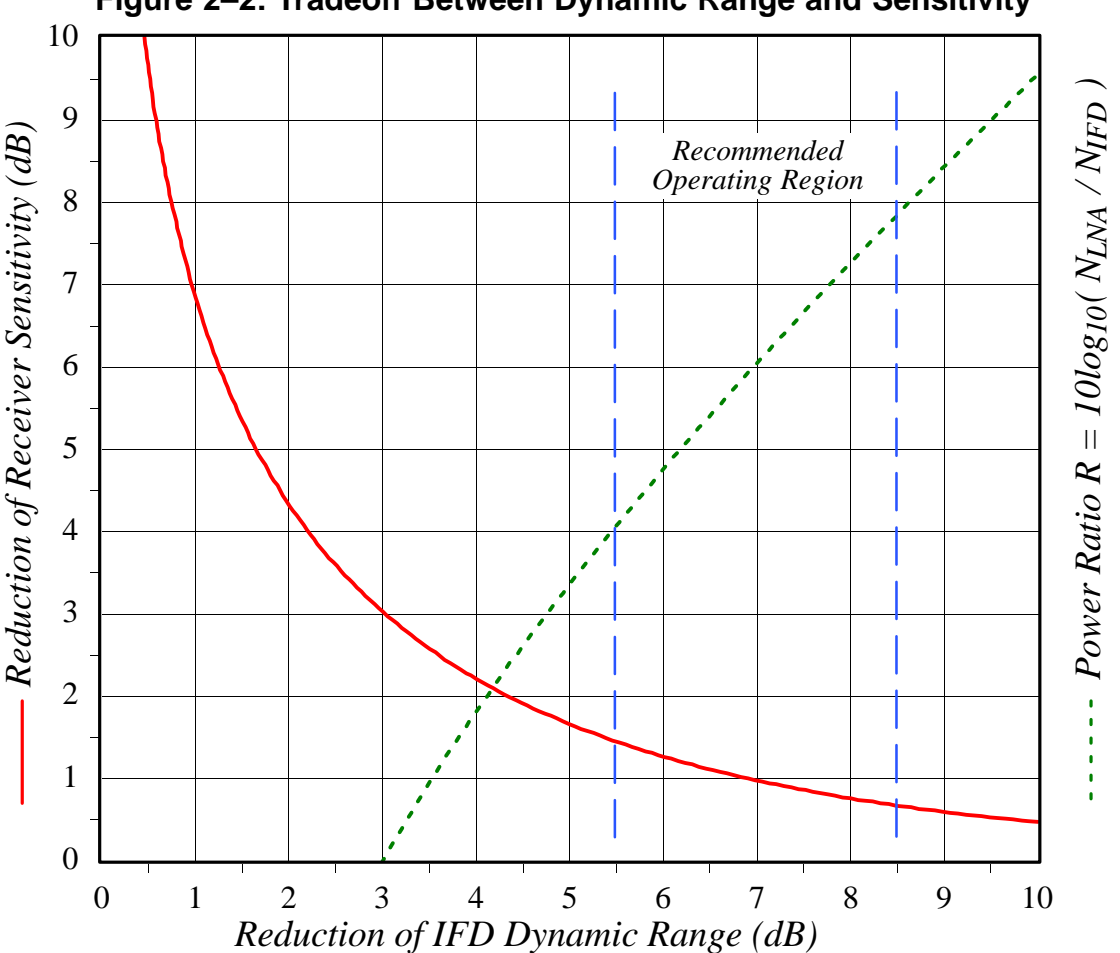

**Figure 2–2: Tradeoff Between Dynamic Range and Sensitivity**

The solid red curve in Figure 2–2 shows that these two variables interact in a symmetric manner, so that any operating point *(x,y)* is always matched by a dual operating point at *(y,x)*. To understand the construction of this plot, let  $N_{IFD}$  represent the stand-alone (terminated input)

noise power of the IFD over some bandwidth. Similarly, let *N<sub>LNA</sub>* represent the LNA/Mixer thermal noise power over that same bandwidth, and after amplification by all RF and IF stages. Note that  $N_{IFD}$  is primarily due to the quantization noise that is introduced by the A/D converter, whereas  $N_{INA}$  has its origins in the fundamental thermal noise of the receiving system. The reduction of receiver sensitivity is the amount by which the LNA thermal noise is increased over the original level established by the front-end components:

$$
\Delta Sensitivity = 10 \log_{10}(N_{LNA} + N_{IFD}) - 10 \log_{10}(N_{LNA}) = 10 \log_{10}\left(1 + \frac{N_{IFD}}{N_{LNA}}\right)
$$

Likewise, the reduction of RVP8 dynamic range is the amount by which the IFD quantization noise is increased over its stand-alone value:

$$
\Delta DynamicRange = 10 \log_{10}(N_{LNA} + N_{IFD}) - 10 \log_{10}(N_{IFD}) = 10 \log_{10}\left(1 + \frac{N_{LNA}}{N_{IFD}}\right)
$$

Note that both of these quantities depend only on the ratio of the two powers; hence, the two equations define a parametric relationship in the dimensionless variable  $R = (N_{LNA} / N_{IFD})$ . Figure 2–2 was created by sweeping the value of *R* from 1/9 to 9. The solid red curve shows the locus of ( *DynamicRange*, *Sensitivity* ) points, and the dashed green curve shows *R* itself (expressed in dB) as a function of  $\triangle D$ *ynamicRange*. For example, when the LNA noise power is equal to the IFD noise power, *R* is 1.0 (0dB) and there will be a 3dB reduction in both sensitivity and dynamic range.

The recommended operating region is the portion of the curve that limits the loss of sensitivity to between 1.4dB and 0.65dB. The attendant loss of dynamic range will fall between 5.5dB and 8.5dB respectively. Each axis of the plot has an important physical interpretation within the radar system.

- $\bullet$  The horizontal axis is equivalent to the increase in the RVP8's report of filtered power when the IF-Input coax cable is connected versus disconnected. This is an easy quantity to measure, and thus provides a simple way to check the overall gain of the LNA/Mixer/IF components.
- $\bullet$  The vertical axis is equivalent to a worsening of the LNA/Mixer noise figure. This can also be interpreted as the amount of transmit power that is, in some sense, "wasted" when observing very weak echoes. If you have installed an expensive LNA with a very low noise figure, then you will want to pick an operating point that makes the most of preserving that investment.

Figure 2–2 can be used to calculate the net gain that is required by the front-end components, and to predict the final system performance:

- 1. Choose an operating point that balances your need for sensitivity versus dynamic range. For this example, we will allow a 1dB loss of sensitivity from the theoretical limit of the LNA/Mixer, and will assume a bandwidth of 0.5MHz.
- 2. For a 1dB loss of sensitivity, the *DynamicRange* is first determined from the solid red curve as 7dB. The required noise ratio *R* is then read vertically on the dashed green curve as 6.1dB.
- 3. Thus, the RF/IF gain must bring the front-end thermal noise at  $-112$ dBm/MHz up to a level that is 6.1dB higher than the IFD noise density of –82dBm/MHz. The gain is therefore  $(-82\text{dBm}/\text{MHz} + 6\text{dB}) - (-112\text{dBm}/\text{MHz}) = 36\text{dB}$ . Note that this gain does not depend on bandwidth, and therefore will be correct for all pulsewidth/bandwidth combinations.
- 4. The dynamic range for the complete system at 0.5MHz bandwidth may now be calculated as  $101dB - 7dB = 94dB$ .
- 5. After assembling all of the RF and IF components we can check whether we achieved the correct gain by verifying a 7dB rise (independent of bandwidth) in RVP8 filtered power when the IF-Input cable is connected versus disconnected.

Keep in mind when designing your RF and IF components that the final amplifier driving the IFD must be capable of driving up to +14dBm, so that signals above saturation can be correctly measured.

## **2.2.9 Choice of Intermediate Frequency**

The RVP8 does not assume any particular relationship between the A/D sample clock and the receiver's intermediate frequency. You may operate at any IF that is at least 2MHz away from any multiple of half the 35.9751MHz sampling rate (nominally 18, 36, 54, 72 MHz). The valid frequency bands are thus:

#### **6-16MHz, 20-34 MHz, 38-52 MHz, 56-70 MHz**

There are many reasons for staying clear of the Nyquist frequency multiples. Most of these considerations would apply to all types of digital processors, and are not specific to the RVP8.

As an example of what can go wrong at the Nyquist frequencies, suppose that an intermediate frequency of 35MHz was used. This is only 1MHz away from the (approximately) 36MHz sampling rate. The external anti-alias filter must now be designed much more carefully since a spurious input signal at 37MHz would be aliased into the valid 35MHz band. If the valid signal bandwidth were 2MHz, then the anti-alias filter would have the difficult task of passing 34–36MHz free of distortion while rejecting everything above 36MHz. The filter's transition zone would have to be very sharp, and this is difficult to achieve.

Another problem that would arise with a 35MHz IF on a magnetron system would be the RVP8's computation of AFC. If the processor can not distinguish 37MHz from 35MHz, then it can not tell the difference between the STALO being correctly on frequency, versus being 2MHz too high. The symmetric AFC tracking range would be reduced to the very small interval 34–36MHz.

For similar reasons (i.e., transition band width), the digital FIR filter itself also becomes difficult to design when its passband is near a Nyquist multiple. But there is an additional constraint that the digital filter should have a very large attenuation at DC. This is so that fixed offsets in the A/D converter do not propagate into the synthesized "I" and "Q" data. Since 36MHz is aliased into DC, we are left with the contradictory requirements of a zero very close to the edge of the filter's passband.

## **2.2.10 IFD Analog AFC Output Voltage (Optional)**

An analog AFC voltage is produced by a 16-bit DAC whose output limits are  $-10V$  to  $+10V$ . Gain and Offset potentiometers on the IFD module set the actual operating span within these limits. Use the switch settings described below to force the low, center, and high voltages to be output, and then adjust the two potentiometers so that the desired voltage span is achieved. The Offset adjustment is independent of the Gain adjustment. Hence, a good strategy is to first set the switches for the midpoint voltage, and adjust the Offset potentiometer so that the center IF frequency is produced by the STALO mixer. Then, adjust the Gain potentiometer for the desired tuning range around that center point. The midpoint voltage will not change as you vary the overall span.

AFC voltage output is always enabled on Rev.B (and earlier) IFD boards. On Rev.C (and later) boards, the AFC function shares the same connector with the optional reference clock input (See Section 2.2.11). AFC can be enabled on a Rev.C board as follows:

- Remove U14
- Install U11, U12, U13
- Set JP1 to its AB position, which is also labeled "AFC".
- Install fixed frequency stable 35.975MHz oscillator at U5.

The instructions are similar for a Rev.D board except that you do not need to remove U14, and you must check that no jumper has been placed on JP3/BC.

Additional information about using AFC can be found in Sections 2.4, 3.3.6, and 5.1.2.

## **2.2.11 IFD Reference Clock Input (Optional)**

When the RVP8 is used in a klystron system, or in any type of synchronous radar, the radar COHO is supplied to the IFD so that the processor can digitally lock to it. The COHO phase is measured at the beginning of each transmitted pulse, and is used to lock the subsequent (I,Q) data for that pulse. The COHO phase is measured relative to the IFD's own internal stable sampling clock, which is nominally 35.975MHz. The internal sampling clock itself is not affected by the application of the COHO. Rather, A/D samples of the COHO are obtained at the fixed sampling rate, and the (I,Q) data are digitally locked downstream in the RVP8 IF-to-I/Q processing chain (see Figure 1–3). The procedure is identical to the manner in which phase is recovered in a magnetron system, except that the COHO signal is used in place of a sample of the transmit burst.

There are two special concerns that may come up when the RVP8 is used in the above manner within a synchronous radar system. Both concerns are the result of the IFD's sampling clock being asynchronous with the radar system clock.

> $\bullet$ *RVP8 Generates the Radar Trigger*

The trigger signals supplied by the RVP8 are synchronous with the IFD data sampling clock. This is accomplished by a clock recovery PLL on the RVP8/Rx that provides on-board timing which is identical to the sampling clock in the IFD. However, since the IFD sampling clock is asynchronous with the radar clock(s), the RVP8 trigger outputs are likewise asynchronous. The result is that each transmitted pulse envelope will be triggered independently of the COHO phase. The transmitted pulse is still synchronous –– but the precise alignment of the amplitude modulated envelope will vary.

In almost all cases, the exact placement of the transmitter's amplitude envelope does not affect the overall system stability, nor the ability of the RVP8 to reject ground clutter and to process multi-mode return signals. For this reason, a synchronous radar system that is triggered using the RVP8 triggers will still perform optimally using the standard digital COHO locking techniques. In spite of this, however, some system designers may still prefer that the amplitude envelope itself be locked to the COHO.

#### $\bullet$ *RVP8 Receives the Existing Radar Trigger*

When an external trigger is supplied to the RVP8, the processor synchronizes its internal range bin selection circuitry to that external trigger. The placement of the range bins themselves, however, is always synchronous with the IFD's 35.975MHz acquisition clock. The result is that 27.8ns of jitter is introduced in the placement of the RVP8's range bins relative to the transmitted pulse itself.

The effect of this synchronization jitter is that targets appear to be fluctuating in range by approximately 4.2 meters. Although this is small relative to the range bin spacing itself, and thus does not affect the range accuracy of the data, the effect on overall system stability is more severe. Using both numerical modeling and actual field measurements, we have found that sub-clutter visibility of a usec pulse may be limited to approximately 43dB as a result of this 27.8ns range jitter. This falls quite short of the usual expectations of a synchronous radar system in which clutter rejection of 55–60dB should be attainable.

The solution to either of the above concerns is to provide some means for the IFD's internal sampling clock to be phase locked to the radar system. If the RVP8 provides the radar triggers, then those triggers would become synchronous with the radar COHO; and if the RVP8 receives an external trigger, then its range bin clock would be synchronous with that external trigger, and thus, there will be no synchronization jitter in the range bins.

The Rev. C version of the IFD offers the option of locking its sampling clock to an external system clock reference. This results in an RVP8 that is fully synchronous with the existing radar timing. Rather than being derived from a fixed-frequency oscillator, the phase locked IFD sampling clock is driven by a custom Voltage-Controlled-Crystal-Oscillator (VCXO). This oscillator can have a center frequency in the 33.5 to 39.5MHz range, which is any rational multiple P/Q of twice the input reference frequency, where P and Q are integers between 1 and 128 (See also, Section 3.3.6). The tuning range of the VCXO is purposely kept very narrow (to improve the clock stability), and is restricted to approximately  $+/-50$  ppm. Thus, the input reference clock frequency must be precisely specified so as to stay within these limits.

The reference clock input frequency range is 2–60 MHz, and the input power level level must be between –10 and 0dBm. Use the following configuration to allow a Rev.C IFD to lock its sampling clock to an external reference:

- Install U14
- Remove U11, U12, U13
- Set JP1 to its BC position to terminate the reference input in 50 $\Omega$ , or leave the jumper open to achieve a high-impedance input (approx.  $5K\Omega$ ).
- Install custom Voltage-Controlled-Crystal-Oscillator (VCXO) at U5. Please contact SIGMET for assistance in specifying this device.

For a Rev.D board the instructions are similar except that you do not need to remove any components, and should place a jumper on JP3/BC

 $\mathcal{N}$ **Warning: As noted in the previous section, for Rev.C boards U14** *Must Be Removed* **whenever the VCXO phase lock mode is not being used, i.e., when the normal free-running crystal is installed.**

## **2.2.12 Coax Uplink and Fiber Downlink**

There are two cable links between the IFD module and the RVP8 Main Chassis:

- $\bullet$  Copper coax cable uplink from the RVP8/Rx board. Provides timing information for the burst pulse window, and 16-bit data for setting the AFC output level.
- Optical fiber downlink to the RVP8/Rx board. The receiver and burst pulse data samples are encoded into a 540MHz serial stream.

The uplink input from the RVP8 is an SMA input from a  $75\Omega$  shielded cable (e.g., RG59 cable).. This cable is electrically isolated from the receiver's ground  $(40K\Omega)$  isolation) so that noise picked up by the cable will not be coupled into the receiver circuitry. The downlink uses a 62.5/125 micron multimode optical cable terminated in type ST connectors. The coax and fiber cables can be any length up to 100 meters apiece. The RVP8 measures the round trip cable delays each time it boots up, and then uses that information to correct for range and timing offsets due to cable length.

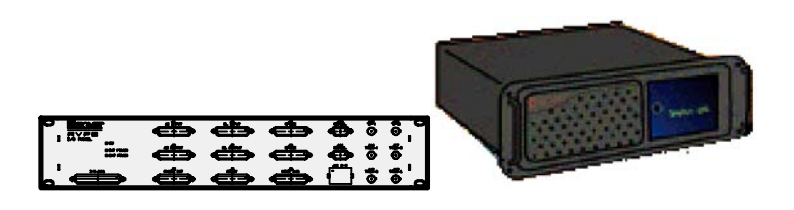

## **2.3 RVP8 Chassis**

## **2.3.1 RVP8 Chassis Overview**

The RVP8 main chassis can assume a variety of forms depending on the customer requirements. **Appendix B** describes a standard SIGMET system. A typical unit supplied by SIGMET contains at least the following:

- $\bullet$ A dual CPU on either motherboard or SBC in a passive PCI backplane
- $\bullet$ RVP8/Rx Card
- $\bullet$ I/O-62 Card and Connector Panel

The system is also shipped with an integrated hard disk drive (HDD), 1.44 MB floppy (FDD) and CDRW unit. Note some installations may use a flash disk drive instead of an HDD. There is an LED display panel on the front of the chassis that is used to report system status.

## **2.3.2 Power Requirements, Size and Physical Mounting**

#### $\mathbb{A}$ **WARNING: The Main Chassis redundant power supplies are NOT auto-ranging like the IFD. These are factory configured for the expected voltage, but should be VERIFIED by the customer before power is applied to the system.**

There a three redundant power supplies

The standard SIGMET chassis is a 19" EIA 4U rackmount unit, 17" (43 cm) deep. The chassis is usually mounted in a nearby equipment rack on rack slides (provided as standard). The connector panel is usually mounted on either the front or the rear of the same rack. The standard cable provided to connect the I/O-62 card in the main chassis to the connector panel is 6 feet long (1.8 m) .

The power requirements are 100–240 VAC 47–63 Hz. The system is autoranging, i.e., there are no switches or jumpers that must be set.

## **2.3.3 Main Chassis Direct Connections**

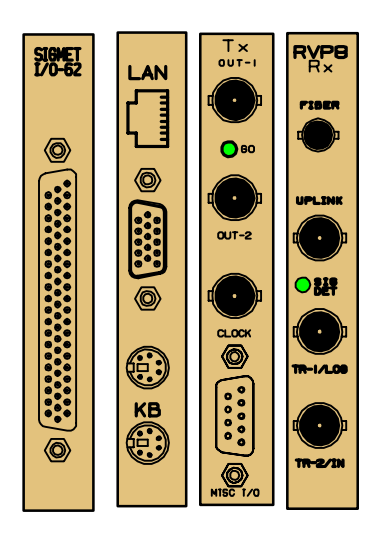

The direct connections to the RVP8 chassis are made either to the back of the unit to PCI cards (e.g., left) or to the remote connector panel. The direct connections are summarized in the table below.

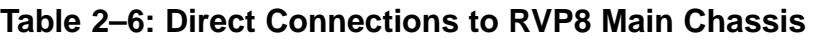

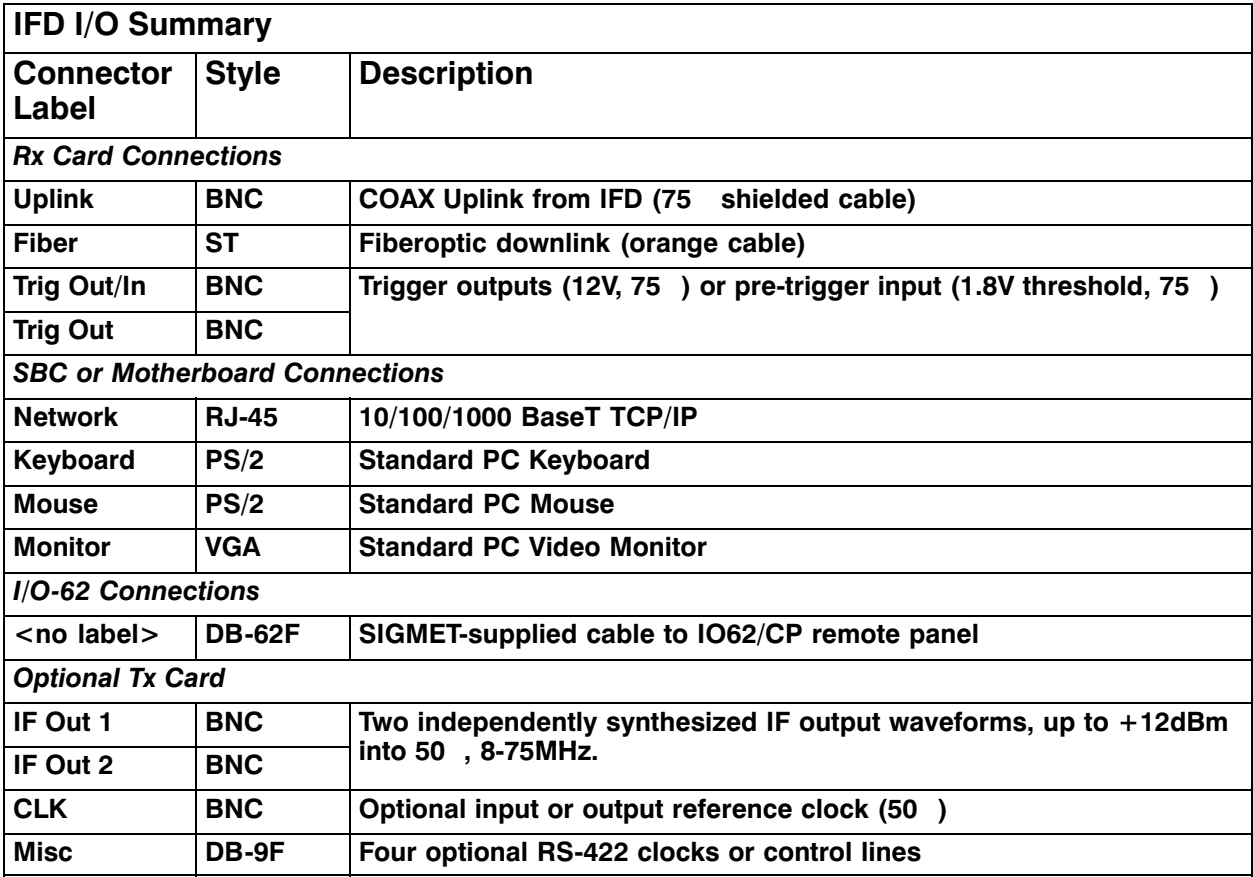

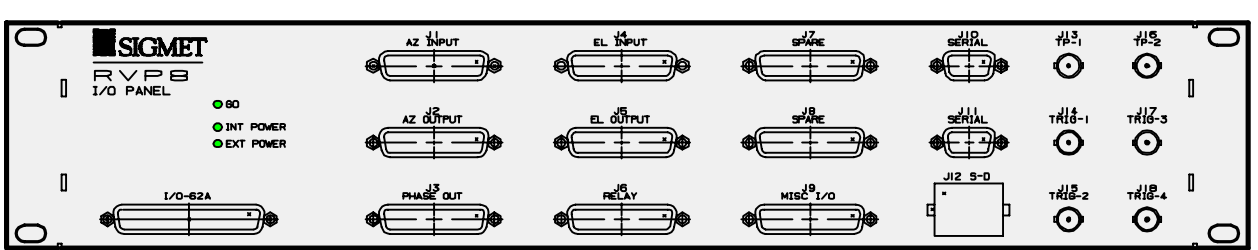

## **2.3.4 Connector Panel I/O Connections**

Most of the connections between the radar and the RVP8 are made using the RVP8 Connector Panel which connects to the I/O-62 by 1.8m (6 foot) cable. The panel is usually mounted on the front or the back of the same 19" EIA rack that contains the RVP8 chassis. The I/O-62 cable may be plugged into either the front or the back of the connector panel to optimize the cable run.

The table in **Section 1.8.5** provides a summary of the I/O for each connector. Detailed pin–out assignments are given in Appendix C. Descriptions of the various signals are provided below.

#### **J1 & J4- AZ/EL Input: TTL parallel angles**

Thirty two TTL-Level input lines. These are sampled by the RVP8, and the bits accompany each processed output ray (See PROC command, Section 6.7). The inputs can also be read directly via the GPARM command (See Section 6.9). The RVP8 supports an antenna synchronizing mode and inserts the AZ and EL start and stop angles into the ray header of each radial (nominally 1 degree). Whenever antenna angle data are required, the processor reads the azimuth lines up to ten times in a row (spaced by  $0.5$   $\mu$ sec) until two successive values compare equal. This is done so that unsynchronized input data will be latched in a valid state. If after ten retries the lines were never observed in a consistent state, then the last observed state is used. Sampling for elevation is identical.

The format can be BCD or binary angle. Detailed pin assignments are given in Appendix B.

#### **J2 & J5- AZ/EL Output: TTL parallel angles**

These provide output of the AZ and EL angles in TTL BCD or binary angle format. Detailed pin assignments are given in Appendix B. This feature could output the parallel angles to a separate antenna controller for example.

#### **J3- PHASE OUT: 8-bit RS422 phase shifter control output**

 Can be used as differential RS422 or as single–ended TTL. This is used to control a phase shifter for coherent systems that use phase modulation, but do not have a Tx card. This is typically used for legacy systems.

#### **J6- RELAY: Control for external equipment**

Often, external equipment in the radar will require relay control (e.g., power on, radiate on, environmental systems, reset lines, slow polarization switch). This connector has connections for 3 internal relays that are on the connector panel itself. The maximum current through the relay contacts is 0.5 A continuous. The switching load is 0.25 A and 100V, with the additional constraint that the total power not exceed 4VA.

If larger current and voltage loads are required, then the connector panel relays can be used to switch external relays provided by the customer. Another alternative is to use the additional 4, 12V relay signals (up to 200mA) that are also supported on this connector.

#### $\mathcal{N}$ **Hazard: External relays must be equipped with proper diode protection against back-EMF or damage to the I/O-62 and or the connector panel might result.**

#### **J7 SPARE: Configurable 20 lines of TTL I/O**

 This connector supports 20 lines of TTL each of which can be configured as either input or output via the softplane.conf file.

#### **J8 SPARE: Analog Inputs**

10 differential analog inputs, up to  $\pm 20V$  max multiplexed into a single A/D convertor sampling each at >1000 Hz. This can be used for monitoring environmental systems at the radar site.

#### **J9- MISC: RS422 I/O, D/A and A/D**

 7 additional RS422 lines, each configurable to be either input or output, and 2 each dedicated (non–multiplexed) A/D inputs ( $\pm$ 580V with pot adjust) and D/A outputs ( $\pm$ 10V). The RS422 lines are convenient for high-speed polarization switch control.

#### **J10-11: RS232C I/O**

These two connectors can be used for serial angle input. The most common format is the RCV01 format, although custom formats from antenna/pedestal manufacturers such as Orbit, Andrew and Scientific Atlanta are also supported.

#### **J12: S-D- AZ and EL synchro input**

For systems that have synchros, the RVP8 can accept a direct synchro input from both AZ and EL. The nominal voltage and frequency are 100V @ 60 Hz. S/D conversion is performed in the  $I/O-62$ .

#### **J13-14: TP1 & TP2: Programmable test point scope outputs**

 Am exciting feature of the RVP8 is the programmable test points. These are usually used to connect to an oscilloscope. The user can then specify what is output to the test points in the form of an analog voltage for display on the scope. Some examples are:

- $\overline{\phantom{a}}$ • "LOG" receiver power output (an old–time radar A–Scope)
- Burst pulse
- $\bullet$ Analog input monitor

The advantage of using the test points is that technicians can leave them permanently connected to a rackmount oscilloscope and then select what is displayed. This saves time and reduces cabling errors when test switching cables.

#### **J15-18: TRIG1-4- Output triggers**

The waveforms appearing on the four trigger outputs are programmed by the user to meet the radar's exact timing needs. These correspond to the trigger generators TGEN1, TGEN2, TGEN3 and TGEN4. More triggers can be configured on the "SPARE" connectors if they are required. All lines may be setup and used independently and can contain, for example, pre-trigger pulses, calibration gates, range strobes, scope triggers, etc. The triggers are driven at  $+12V$  into 75 $\Omega$  and can be independently-timed at rates between 50Hz and 20000Hz with better than 0.02% accuracy. For dual-PRF velocity unfolding applications, the RVP8 trigger generator must be used as opposed to an externally supplied pre-trigger (see next section).

The timing of the triggers is phase-locked to the sample clock in the IFD, which can be phase locked to the COHO of a coherent system. For coherent systems that do not sample the actual transmit pulse (for phase correction), this is recommended.

The trigger waveforms are configurable in software using the "mt" commands. This sets the trigger timing, trigger sense (active high or active low pulse) and the minimum and maximum PRF for each pulse width. See sections 3.3.4.

 $\overline{1}$ 

#### **It is sometimes useful to dedicate one of the TRIG outputs to trigger an oscilloscope.**

#### **J15: TRIG1- Selectable input pre-trigger**

Users may supply the RVP8 with their own CMOS-Level pre-trigger for installations in which adequate trigger control already exists. One of the connectors (typically TRIG1) may be configured to accept an input pre-trigger. The trigger input uses CMOS levels (1.5V max low, 2.5V min high) for improved noise immunity. The trigger input may also be driven as high as  $+100V$  or as low as  $-100V$  without damage. This makes it easier to connect to existing high-voltage trigger distribution systems. The rising or falling edge of this external "TRIGIN"signal is interpreted by the RVP8 as the pretrigger point; the actual pulsewidth of the signal does not matter. The delay to range zero is configured via the TTY Setups. The other trigger outputs are then synchronized to the input trigger. The synchronization jitter between the user pretrigger and the other trigger outputs is less than 0.014 microseconds.

Trigger jitter can be improved in the case of coherent systems, by phase locking the IFD to the same reference clock used to generate the external triggers (typically the COHO). This provides approximately 10 dB of additional phase stability.

The RVP8's response to a missing external trigger is that the processor will insert fake (software) "triggers" at a rate of 250Hz whenever the trigger input is missing for more than 0.100 seconds. These fake triggers will keep the RVP8's internal code and external outputs running in spite of the missing input (the data values will all be zero, and the "no trigger" bit will be set in GPARM immediate status word #1). Normal operation automatically resumes as soon as the external trigger is restored.

## **2.3.5 Power-Up Details (Alan) Draft**

#### $\mathbb{A}$

#### **WARNING: The Main Chassis redundant power supplies are NOT auto-ranging like the IFD. These are factory configured for the expected voltage, but should be VERIFIED by the customer before power is applied to the system.**

Ideally, the RVP8 main chassis should be powered-up after or at the same time as the IFD. This allows the diagnostic tests on the main board to run properly and exercise both components of the system. If the main board is switched on first, then all of the IFD diagnostics will fail and the RVP8 will be generally unusable, even if power were subsequently applied to the IFD.

Often the power sequencing order can not be controlled in detail, e.g., the IFD may be located in a different cabinet or a different room from the main chassis. To help in these cases, the RVP8 performs a special power sequencing reboot whenever the IFD is turned on after the Main board has already powered up. This special reboot will occur whenever a) the fiber signal was not present at boot time, b) the last boot was not a power sequencing reboot, and c) the fiber signal is detected for five continuous seconds. Thus, you may powerup your equipment in any order.

When the RVP8 is first powered up, it will always boot from the on-board ROM (nothing else would be possible). but the ROM is also considered the most trusted source of code, and therefore will also be used for all "hard" resets:

- External hardware RESET line (parallel interface reset)
- SCSI Bus reset sequence
- RVP8 "RESET" command with "Pwr" option selected

When the BOOT command has been used to install a new version of code, that new code will persist across all of the following types of "soft" resets:

- Autoreset performed by the internal Watchdog
- Any type of reset invoked using the "\*" local TTY command
- The power sequencing reboot that occurs when the IFD is turned on after the RVP8 board has already powered up.
- RVP8 "RESET" command with "Rst" or "Dig" options selected

A 32-bit CRC check is included in the RVP8's boot ROM. This allows the entire ROM image to be checked for internal consistency during the startup diagnostics, and during a reboot from the host computer. An error bit is allocated in GPARM Output Word #12 to indicate a checksum failure.

The CRC check is designed to accept ROMs that are programmed from either a 0x00 or 0xFF blank state. If you are making your own ROMs from Intel Hex data files, you may use either 0x00 or 0xFF as the default value for ROM locations that are not explicitly defined by the file.

#### $\overline{1}$ **Note: SIGMET has support for third party RVP8 software developers who would like to incorporate the BOOT command into their RVP8 driver.**

## **2.3.6 Socket Interface**

The RVP8 as shipped is configured to listen on a network port. It is ready to interface to a host computer via the network using a program called **DspExport**. It is also ready to run some commands on the RVP8 itself. The RVP8 comes with some built–in SIGMET supplied utilities such as **setup, dspx** and **ascope**. These utilities are described in the *IRIS Utilities Manual*. Because the RVP8 can only have one program controlling it at a time, use of a local program like **dspx** will block network access, and vice versa.

#### **How DspExport Works**

**DspExport** is a daemon program which is normally configured to run all the time. When it receives a socket connection request it will establish an exclusive connection to the RVP8. If a second connection request come in while the first is still active, it will fail, and return the message "Device allocated to another user". To see if it is running on your RVP8, try typing

#### **\$ ps –aef | grep DspExport**

During development, it can always be started up manually by typing "DspExport" at a shell prompt. It can be started with the "–v" option for move detailed logging. It defaults to using port 30740. If you wish to use another port, start it with an option such as "–port:12345". The command line option "–help" lists these options.

#### **Source Examples**

The source code for **DspExport** and for the dsp library is supplied on the RVP8 release cdrom. This can be optionally installed as part of the upgrade procedure as discussed in section A.6. You will find **DspExport** in  $\frac{1}{2}$ [RIS\_ROOT}utils/dsp, and you will find the dsp library in \${IRIS\_ROOT}libs/dsp. In the library, you will find example code which talks to **DspExport** in file OpenSocket.c, dsp\_read.c and dsp\_write.c. Search for the string "SOCKET", and you can see how the code differs between SCSI interface and socket interface.

#### **Socket protocol**

The socket interface basically supports all the "Host Computer Commands" in chapter 6. There are a few layers of formatting on top of that. All messages going both ways consist at the lowest level of an 8-character decimal ASCII number, followed by a block of data. The decimal number indicates how many bytes follow. Generally, all data transfers are initiated by the host computer by sending a block of data which consists of a command word followed by the "|" character, followed by optional data.

It will respond to all commands with either an "Ack|" indicating acknowledgment that the command was OK, or "Nak|" indicating that there was an error. For Nak, the reply will always include a string indicating what the error was. For Ack there is optional data following.

On initial socket connection request **DspExport** will provide a response of either Nak indicating the connection failed, and why, or Ack followed by some connection information. This Ack string is in the form of name/value pairs, and will look something like:

#### **Ack|CanCompress=1,Model=RVP8,Version=7.32**

Your program can choose to evaluate or ignore any of these keywords. "CanCompress=1" indicates that the **DspExport** computer supports compression. The host computer can then choose to use compression if it wants to. **DspExport** supports only the 5 commands discussed individually below:

#### **Read command (READ)**

Example: "READ|100" means read 100 bytes from the RVP8. Since the RVP8 interface is a 16-bit word interface, these read sizes should always be even. It will always reply with a "Ack|" followed by 100 bytes of binary data, or with a "Nak|", in other words there can be no partial reads.

#### **Write command (WRIT)**

Example: "WRIT|<data>" Where <data> is some binary data. This data is written to the RVP8. Again, the data size should be even.

#### **Read Status command (STAT)**

Example: "STAT" This reads the status bits back from the RVP8. This is a 1 bit value, set to 1 if the RVP8 has data available in its output buffer. It will return either "Ack|0", or "Ack|1", or a "Nak". This is the equivalent of the dspr\_status() call in the dsp library.

#### **Set Information command (INFO)**

Example: "INFO|ByteOrder=LittleEndian,WillCompress=1,Version=7.32". This command can be used to inform RVP8's **DspExport** about the host computer. Current options available are:

**ByteOrder** to inform **DspExport** of the byte order of the host computer. This is needed because all the data read or written to/from the RVP8 is in 16-bit words. If the host computer has a different byte order from the RVP8, **DspExport** will byte swap the data.

**WillCompress** to inform **DspExport** to use compression or not. Compression is only used if both sides agree to use it. The host computer should only set this to 1 if it received a "CanCompress" of 1 on initial connection. The only thing compressed is the data from normal READ commands. If it is compressed, it will reply with the acknowledge compressed string of "AkC". The compression program is the zlib compress and uncompress. The uncompress function requires that the caller know the expected uncompressed size. This is true for RVP8 reads, because the reader always specifies the read size.

**Version**, send the IRIS version.

#### **Read data available command (RDAV)**

Example: "RDAV|100|2" This means read up to 100 bytes of data from the RVP8 in individual DMA transfers of 2 bytes each. Before each read, the status is checked to see if there is more data available. If not, the read stops, and the number of bytes read is returned. This is merely a performance enhancing command since the same feature is available by using the READ command and the STAT command.

#### **Notes on migrating from the SCSI interface**

Here are suggestions for customers who are converting an existing program which used a SCSI interface to the RVP7 to the socket interface to the RVP8. First take a look at our source code which handles either SCSI or socket. In OpenSocket.c you can see the code which replaces the SCSI device open call. The SCSI inquiry command is replaced by reading the string returned after the socket is opened. The SCSI read command is replaced by the "READ|.." command. The SCSI modesense command is replaced by the "STAT|" command. The SCSI write command is replaced by the "WRIT|..." command. You should get your code working first without using the RDAV command or using compression.

There is a significant difference between the RVP7 and RVP8 in regards to the FIFO reset command. This is the RVP8 command 0x008C (see section 6.11). The RVP8 is unable to read incoming commands if the output FIFO is entirely full. Therefore, if you put the RVP8 into continuous output mode, then issue the FIFO reset command to return to interactive mode, it may hang. To see how we have handled this problem, look in the source file DspResetFifo.c. Basically we write the FIFO reset command, then loop waiting 1/10 of a second, then do a large ReadAvailable command with DMA size 2 bytes. This continues until nothing is read back.

## **2.4 Digital AFC Module (DAFC)**

The DAFC is a small self-contained circuit board which can passively "eavesdrop" on the RVP8's serial uplink transmissions. Its purpose is to generate a set of digital AFC control lines that could be applied, for example, to a custom STALO frequency synthesizer. A full size (3"x3.75") assembly diagram of the board is shown in Figure 2–3. It can be installed in the radar system either as a bare board, or packaged into a small metal enclosure.

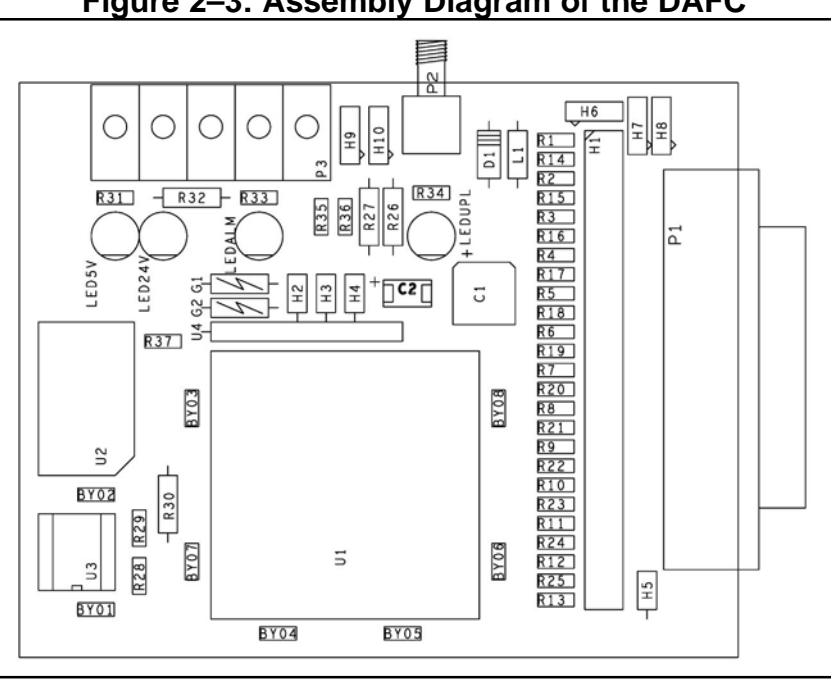

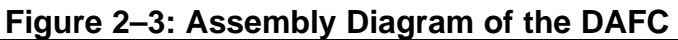

SIGMET recommends that the DAFC board be used in new system designs whenever AFC is required, as it offers these advantages over other methods of frequency control:

> 1) The use of a digital frequency synthesizer is superior to using analog AFC because the stability of a synthesized STALO can be made much greater than that of a tunable cavity oscillator. Also, noise on the AFC control voltage directly contributes to phase noise in the received weather targets in analog AFC systems, so cabling of the control signal can become tricky.

2) The RVP8 Connector Panel can also be made to output 8–bit AFC (TTL or RS422). However, this is not in general recommended because of the potential for noise on the cable which is typically run  $>2m$  into a radar cabinet. Using the DAFC module is preferable because the board can be physically located very close to the STALO. The length of the control cable and its susceptibility to noise and ground loops are therefore reduced. Also, the DAFC board can supply up to 24 output control lines, rather than just eight.

The digital output lines are made available as TTL levels on a 25-pin female "D" connector (P1). There are  $130\Omega$  resistors (R1–R25) in series with each output line to help protect the board against momentary application of non-TTL voltages on its external pins. However, these resistors do impose a restriction on the input line configuration of the receiving device. To

 $\mathbb{A}$ 

assure a valid TTL low level of  $0.6V$  max. requires that the STALO inputs be pulled up to  $+5$ with nothing less than (approx.)  $1.2K\Omega$ . Put another way, the low level input current of the receiving device should not exceed 4.5mA. Most STALOs that we have seen use  $5\n-20K\Omega$ pull-up resistors, so this should not be a problem.

All twenty five pins of the "D" connector are wired identically on the DAFC board, i.e., each pin connects to one end of a 2-pin jumper (2x25 header H1), the other end of which connects to a Programmable Logic Device (PLD) chip. The PLD lines can be configured either as inputs or outputs, and this single chip handles all of the decoding and driving needs for the entire board. For each "D" connector pin that is to be used as an AFC output or Fault Status input, you should install the corresponding jumper to connect that pin through to the PLD, or use a wirewrap wire if the pin must go to a different PLD line. The "D" connector pin numbers are printed next to each of the jumper locations. Because of the ordering of the pins in the connector housing, jumpers 1 through 13 are interleaved with jumpers 14 through 25.

The uplink protocol that the board should be expecting is selected by jumpers H3 and H4, as summarized in Table 2–7. The first three table entries describe three fixed mappings of the traditional AFC-16 uplink format onto various pins of the 25-pin "D" connector. One of these choices must be used whenever the DAFC is interfaced to an RVP8 system whose uplink uses the older style 16-bit AFC uplink format. In this case you will have to make most or all of the pin assignments using wirewrap wire to connect each bit to its corresponding pin. This will be somewhat tedious, but hopefully one of the three formats will be a reasonable starting point for doing the wiring. By far the most preferable solution, however, is to use the Pinmap uplink protocol (available since Rev.19) which allows for complete software mapping of all 25 external pins.

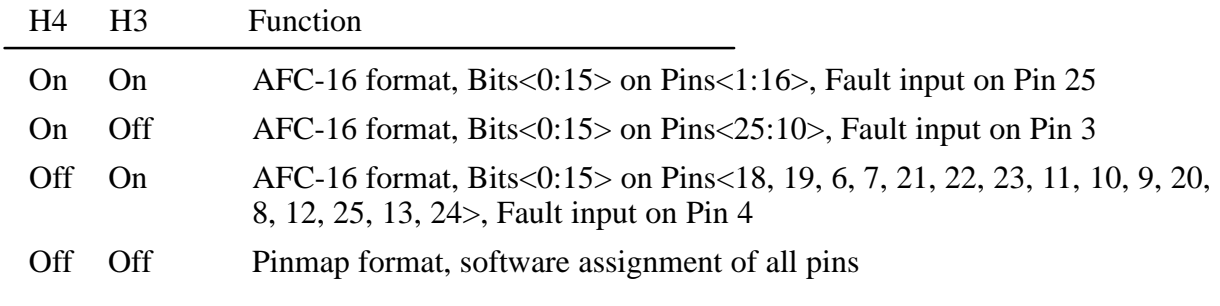

#### **Table 2–7: DAFC Protocol Jumper Selections**

Ground, +5V, and +24V power supply pins on the "D" connector should be connected with wirewrap wire to the nearby power and ground posts H6, H7, and H8. The PLD jumpers for these power supply pins must not be installed. Two 3K/6K resistive terminators are also available at H5 for pulling pins up to approximately +3.3V when that is appropriate. Unused "D" connector pins should remain both unwired and not jumpered.

**Warning: It is important that the jumpers only be installed for pins that carry TTL inputs or outputs destined for the on-board PLD. The jumpers must be removed for all power supply pins, and for unused and reserved pins of the external device.**

The DAFC board runs off of a single +5V power supply which can be applied either from the STALO through the "D" connector, or externally through the terminal block. There are also provisions for supplying  $+24V$  (approx.) between the terminal block and the "D" connector, which is handy for cabling power to a STALO that requires the second voltage. Two green LEDs indicate the presence of  $+5V$  and  $+24V$ . Terminal block Pin #1 is  $+5V$ , Pin #2 is  $+24V$ , and Pin#3 is Ground. Pin #1 is the one nearest the corner of the board.

There is an option for having a "Fault Status" input on the "D" connector of the DAFC. Since the board is completely passive in its connection to the uplink, the fault status bit will not affect the uplink in any way. Rather, the bit is simply received by the board (with optional polarity reversal) and driven onto the terminal block (P3) from whence it can be wired to some other device, e.g., a BITE input line of an RCP02. A yellow LED is included to indicate the presence of any external fault conditions.

The "AB" position of the 3-pin "Alarm" jumper (H9) connects the Fault Status signal to Pin #4 of the terminal block, whereas the "BC" position grounds that terminal block pin. A second ground can be made available at Pin #5 of the terminal block by installing a jumper in the "BC" position of the "Spare" 3-pin jumper (H10). This second ground could be used as a ground return when the Fault Status line is driven off of the terminal block. The "AB" position of the "Spare" jumper is reserved for some future input or output line on the terminal block.

Both the shield and the center conductor of the uplink SMA input connector (P2) are electrically isolated ( $> 100K\Omega$ ) from the rest of the DAFC board. Moreover, the SMA connector pins themselves are high-impedance and unterminated. What this means is that the board can be TEE'd into the uplink cable anywhere in the cable run from the RVP8/Rx board to the IFD. Since the cable is driven by the RVP8/Rx, it must be at one end of the cable; and since termination is provided by the IFD, it must be at the other end. The DAFC can be anywhere in the middle. Be sure, however, that the TEE is located right at the DAFC itself so that an unterminated cable stub is not created. A red LED is included to indicate that a valid uplink data stream is being received.

A crystal oscillator is used to supply the operating clock for the on-board logic, and there are two choices of frequency to use. If jumper H2 is "Off" then the crystal frequency should be equal to the IFD's sampling clock  $f_{aq}$ , and if H2 is "On" the frequency should be (0.75  $\times$   $f_{aq}$ ).

Additional information about using AFC can be found in Sections 2.2.10, 3.3.6, and 5.1.2.

## **2.4.1 Example Hookup to a CTI "MVSR-xxx" STALO**

Here is a complete example of what would need to be done in hardware and software to interface the DAFC to a Communication Techniques Inc. digital STALO. The electrical interface for the STALO is via a 26-pin ribbon cable which carries both Control and Status, as well as DC power. This cable can be crimped onto a mass-terminated 25-pin "D" connector (with one wire removed) and plugged directly into the DAFC. The resulting pinout is shown in Table 2–8.

The STALO frequency is controlled by a 14-bit binary integer whose LSB has a weight of 100 KiloHertz. In addition, the "Inhb" pin must be low for the STALO to function. Power is supplied on the  $+5V$  and  $+24V$  pins, and two grounds are provided. An "alarm" output is also available.

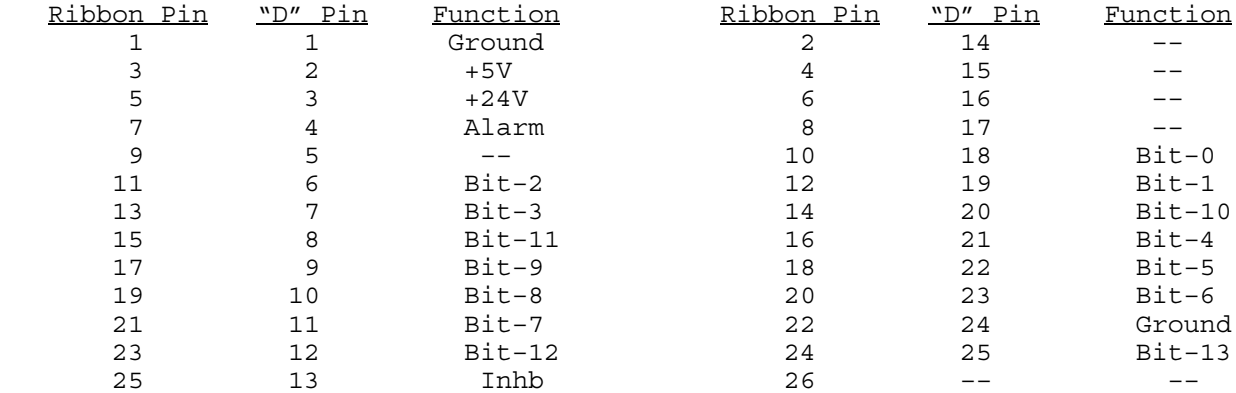

#### **Table 2–8: Pinout for the CTI "MVSR-xxx" STALO**

First configure the IFD pins themselves. Pins 1 and 24 are power supply grounds, and are connected with wirewrap wire to the nearby ground posts. Pins 2 and 3 supply  $+5V$  and  $+24V$ to the STALO, and should be wire wrapped to the internal power posts. The STALO power, as well as the DAFC power, is then supplied externally via the terminal block on the DAFC itself.

Sixteen jumpers should be installed to connect the Control and Status lines, i.e., pins 4, 6–13, 18–23, and 25. We will use pinmap uplink protocol, so H3 and H4 are removed; and a x1 on-board crystal, so H2 is also removed.

The STALO has an output frequency range from 5200–6020MHz in 100KHz steps. In this example we will assume that we need an AFC frequency span of 5580–5600MHz. This can be done with the following setups from the **Mb** section:

```
 AFC span– [–100%,+100%] maps into [ 3800 , 4000 ]
 AFC format– 0:Bin, 1:BCD, 2:8B4D: 0, ActLow: NO
 AFC uplink protocol– 0:Off, 1:Normal, 2:PinMap : 2
  PinMap Table (Type '31' for GND, '30' for +5)
   –––––––––––––––––––––––––––––––––––––––––––––
  Pin01:GND Pin02:GND Pin03:GND Pin04:GND Pin05:GND
  Pin06:02 Pin07:03 Pin08:11 Pin09:09 Pin10:08
  Pin11:07 Pin12:12 Pin13:GND Pin14:GND Pin15:GND
  Pin16:GND Pin17:GND Pin18:00 Pin19:01 Pin20:10
  Pin21:04 Pin22:05 Pin23:06 Pin24:GND Pin25:13
  FAULT status pin (0:None): 4, ActLow: NO
```
We map the AFC interval into the numeric span 3800–4000, and choose the "Bin" (simple binary) encoding format. The actual frequency limits therefore match the desired values:

> *5200MHz + ( 3800 x 100KHz ) = 5580MHz 5200MHz + (4000 x 100KHz ) = 5600MHz*

The "Inhb" line is held low, and fault status is input on Pin 4. Note that all pins that are not directly controlled by the software uplink (e.g., power pins, and unused pins) are merely set to "GND" in the setup table.

## **2.4.2 Example Hookup to a MITEQ "MFS-xxx" STALO**

The electrical interface for this STALO uses a 25-pin "D" connector with the following pin assignments

- GROUND on pins 1 and 2.
- Four BCD digits of 1KHz, 10KHz, 100KHz, and 1MHz frequency steps, using Pins <25:22>, <21:18>, <17:14>, <13:10>.
- $\bullet$ Seven binary bits of representing 10MHz steps, Bits<0:6> on Pins<9:3>.

First configure the IFD pins themselves. Pins 1 and 2 are ground, and are connected with wirewrap wire to the nearby ground posts. Pins 3 through 25 all are signal pins, so we plug in a jumper for each of these 23 pins. We will use pinmap uplink protocol, so H3 and H4 are removed; and a x1 on-board crystal, so H2 is also removed.

In this example we will assume that we wish to control the STALO in 20KHz steps from 1.350GHz to 1.365GHz. This can be done with the following setups from the **Mb** section:

```
 AFC span– [–100%,+100%] maps into [ 1350000 , 1365000 ]
 AFC format– 0:Bin, 1:BCD, 2:8B4D: 2, ActLow: NO
 AFC uplink protocol– 0:Off, 1:Normal, 2:PinMap : 2
  PinMap Table (Type '31' for GND, '30' for +5)
   –––––––––––––––––––––––––––––––––––––––––––––
  Pin01:GND Pin02:GND Pin03:22 Pin04:21 Pin05:20
  Pin06:19 Pin07:18 Pin08:17 Pin09:16 Pin10:15
  Pin11:14 Pin12:13 Pin13:12 Pin14:11 Pin15:10
  Pin16:09 Pin17:08 Pin18:07 Pin19:06 Pin20:05
  Pin21:GND Pin22:GND Pin23:GND Pin24:GND Pin25:GND
  FAULT status pin (0:None): 0, ActLow: NO
```
We map the AFC interval into a numeric span from 1350000 to 1365000, and choose the "8B4D" mixed-radix encoding format. The STALO itself has 1KHz frequency steps, but the AFC servo will be easier to tune if we intentionally degrade this to 20KHz. This is done simply by grounding all four of the 1KHz BCD input lines, plus the LSB of the 10KHz BCD digit. A more creative use for one of these unused pins would be to remove the pin 25 jumper, wirewrap pin 25 to ground (so the STALO sill reads it a logic low), and assign pin 25 as a fault status input. That pin could then be connected to an external fault line, if the STALO has one.
# **2.5 RVP8 Custom Interfaces**

This section describes some additional points of interface to the RVP8. These hookups are less conventional than the "standard" interfaces described earlier in this chapter, but they sometimes can supply exactly what is needed in exactly the right place. For the most part, these custom interfaces are merely taps into existing internal signals that would not normally be seen by the user.

## **2.5.1 Using the IFD Coax Uplink**

The Coax Uplink is the IFD's single line of communication from the RVP8/Rx processor board. All of the information that is needed by the IFD arrives through this uplink; and as such, this signal might contain information that is also useful for other parts of the radar system. In particular, it is a convenient source of digital AFC, along with reset and other status bits, plus limited trigger timing information.

The uplink is a single digital transmission line that carries a hybrid serial protocol. The two logic states, "zero" and "one" are represented by 0-Volt and +15-Volt (open circuit) electrical levels. The output impedance of the uplink driver is approximately 55Ω. When the cable is terminated in 75 $\Omega$  by an internal resistor in the IFD, the overall positive voltage swing will be approximately 8.6-Volts.

The electrical characteristics of the uplink have been optimized for balanced "groundless" reception, so that external noise and ground loop currents will not be introduced into the IFD. The recommended eavesdropping circuit is shown in Figure 2–4, and consists of a high speed comparator (Maxim MAX913, or equivalent) and input conditioning resistors. Both the shield and the center conductor of the coax uplink feed the comparator through  $33K\Omega$  isolation resistors; no direct ground attachment is made to the shield itself. The  $500\Omega$  resistors provide the local ground reference, and the  $47K\Omega$  resistor supplies a bias to shift the unipolar uplink signal into a bipolar range for the comparator.

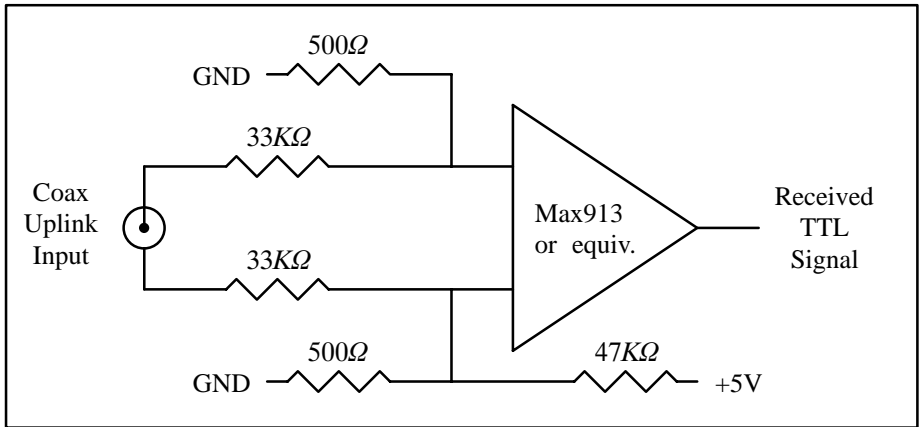

#### **Figure 2–4: Recommended Receiving Circuit for the Coax Uplink**

The uplink signal, shown in Figure 2–5, is periodic at the radar pulse repetition frequency, and conveys two distinct types of information to the IFD. The signal is normally low most of the time (to minimize driver and termination power), but begins a transition sequence at the beginning of each transmitted pulse.

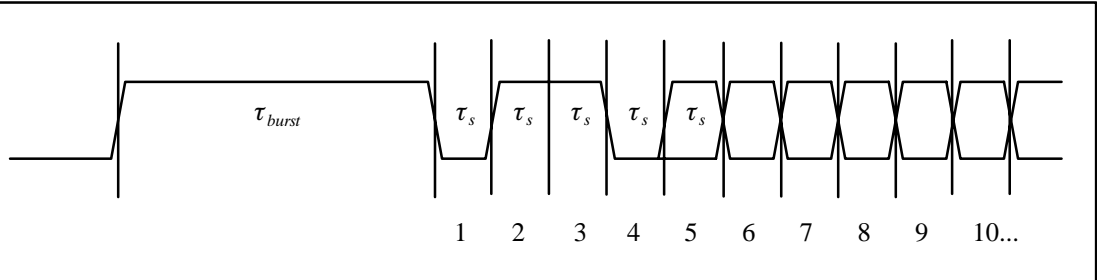

**Figure 2–5: Timing Diagram of the IFD Coax Uplink**

The first part of each pulse sequence is a variable length "burst window" which is centered on the transmitted pulse itself, and which has a duration  $\tau_{burst}$  approximately 800ns greater than the length of the current FIR matched filter. The burst window defines the interval of time during which the IFD transmits digitized burst pulse samples, rather than digitized IF samples, on its fiber downlink. The exact placement and width of the burst window will depend on the trigger timing and digital filter specifications that the user has chosen, usually via the **Pb** and **Ps** plotting setup commands.

Following the burst window is a fixed-length sequence of 25 serial data bits which convey information from the RVP8/Rx board. The first four data bits form a characteristic  $(0,1,1,0)$ marker pattern. The first zero in this pattern effectively marks the end of the variable length burst window, and the other three bits should be checked for added confidence that a valid bit sequence is being received. Table 2–9 defines the interpretation of the serial data bits.

| Bit(s)    | Meaning                                                                                                    |
|-----------|----------------------------------------------------------------------------------------------------|
| $1 - 4$   | Marker Sequence $(0,1,1,0)$ . This fixed 4-bit sequence identifies the start<br>of a valid data sequence following the variable-length burst window. |
| $5 - 20$  | 16-bit multi-purpose data word, MSB is transmitted first (See below)                                                                                 |
| 21        | Reset Request. This bit will be set in just one transmitted sequence<br>whenever an RVP8 reset occurs.                                               |
| 22        | If set, then interpret the 16-bit data word as 4-bits of command and<br>12-bits of data, rather than as a single 16-bit quantity (See below)         |
| $23 - 24$ | Diagnostic select bits. These are used by the RVP8 power-up diagnostic<br>routines; they will both be zero during normal operation.                  |
| 25        | Green LED Request; $0=Off$ , $1=On$ . The state of this bit normally<br>follows the "Fiber Detect" LED on the RVP8/Rx board.                         |
|           |                                                                                                    |

**Table 2–9: Bit Assignments for the IFD Coax Uplink**

The period  $\tau_s$  of the serial data is (64/  $f_{aq}$ ), where  $f_{aq}$  is the acquisition clock frequency given in the **Mc** section of the RVP8 setup menu. For the default clock frequency of 35.975MHz, the period of the serial data will be 1.779µsec. The logic that is receiving the serial data should first locate the center of the first data bit at  $(0.5 \times \tau_s)$  past the falling edge at the end of the burst window. Subsequent data bits are then sampled at uniform  $\tau_s$  intervals.

The actual data sampling rate can be in error by as much as one part in 75 while still maintaining accurate reception. This is because the data sequence is only 25-bits long, and hence, the last data bit would still be sampled within  $\pm 1/3$  bit time of its center. Having this flexibility makes it easier to design the receiving logic. For example, if a 5MHz or 10MHz clock were available, then sampling at 1.8µsec intervals (1:85 error) would be fine. Likewise, one could sample at 1.75µsec based on a 4MHz or 8MHz clock (1:61 error), but only if the first sample were moved slightly ahead of center so that the sampling errors were equalized over the 25-bit span.

### **Interpreting the Serial 16-bit Data Word**

The serial 16-bit data word has several different interpretations according to how the RVP8 has been configured, and whether Bit #22 of the uplink stream is set or clear. The evolution of these different formats has been in response to new features being added to the IFD (Section 2.2), and the production of the DAFC Digital AFC Module (Section 2.4).

The original use of the uplink data word was simply to convey a 16-bit AFC level, generally for use with a magnetron system. Bit #22 is clear in this case, and the word is interpreted as a linear signed binary value. The use of this format is discouraged for new hardware designs, but it will always remain available to guarantee compatibility with older equipment.

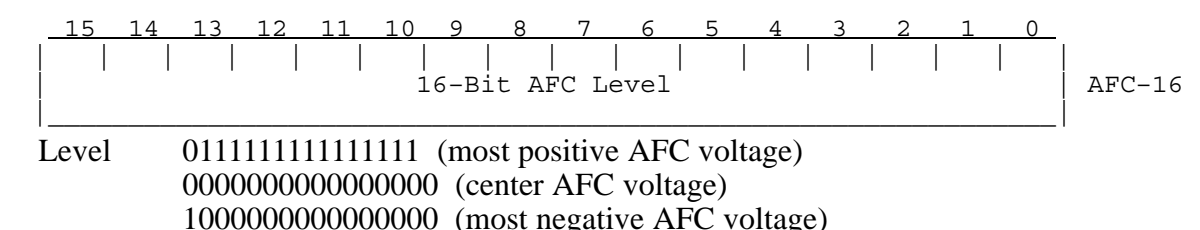

When the IFD is jumpered for phase locking to an external reference clock, then Bit #22 will be clear and the data word conveys the PLL clock ratio, and the Positive/Negative deviation sign of the Voltage Controlled Crystal Oscillator (VCXO). This format is commonly used with klystron systems, especially when the RVP8 is locking to an external trigger.

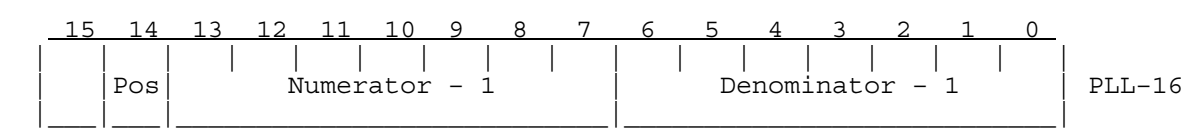

Note that the AFC-16 and PLL-16 formats can never be interleaved for use at the same time, since there would be no way to distinguish them at the receiving end.

Finally, an expanded format has been defined to handle all future requirements of the serial uplink. Bit #22 is set in this case, and the data word is interpreted as a 4-bit command and 12-bit data value. A total of *16x12=192* auxiliary data bits thus become available via sequential transmission of one or more of these words. The CMD/DATA words can also be used along with *one* of the AFC-16 or PLL-16 formats, since Bit #22 marks them differently.

 15 14 13 12 11 10 9 8 7 6 5 4 3 2 1 0 | | | | | | | | | | | | | | | | | | Command | Data | CMD/DATA |\_\_\_\_\_\_\_\_\_\_\_\_\_\_\_|\_\_\_\_\_\_\_\_\_\_\_\_\_\_\_\_\_\_\_\_\_\_\_\_\_\_\_\_\_\_\_\_\_\_\_\_\_\_\_\_\_\_\_\_\_\_\_|

Commands #1, #2, and #3 control the 25 output pin levels of the DAFC board. These transmissions may be interspersed with the PLL-16 format in systems that require both clock locking and AFC, e.g., a dual-receiver magnetron system using a digitally synthesized COHO. Note that the entire 25-bits of pin information are transferred synchronously to the output pins only when CMD=3 is received. This assures that momentary invalid patterns will not be produced upon arrival of CMD=1 or CMD=2 when the output bits are changing.

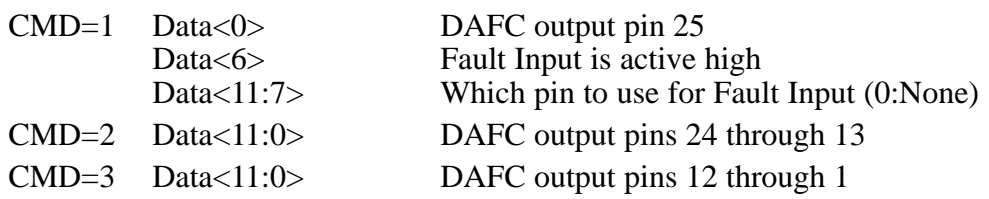

These three digital AFC pinmap commands are recommended as a replacement for the original AFC-16 format in all new hardware designs. If you only need 12-bits of linear AFC, then map the AFC range into the  $-2048$  to  $+2047$  numeric span, and select binary coding format (See Section 3.3.6); the 12-bit data with CMD=3 will then hold the required values. To get a full 16-bit value, use a –32768 to +32767 span and extract the full word from both CMD=2 and CMD=3. Of course, other combinations of bit formats and number of bits (up to 25) are also possible.

Command #4 is used to control some of the internal features of the IFD. Bits <4:0> configure the on-board noise generator so that it adds a selectable amount of dither power to the A/D converters. This noise is bandlimited using a 10-pole lowpass filter so that most of the energy is within the 150KHz to 900KHz band, with negligible residual power above 1.4MHz. Each of the five bits switch in additional noise power when they are set, with the upper bits making successively greater contributions. Bits <6:5> permit the IF-Input and Burst-Input signals to be reassigned on the fiber downlink.

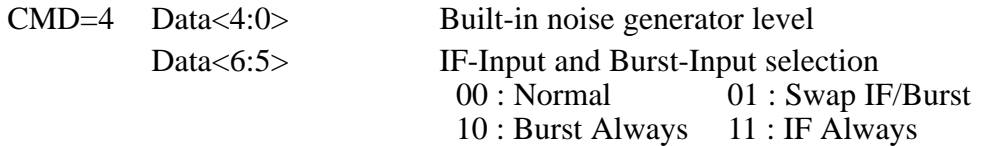

### **2.5.2 Using the (I,Q) Digital Data Stream (Alan)**

The (I,Q) data stream that is computed by the FIR filter chips is communicated in real time to the central CPU. The "IBD<17:0>" data bus and "IBDCLK" clock signals are sourced on the P3 96-pin DIN connector of the RVP8. These TTL signals are normally kept internal to the RVP8, but some users may have a need to tap into them directly, e.g., to feed a separate data processor with the demodulated "I" and "Q".

Making the electrical connections to the  $(I,Q)$  data stream is especially easy with the RxNet7 packaging of the RVP8, since the complete set of signals are driven onto a dedicated 68-pin connector on its backpanel. Moreover, special PECL drivers on that connector make it possible to run the cable over distances as great as ten meters. Please see the *RxNet7 User's Manual* for full details, as this is the recommended approach for driving the  $(I, O)$  data out to an external device.

If the RVP8's internal TTL signals are to be used directly, the physical connections must be made in such a way that no more than 12cm of additional wire length is added at the backplane. One way to do this would be to plug a custom driver board into an unused RVP8/AUX slot, from which the IBDxxx signals could be accessed. Another approach would be to mount the RVP8 board(s) in a completely custom backplane enclosure which also includes the user's equipment that receives the (I,Q) data stream.

The timing of the clock and data lines is shown in Figure 2–6 for the interval of time after the start of each transmitted pulse. The 18-bit data bus conveys two special code words at the beginning of each pulse, followed by (I,Q) for the Burst/COHO sample, followed by (I,Q) from the receiver. The receiver data continue to flow until the next transmitted pulse restarts the sequence anew, after a brief (approximately one range bin) clearing period. The data bus can be sampled on either the falling or rising edge of the clock, as there is an enforced 28ns data hold time after each rising clock edge. Using the rising clock edge will give the greatest data setup time, and this is usually preferred.

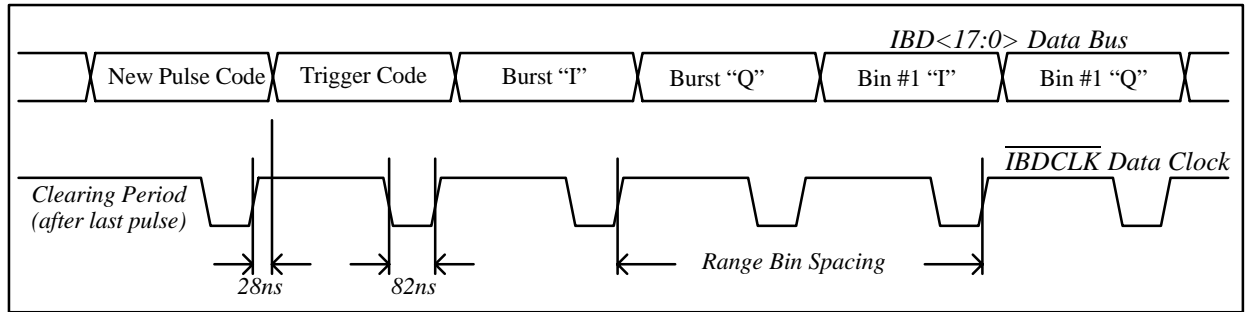

**Figure 2–6: Timing diagram of the (I,Q) Data Stream**

The "New Pulse" code is a unique 18-bit value that signifies the start of each new pulse of data. This is the only code or data word in which the MSB is zero.

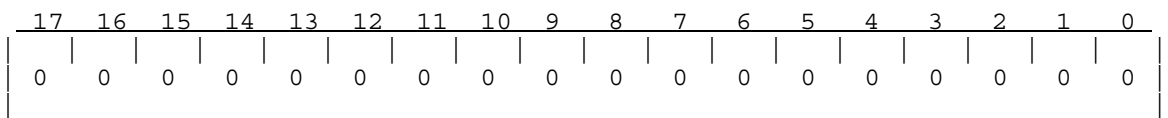

The "Trigger Code" follows immediately after the "New Pulse" code. It has a "1" in its MSB, and three different bit fields encoded into its low byte. These fields give information about the pulse itself. Codes that are not listed below are reserved, and will never appear on the data bus.

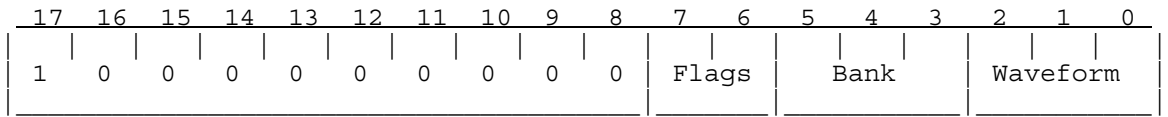

The 2-bit "Flags" field tells how this pulse will be used internally by the RVP8. This information is probably irrelevant to the external data processor, if all that it is doing is eavesdropping on the received data.

 01 This is the final pulse of a collection of pulses that will contribute to the next processed ray.

The 3-bit "Bank" field tells the major classification of the pulse.

- 000 Normal pulse
- 001 Low PRF pulse during Dual-PRF mode
- 010 Blanked transmitter version of a normal pulse
- 111 Pulse used for receiver noise measurement (SNOISE Command)

The 3-bit "Waveform" field indicates the minor classification of the pulse.

- 000 Normal pulse, or first pulse in a multi-part pulse sequence.
- 001 Indicates that this is an "alternate" pulse. This is the "V" channel for a singlechannel polarization radar in which the receive or transmit polarization alternates pulse to pulse from "H" to "V". This is also the longer PRT pulse whenever DPRT (Dual-PRT) mode is running.
- 000-111 These incrementing codes will be output for the first eight pulses of any custom trigger pattern that the user has defined (See Section 6.14). If the custom pattern is more than eight pulses long, the "111" code will be held until the end of the sequence.

The (I,Q) data for the Burst/COHO sample, as well as for the receiver samples, all have the same floating point format consisting of a 2-bit unsigned exponent (*Exp*) and 15-bit signed mantissa (*Man*).

 17 16 15 14 13 12 11 10 9 8 7 6 5 4 3 2 1 0 | | | | | | | | | | | | | | | | | | | | 1 | Exp | Floating Point Mantissa (Signed) | |\_\_\_|\_\_\_\_\_\_\_|\_\_\_\_\_\_\_\_\_\_\_\_\_\_\_\_\_\_\_\_\_\_\_\_\_\_\_\_\_\_\_\_\_\_\_\_\_\_\_\_\_\_\_\_\_\_\_\_\_\_\_\_\_\_\_\_\_\_\_|

This format does not rely on a "hidden bit" in the mantissa. Rather, the mantissa is simply a 15-bit (generally unnormalized) value between –16384 and +16383, and the encoded floating point value is:

$$
Value = Man \times 16^{Exp}
$$

Note that the exponent shifts the value not in increments of one bit, but rather, by four bits (by factors of 16). The mantissa will always be the largest integer (i.e., greatest relative precision) that will fit into the fifteen available bits.

The overall dynamic range is 90dB while maintaining at least 66dB SNR within each sample. However, the format also gracefully underflows by allowing the mantissa to become small when *Exp=0*. This greatly extends the dynamic range into weak signals for which high relative precision is not required on each sample. The usable dynamic range of values over the entire receiver span is therefore approximately 125dB.